Guide d'exploitation User's manual Bedienungsanleitung Guía de explotación Guida all'impiego

# Altivar 11

Variateurs de vitesse pour moteurs asynchrones, Variable speed drives for asynchronous motors, Frequenzumrichter für Drehstrom-Asynchronmotoren, Variadores de velocidad para motores asíncronos, Variatori di velocità per motori asincroni.

# **ATV 11**pppppp**E/U**  $V1.2$  **IE**  $\ge 21$

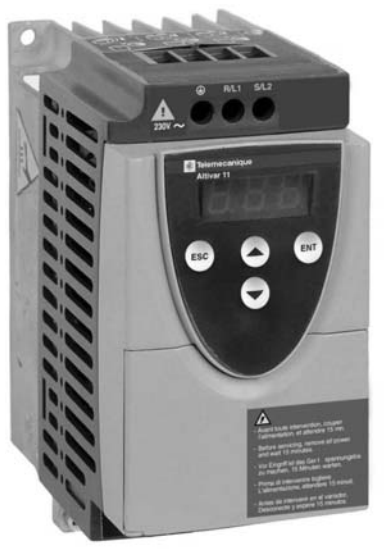

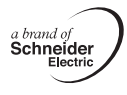

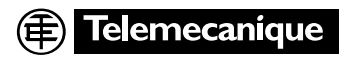

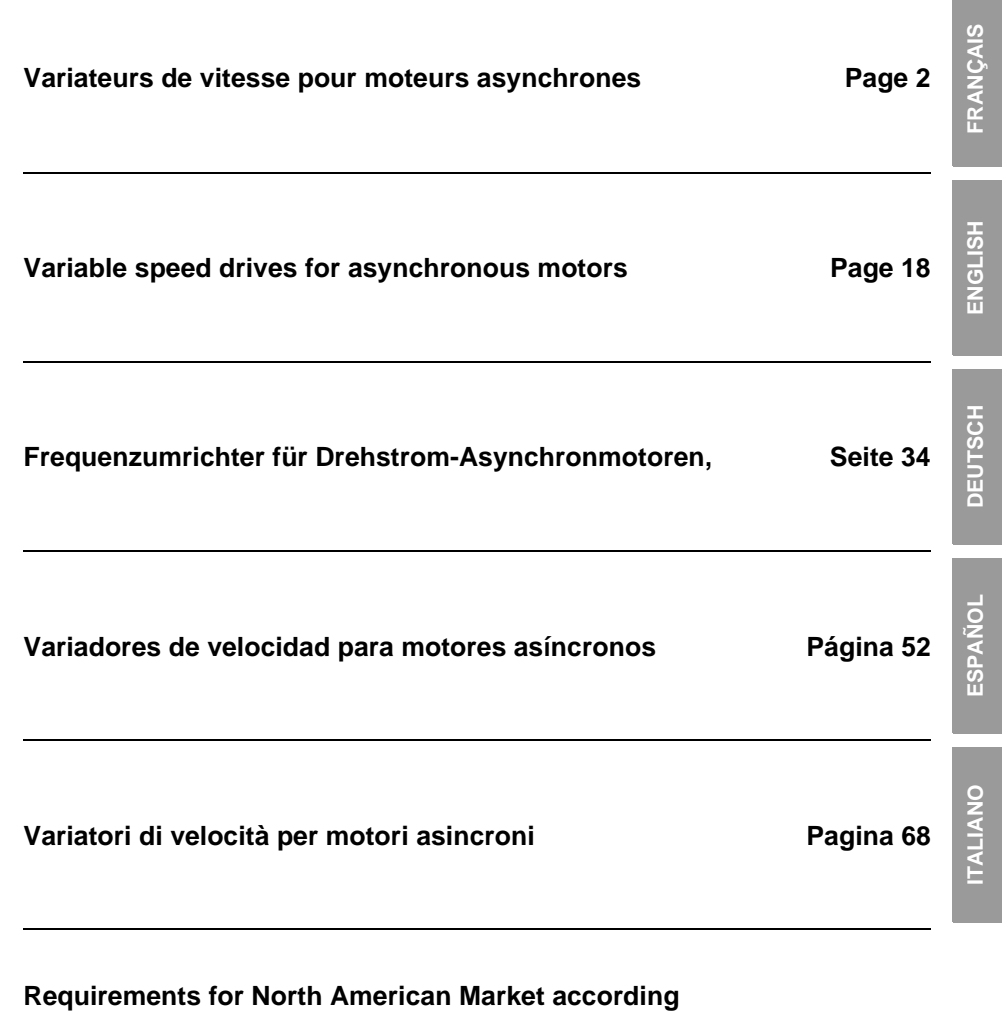

**to UL and CSA standards Page 84**

## **Les étapes de la mise en oeuvre**

#### **1 - Fixer le variateur**

#### **2 - Raccorder au variateur :**

- le réseau d'alimentation, en s'assurant qu'il est :
	- **dans la plage de tension du variateur**
	- **hors tension**
- le moteur en s'assurant que son couplage correspond à la tension du réseau
- la commande par les entrées logiques
- la consigne de vitesse par les entrées logiques ou analogiques

#### **3 - Mettre sous tension sans donner d'ordre de marche**

#### **4 - Configurer :**

- la fréquence nominale (bFr) du moteur, si elle est différente de 50 Hz pour la gamme E ou différente de 60 Hz pour la gamme U (n'apparaît qu'à la première mise sous tension).
- les paramètres ACC (Accélération) et dEC (Décélération).
- les paramètres LSP (Petite vitesse quand la consigne est nulle) et HSP (Grande vitesse quand la consigne est maximale).
- le paramètre ItH (Protection thermique moteur).
- les vitesses présélectionnées SP2-SP3-SP4.

#### **5 - Configurer dans le menu AIt :**

• la consigne de vitesse si elle est différente de 0 - 5 V (0 -10V ou 0 -20mA ou 4 -20mA ou X-Y mA).

#### **6 - Configurer dans le menu drC :**

Les paramètres moteurs, seulement si la configuration usine du variateur ne convient pas.

#### **7 - Démarrer**

#### **Configuration usine**

L'Altivar 11 est configuré en usine pour les conditions d'emploi les plus courantes :

• Entrées logiques :

- LI1, LI2 (2 sens de marche) : commande 2 fils sur transition, LI1 = marche avant, LI2 = marche arrière.
- LI3, LI4 : 4 vitesses présélectionnées (vitesse 1 = consigne vitesse ou LSP, vitesse 2 = 10 Hz, vitesse 3 = 25 Hz, vitesse  $4 = 50$  Hz).
- Entrée analogique  $A(1)$ : consigne vitesse  $(0 + 5)$ V).
- Relais R1 : le contact s'ouvre en cas de défaut (ou variateur hors tension)
- Sortie DO : sortie analogique, image de la fréquence moteur.

**Si la configuration usine ne convient pas, le menu FUn permet de modifier les fonctions et les affectations des entrées / sorties.**

## **Encombrements**

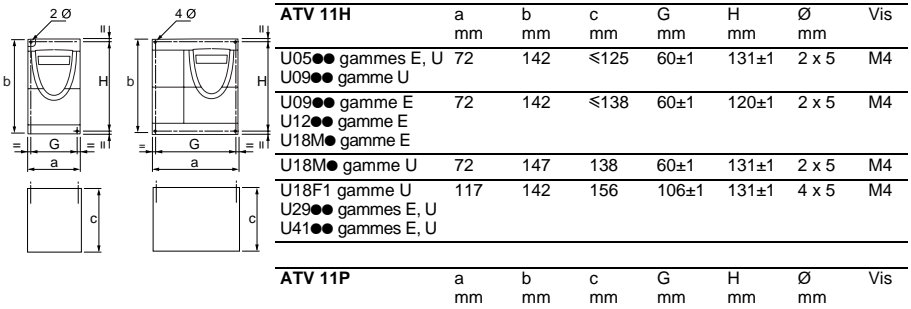

tous calibres 72 142 101 60±1 131±1 2 x 5 M4

## **Conditions de montage et de températures**

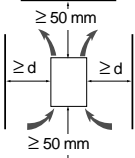

Installer l'appareil verticalement,  $\dot{a} \pm 10^{\circ}$ .

Eviter de le placer à proximité d'éléments chauffants.

Respecter un espace libre suffisant pour assurer la circulation de l'air nécessaire au refroidissement, qui se fait par ventilation du bas vers le haut.

Espace libre devant l'appareil : 10 mm minimum.

Lorsque le degré de protection IP20 suffit, il est recommandé d'ôter l'obturateur de protection collé au dessus du variateur, comme indiqué ci dessous.

.

- de -10°C à 40°C : d  $\geq$  50 mm : pas de précaution particulière.
	- d = 0 (variateurs accolés) : ôter l'obturateur de protection collé au dessus du variateur, comme indiqué ci après (le degré de protection devient IP20).
- de 40°C à 50°C : d ≥ 50 mm : ôter l'obturateur de protection collé au dessus du variateur, comme indiqué ci après (le degré de protection devient IP20).
- de 50°C à 60°C : d ≥ 50 mm : ôter l'obturateur de protection collé au dessus du variateur, comme indiqué ci après (le degré de protection devient IP20), et déclasser le courant nominal du variateur de 2,2 % par °C au dessus de 50°C

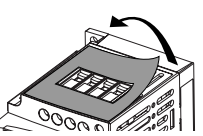

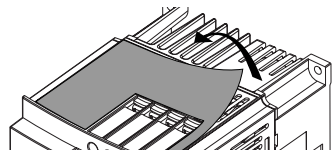

## **Montage des variateurs sur semelle**

Les variateurs ATV 11Poooooo peuvent être montés sur (ou dans) un bâti de machine en acier ou en aluminium,en respectant les conditions suivantes :

- température ambiante maximale : 40 °C,
- montage vertical à  $\pm$  10°.
- le variateur doit être fixé au centre d'un support (bâti) d'épaisseur 10 mm mini et de surface de refroidissement carrée (S) minimale 0, 12 m<sup>2</sup> pour l'acier et 0,09 m<sup>2</sup> pour l'aluminium, exposée à l'air libre,
- surface d'appui du variateur (mini 142 x 72) usinée sur le bâti avec une planéité de 100 μm maxi et une rugosité de 3,2 μm maxi,
- fraiser légèrement les trous taraudés afin de supprimer les bayures.
- enduire de graisse de contact thermique (ou équivalent) toute la surface d'appui du variateur.

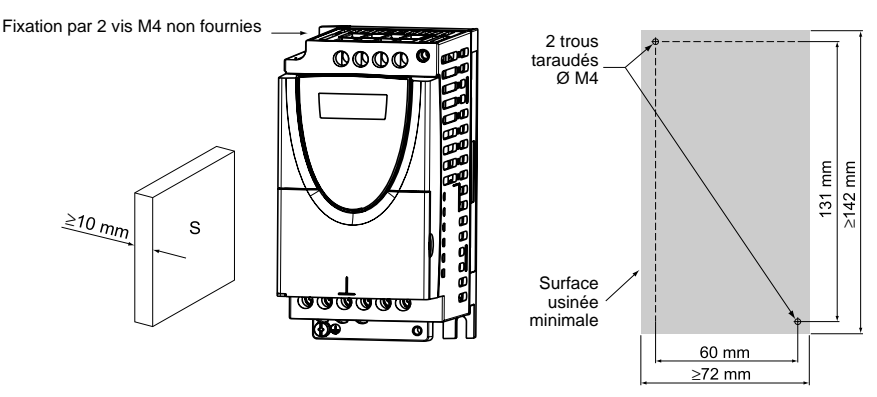

**Vérifier l'état thermique du variateur avec le paramètre tHd (menu SUP), afin de valider la bonne efficacité du montage.**

# **Borniers puissance**

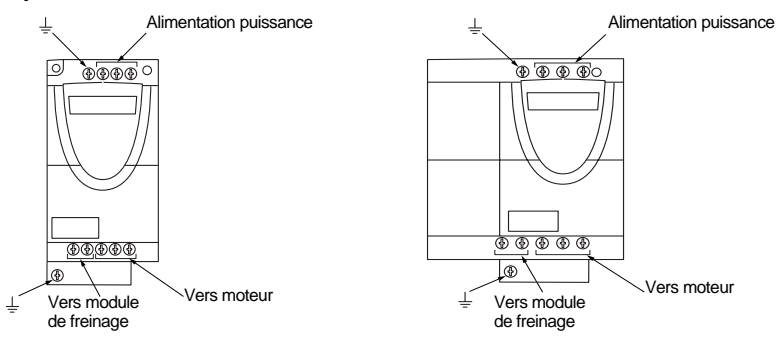

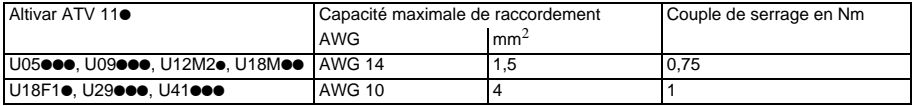

# **Disposition, caractéristiques et fonctions des bornes contrôle**

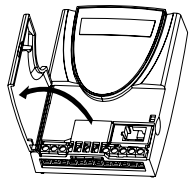

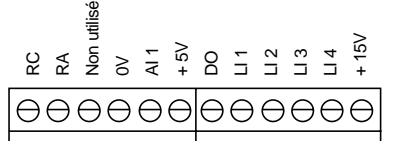

- Capacité raccordement maxi : 1,5 mm2 - AWG 14 - Couple de serrage maxi :

0,5 Nm.

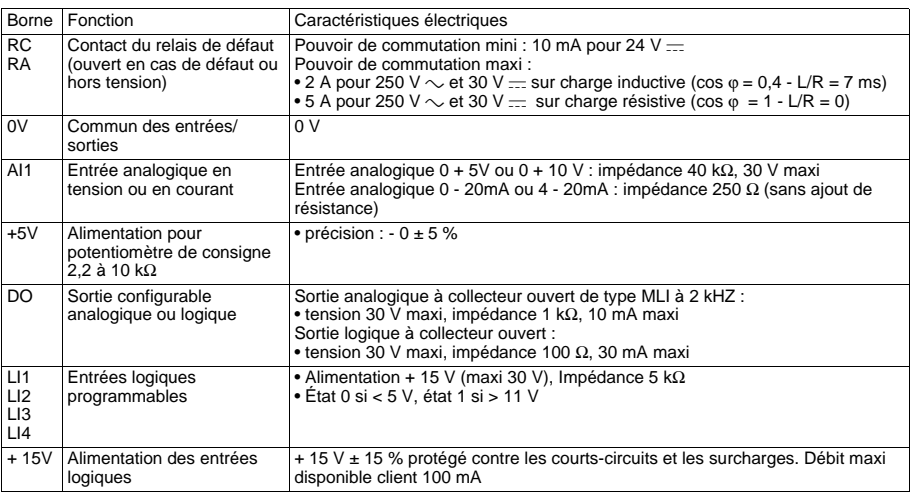

# **Schéma de raccordement pour préréglage usine**

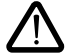

• bornes réseau en haut, bornes moteur en bas • raccorder les bornes puissance avant les bornes contrôle

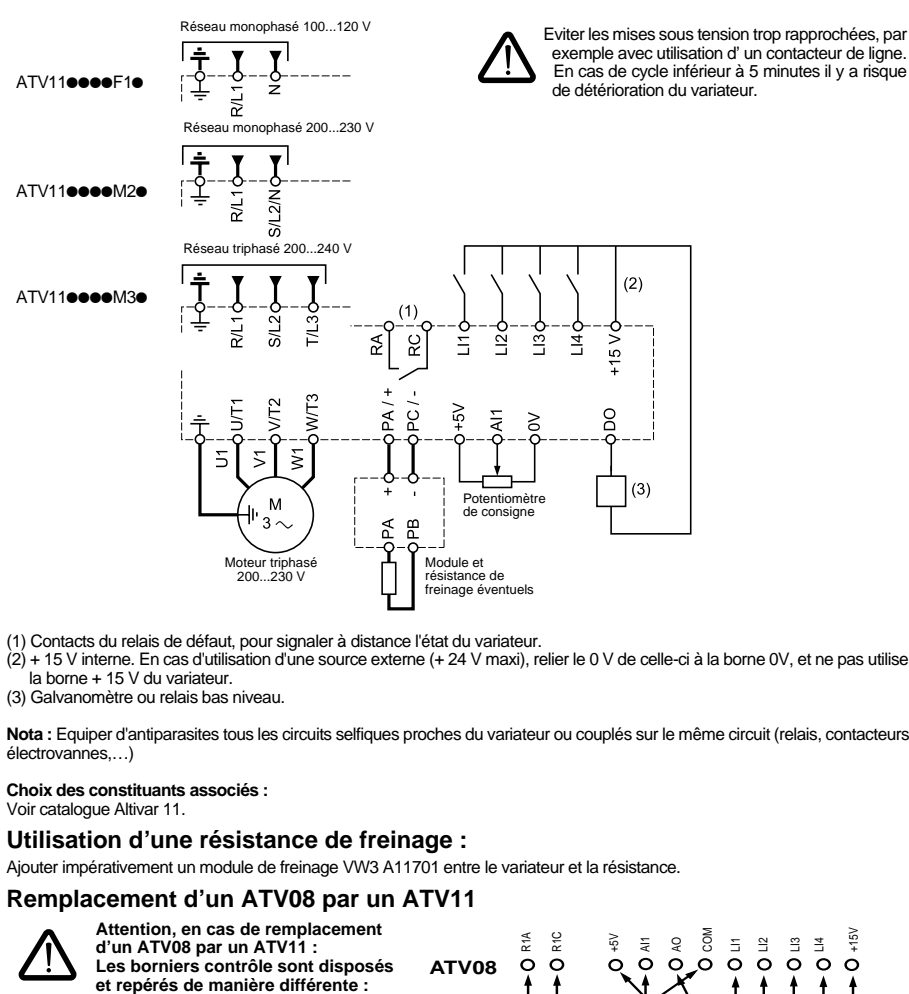

- (1) Contacts du relais de défaut, pour signaler à distance l'état du variateur.
- (2) + 15 V interne. En cas d'utilisation d'une source externe (+ 24 V maxi), relier le 0 V de celle-ci à la borne 0V, et ne pas utiliser la borne + 15 V du variateur.
- (3) Galvanomètre ou relais bas niveau.

**Nota :** Equiper d'antiparasites tous les circuits selfiques proches du variateur ou couplés sur le même circuit (relais, contacteurs, électrovannes,…)

#### **Choix des constituants associés :**

Voir catalogue Altivar 11.

## **Utilisation d'une résistance de freinage :**

Ajouter impérativement un module de freinage VW3 A11701 entre le variateur et la résistance.

## **Remplacement d'un ATV08 par un ATV11**

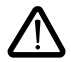

**Attention, en cas de remplacement d'un ATV08 par un ATV11 : Les borniers contrôle sont disposés** 

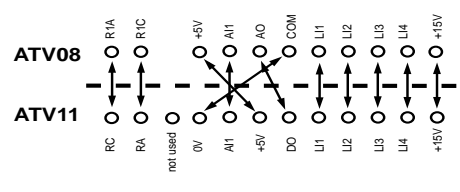

# **Fonctions de l'afficheur et des touches**

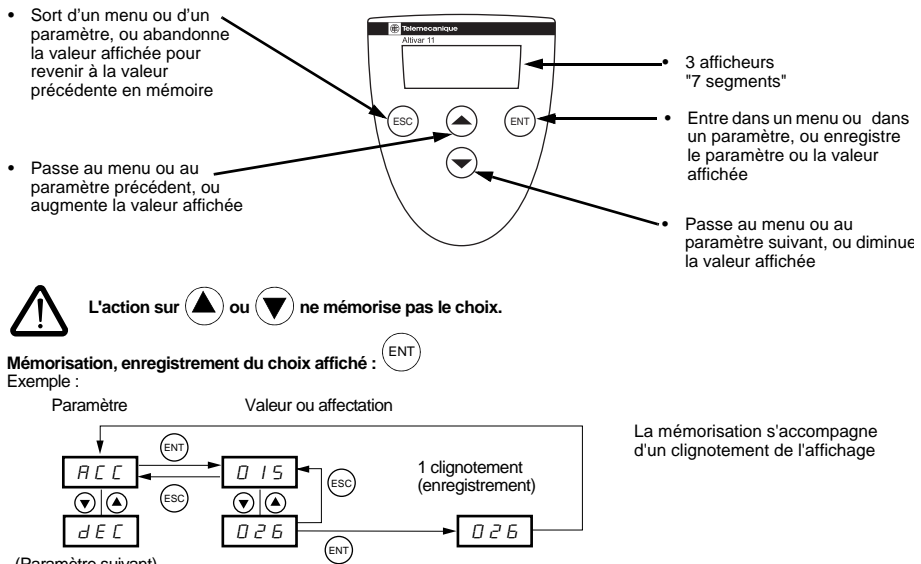

(Paramètre suivant)

**Affichage normal hors défaut et hors mise en service :**

- rdY : Variateur prêt.
- 43.0 : Affichage du paramètre sélectionné dans le menu SUP (par défaut : consigne fréquence).
- dcb : Freinage par injection de courant continu en cours.
- nSt : Arrêt en roue libre.

**En cas de défaut, celui ci est affiché en clignotant.**

## **Accès aux menus**

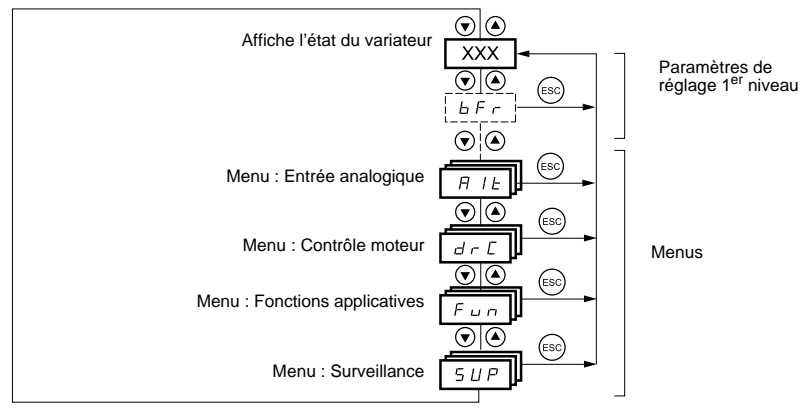

# **FRANÇAIS FRANÇAIS**

# **Paramètres de réglage 1er niveau**

Les paramètres non grisés ne sont modifiables qu'à l'arrêt, variateur verrouillé.

Les paramètres grisés sont modifiables en marche et à l'arrêt.

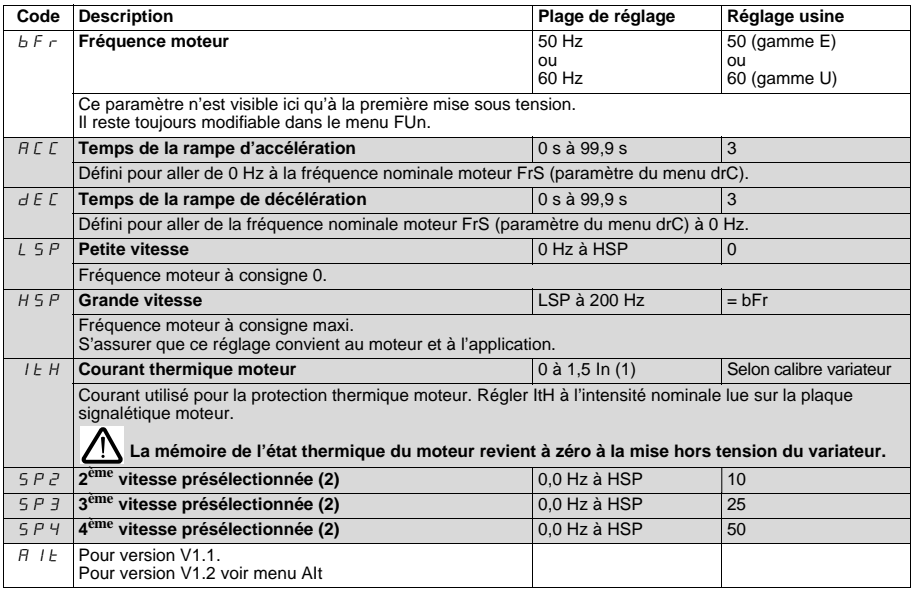

<span id="page-7-0"></span>

(1) In = courant nominal variateur (2) Les vitesses présélectionnées n'apparaissent que si la fonction correspondante est restée en réglage usine ou a été reconfigurée dans le menu FUn.

# **Menu entrée analogique AIt**

Ces paramètres ne sont modifiables qu'à l'arrêt, variateur verrouillé.

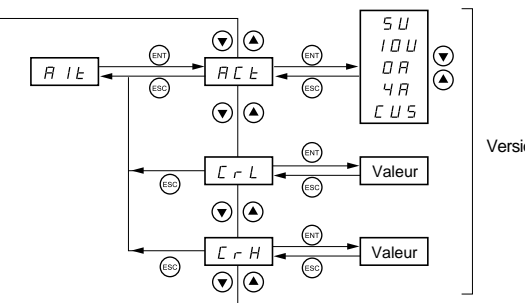

Version V1.2

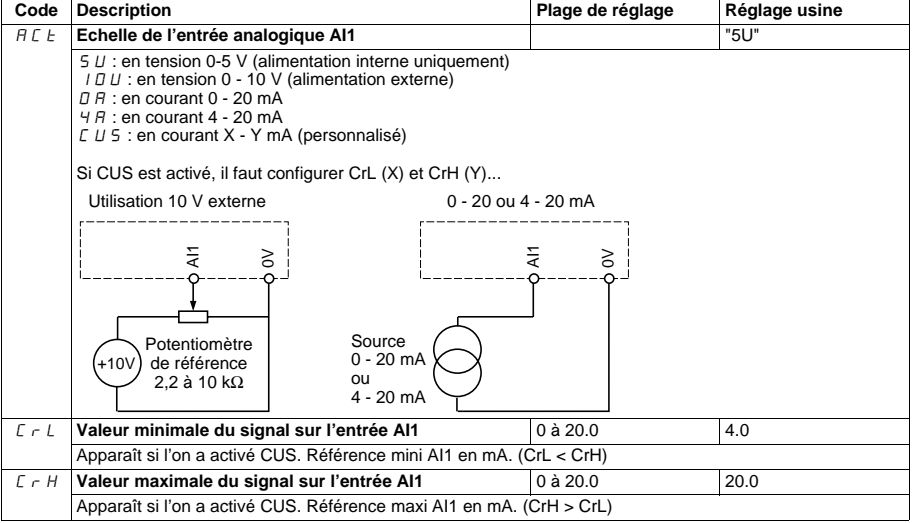

#### **Menu contrôle moteur drC**

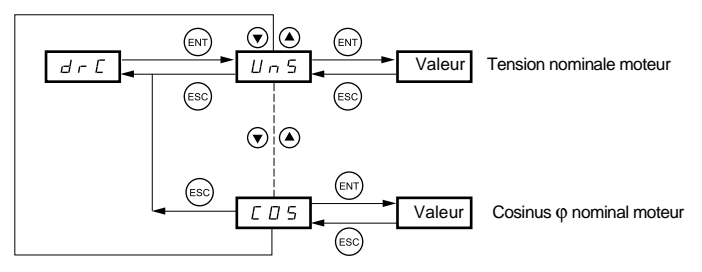

Les paramètres non grisés ne sont modifiables qu'à l'arrêt, variateur verrouillé.

Les paramètres grisés sont modifiables en marche et à l'arrêt.

L'optimisation des performances d'entraînement est obtenue en entrant les valeurs lues sur la plaque signalétique du moteur

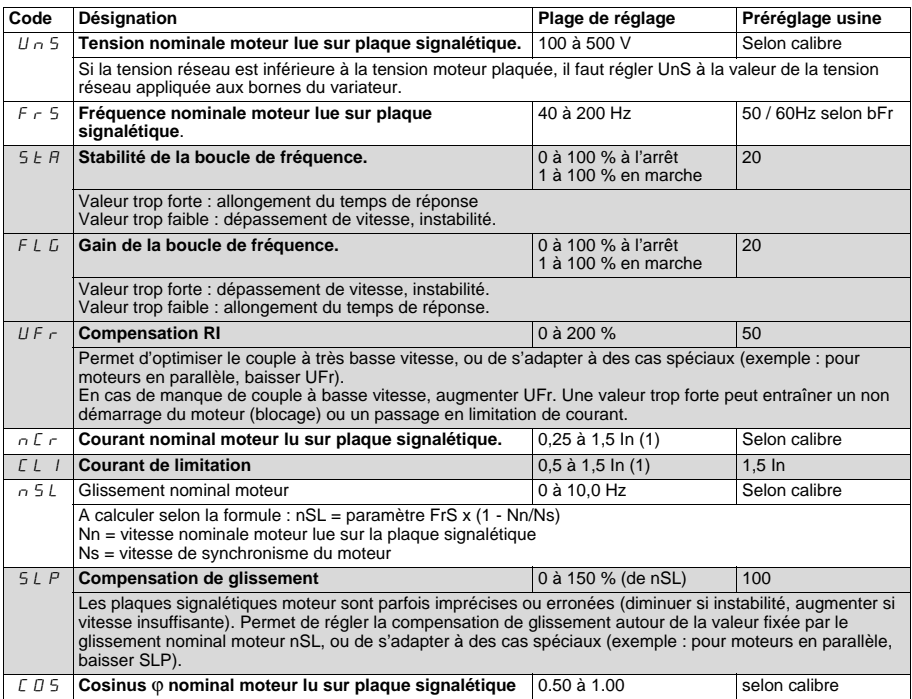

(1) In = courant nominal variateur

# **Menu Fonctions applications FUn**

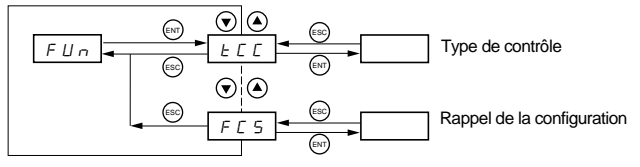

Les paramètres non grisés ne sont modifiables qu'à l'arrêt, variateur verrouillé.

Les paramètres grisés sont modifiables en marche et à l'arrêt.

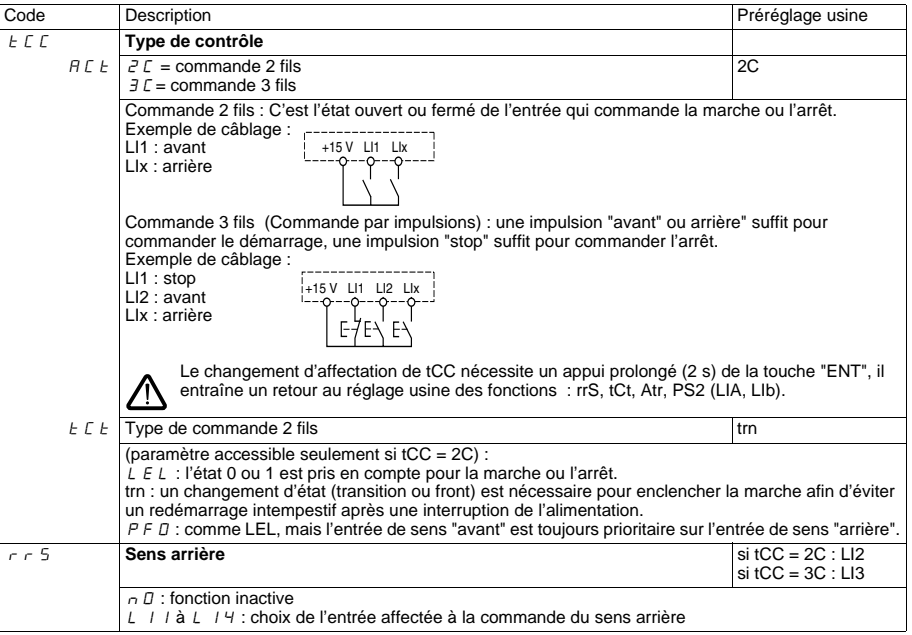

<span id="page-11-0"></span>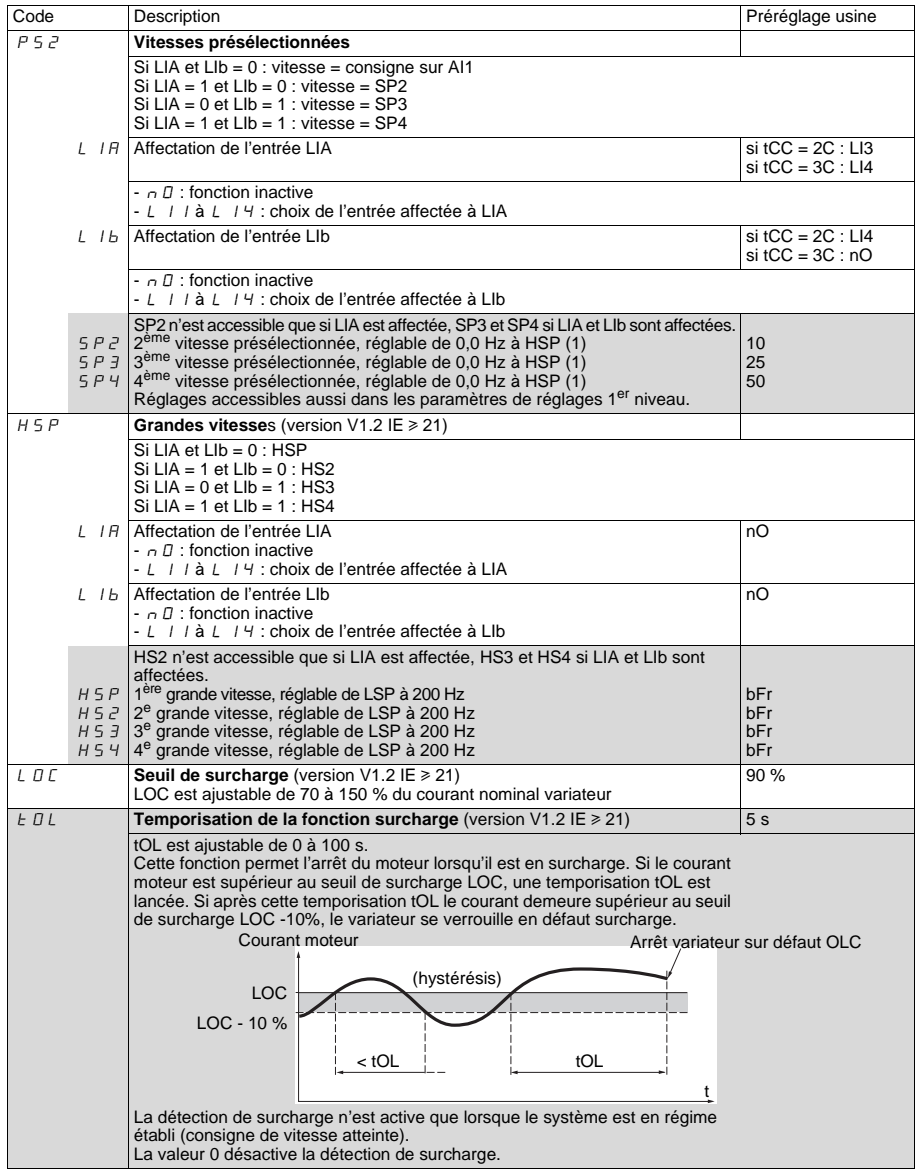

<span id="page-12-0"></span>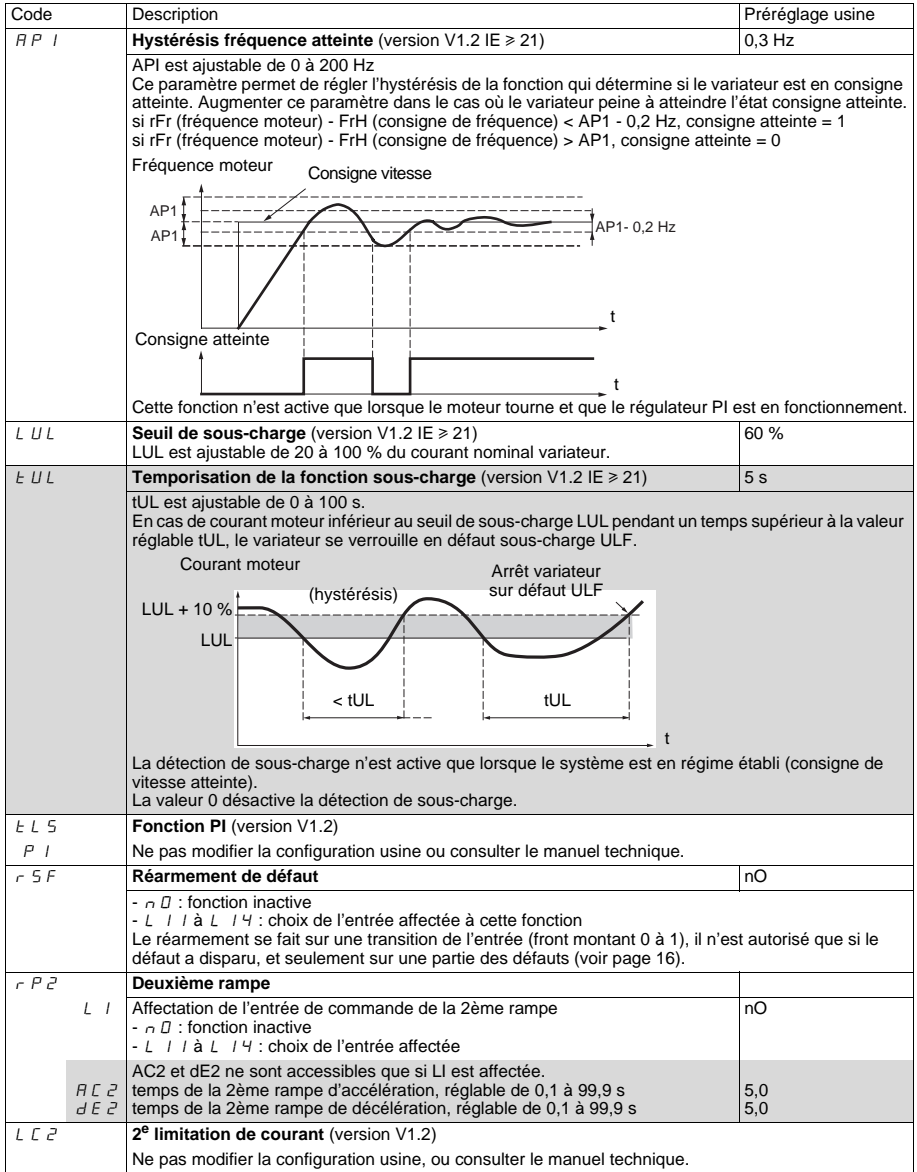

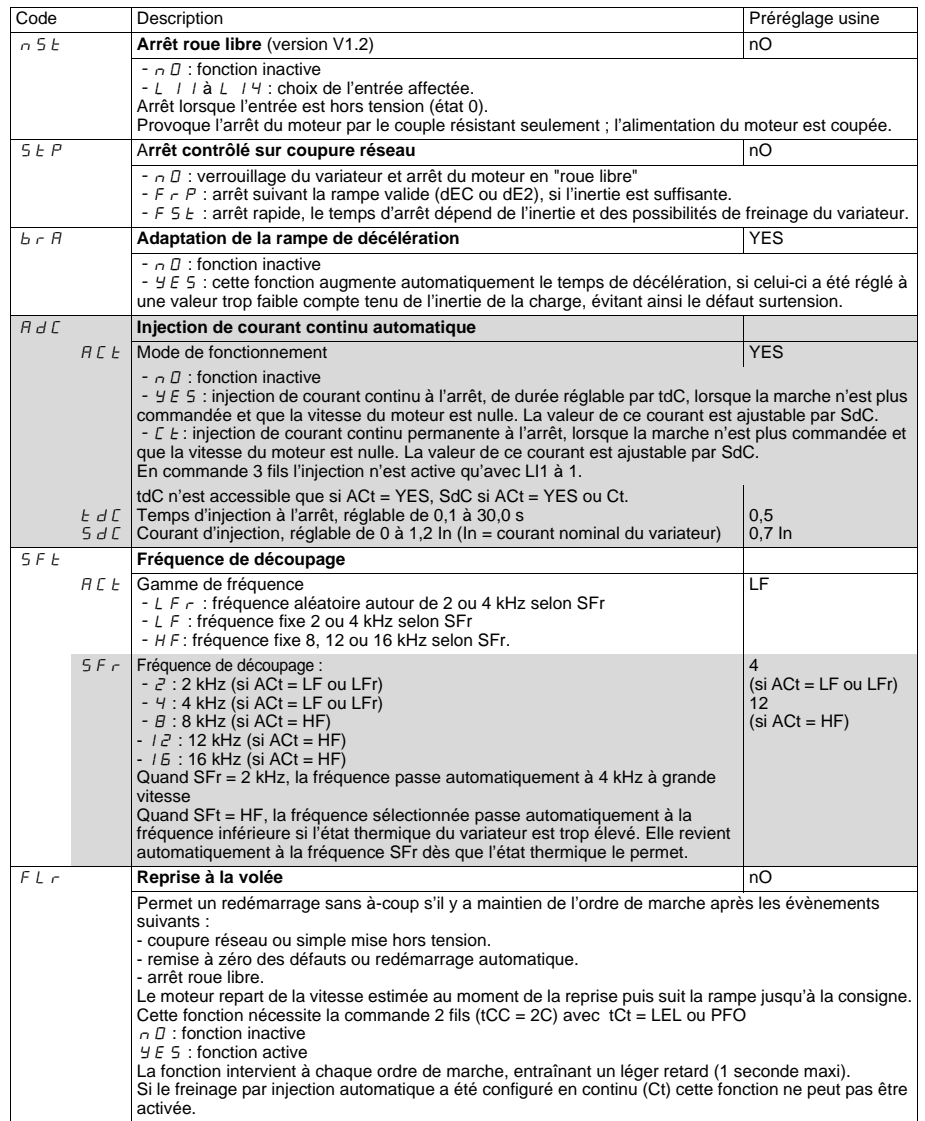

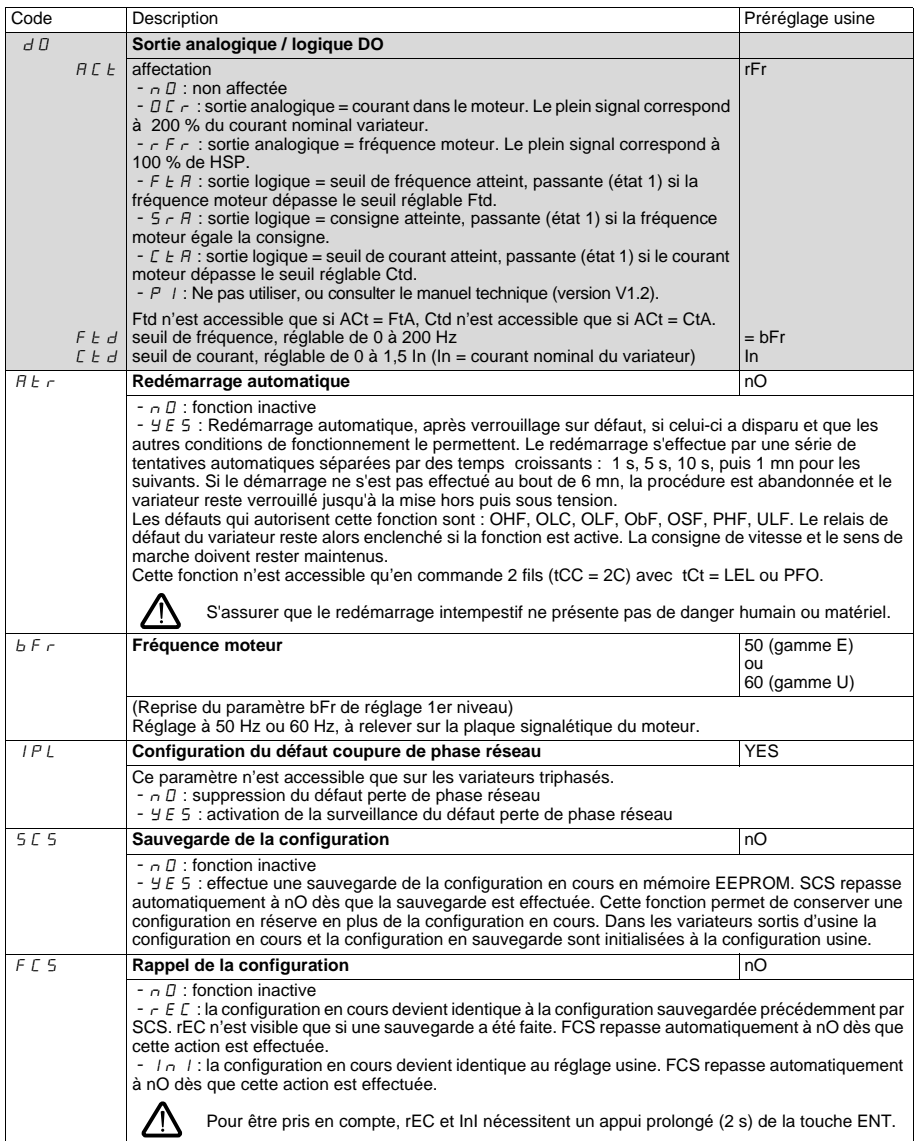

## **Menu surveillance SUP**

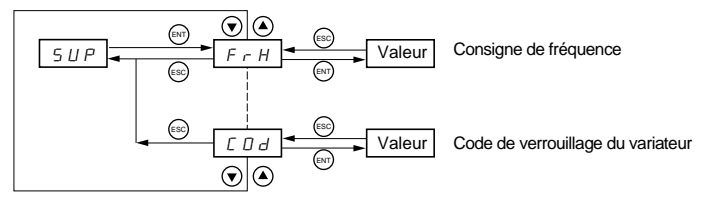

Lorsque le variateur est en marche, la valeur affichée correspond à la valeur de l'un des paramètres de surveillance. Par défaut, la valeur affichée est la consigne du moteur (paramètre FrH).

Durant l'affichage de la valeur du nouveau paramètre de surveillance désiré, il faut un second appui sur la touche **"ENT"** pour valider le changement de paramètre de surveillance et mémoriser celui-ci. Dès lors c'est la valeur de ce paramètre qui sera affichée en marche (même après une mise hors tension).

Si le nouveau choix n'est pas confirmé par ce second appui sur **"ENT",** il reviendra au paramètre précédent après mise hors tension.

Les paramètres suivants sont accessibles, à l'arrêt ou en marche.

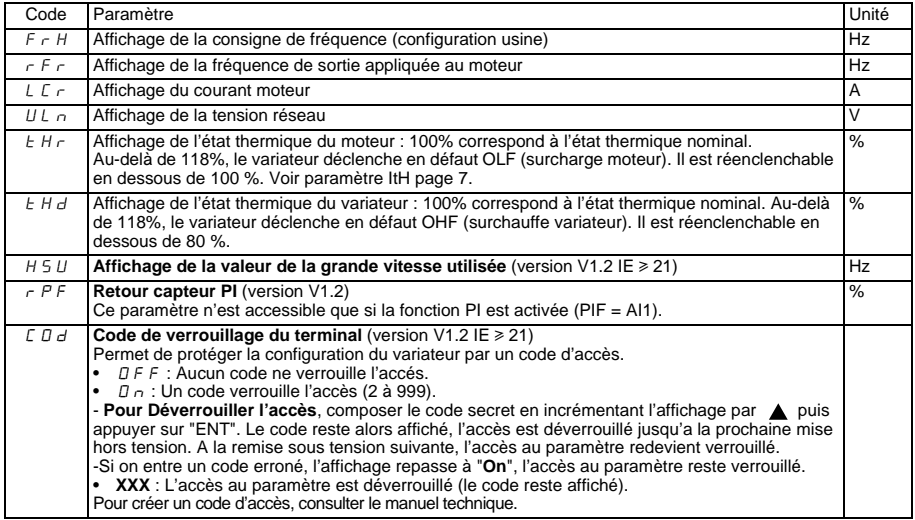

## <span id="page-16-0"></span>**Défauts - causes - remèdes**

## **Non démarrage sans affichage de défaut**

- S'assurer que la ou les entrées de commande de marche sont actionnées conformément au mode de contrôle choisi.
- Lors d'une mise sous tension ou d'une remise à zéro de défaut manuelle ou après une commande d'arrêt, le moteur ne peut être alimenté qu'après une remise à zéro préalable des ordres "avant", "arrière". A défaut le variateur affiche "rdY" ou "nSt" mais ne démarre pas.
- Dans le cas où une entrée est affectée à la fonction arrêt roue libre, cette entrée étant active à l'état 0, elle doit être reliée au + 15 V (gamme E et U) pour permettre le démarrage du variateur.

### **Non démarrage afficheur éteint**

- Vérifier la présence de la tension réseau aux bornes du variateur.
- Débrancher toutes les connexions sur les bornes U, V, W du variateur :
	- Vérifier qu'il n'y a pas un court-circuit entre une phase et la terre dans le câblage du moteur ou dans le moteur.
	- Vérifier qu'une résistance de freinage n'est pas raccordée directement sur les bornes PA/+ et PC/-. Attention, si c'est le cas, cela a certainement endommagé le variateur. L'utilisation d'un module de freinage est obligatoire entre le variateur et la résistance.

## **Défauts affichés**

La cause du défaut doit être supprimée avant réarmement.

Les défauts ObF, OHF, OLC, OLF, OSF, PHF, SOF et ULF sont réarmables par une entrée logique si cette fonction a été configurée. Les défauts ObF, OHF, OLC, OLF, OSF, PHF et ULF sont réarmables par la fonction redémarrage automatique, si cette fonction a été configurée. Tous les défauts sont réarmables par mise hors puis sous tension.

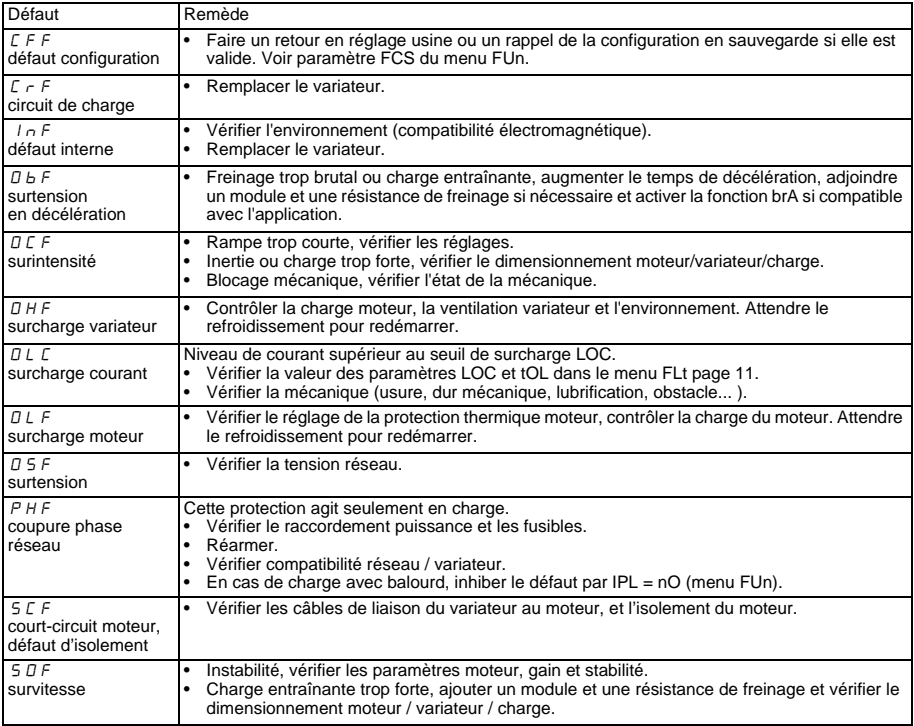

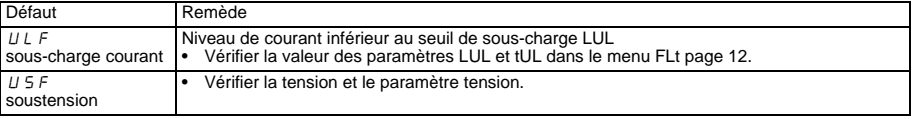

# **Steps for Setting Up the Drive**

#### **1 - Mount the drive**

#### **2 - Connect the following to the drive:**

- The line supply, ensuring that it is:
	- **within the voltage range of the drive**
	- **voltage free**
- The motor, ensuring that its connections correspond to the supply voltage
- The control via the logic inputs
- The speed reference via the logic or analog inputs

#### **3 - Apply input power to the drive, but do not give a run command**

#### **4 - Configure the following:**

- The nominal frequency (bFr) of the motor, if it is other than 50 Hz for the E range or other than 60 Hz for the U range (only appears the first time the drive is switched on).
- The ACC (Acceleration) and dEC (Deceleration) parameters.
- The LSP (Low speed when the reference is zero) and HSP (High speed when the reference is maximum) parameters.
- The ItH parameter (Motor thermal protection).
- The preset speeds SP2-SP3-SP4.

#### **5 - Configure the following in the AIt menu:**

• The speed reference if it is other than 0 - 5 V (0 - 10V or 0 - 20 mA or 4 - 20 mA or X-Y mA).

#### **6 - Configure the following in the drC menu:**

The motor parameters, only if the factory configuration of the drive is not suitable.

#### **7 - Start the drive**

#### **Factory configuration**

The Altivar 11 is factory-configured for the most common operating conditions:

- Logic inputs:
	- LI1, LI2 (2 directions of operation): 2-wire control on transition, LI1 = forward, LI2 = reverse.
	- LI3, LI4: 4 preset speeds (speed 1 = speed reference or LSP, speed  $2 = 10$  Hz, speed  $3 = 25$  Hz, speed  $4 = 50$  Hz).
- Analog input AI1: speed reference  $(0 + 5 V)$ .
- Relay R1: The contact opens in the event of a fault (or drive off).
- DO output: analog output, image of the motor frequency.

**If the factory configuration is not suitable, the FUn menu can be used to modify the functions and the I/O assignments.**

# **Dimensions**

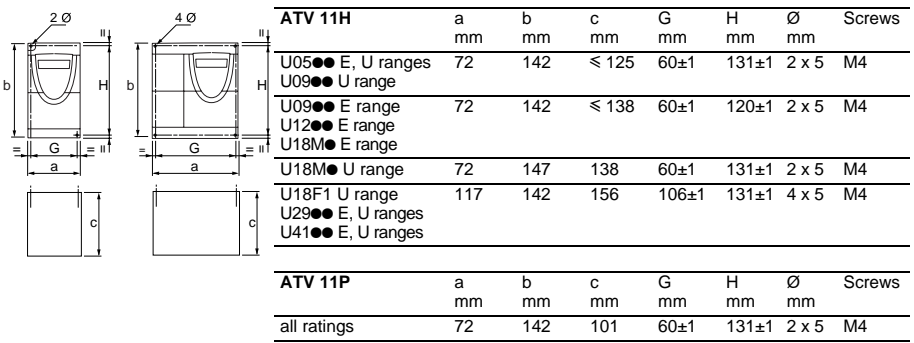

# **HSITONE ENGLISH**

# **Mounting and temperature conditions**

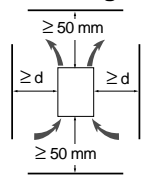

Install the unit vertically, at  $\pm$  10°.

Do not place it close to heating elements.

Leave sufficient free space to insure that the air required for cooling purposes can circulate from the bottom to the top of the unit.

Free space in front of unit: 10 mm minimum.

When IP20 protection is adequate, it is recommended that the protective cover on the top of the drive is removed, as shown below.

.

• From -10°C to 40°C:  $\cdot d \ge 50$  mm: no special precautions.

• d = 0 (mounted side by side): remove the protective cover on the top of the drive, as shown below (the degree of protection becomes IP20).

- From 40°C to 50°C:  $\vec{d} \geq 50$  mm: remove the protective cover on the top of the drive, as shown below (the degree of protection becomes IP20).
- From 50°C to 60°C:  $\bullet$  d  $\geq$  50 mm: remove the protective cover on the top of the drive, as shown below (the degree of protection becomes IP20), and derate the drive nominal current by 2.2% for every °C above 50°C.

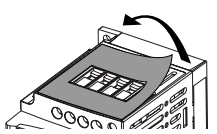

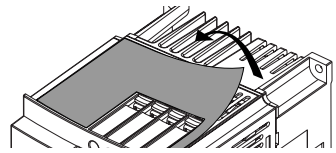

### **Mounting the drives on base plates**

ATV 11Poesses drives can be mounted on (or in) a steel or aluminium machine frame, observing the following conditions:

- Maximum ambient temperature: 40 °C
- Vertical mounting at  $\pm$  10°
- The drive must be fixed at the centre of a support (frame) which is a minimum of 10 mm thick and with a minimum square cooling area (S) of 0.12  $m^2$  for steel and 0.09  $m^2$  for aluminium, exposed to the open air.
- Support area for the drive (min 142 x 72) machined on the frame with a surface smoothness of 100 μm max and a roughness of 3.2 μm max.
- De-burr the tapped holes.
- Coat the whole support surface of the drive with thermal contact grease (or equivalent).

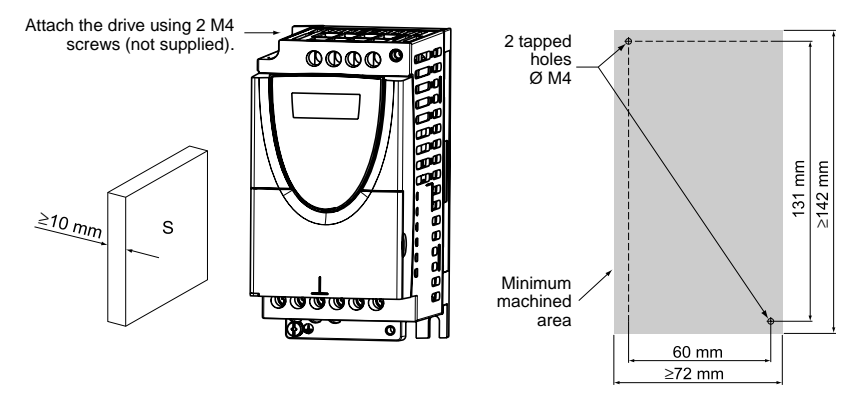

**Verify the thermal state of the drive by checking parameter tHd (SUP menu), to confirm that the drive has been mounted correctly.**

# **Power terminals**

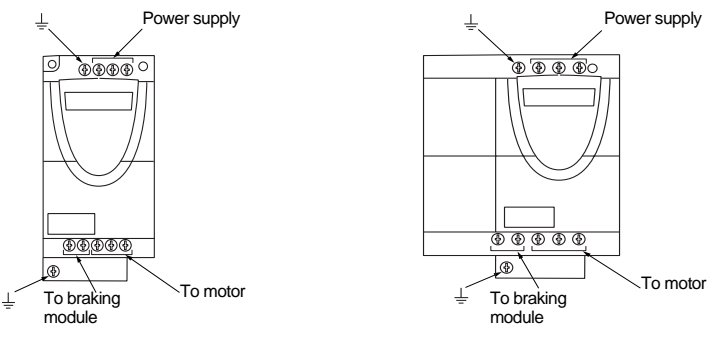

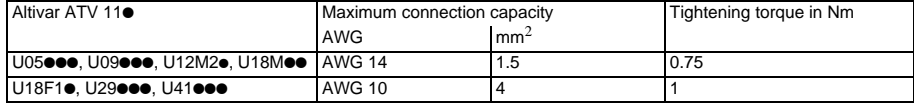

# **Arrangement, specifications and functions of the control terminals**

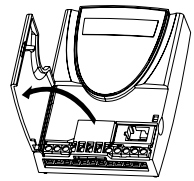

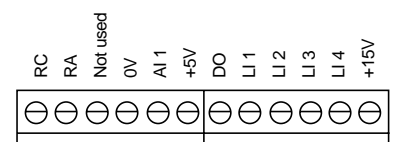

- Maximum connection capacity:  $1.5$  mm<sup>2</sup> - AWG 14

- Max. tightening torque: 0.5 Nm.

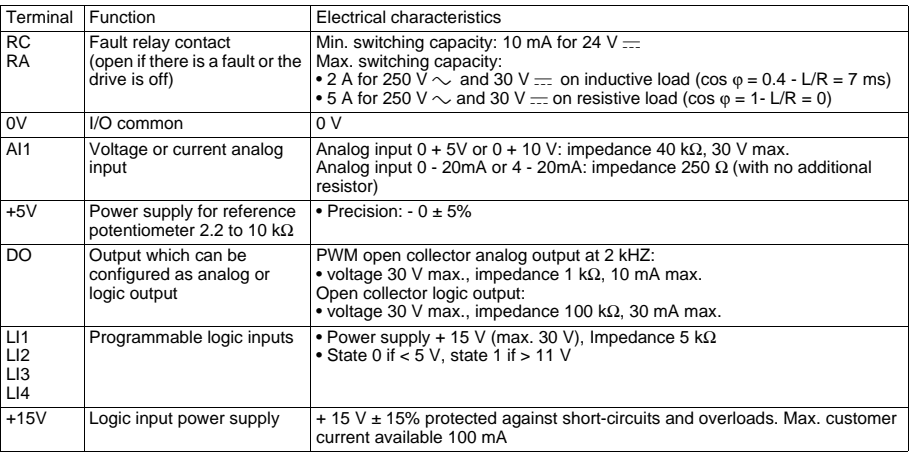

# **Wiring diagram for factory settings**

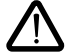

• Supply terminals at the top, motor terminals at the bottom • Connect the power terminals before the control terminals

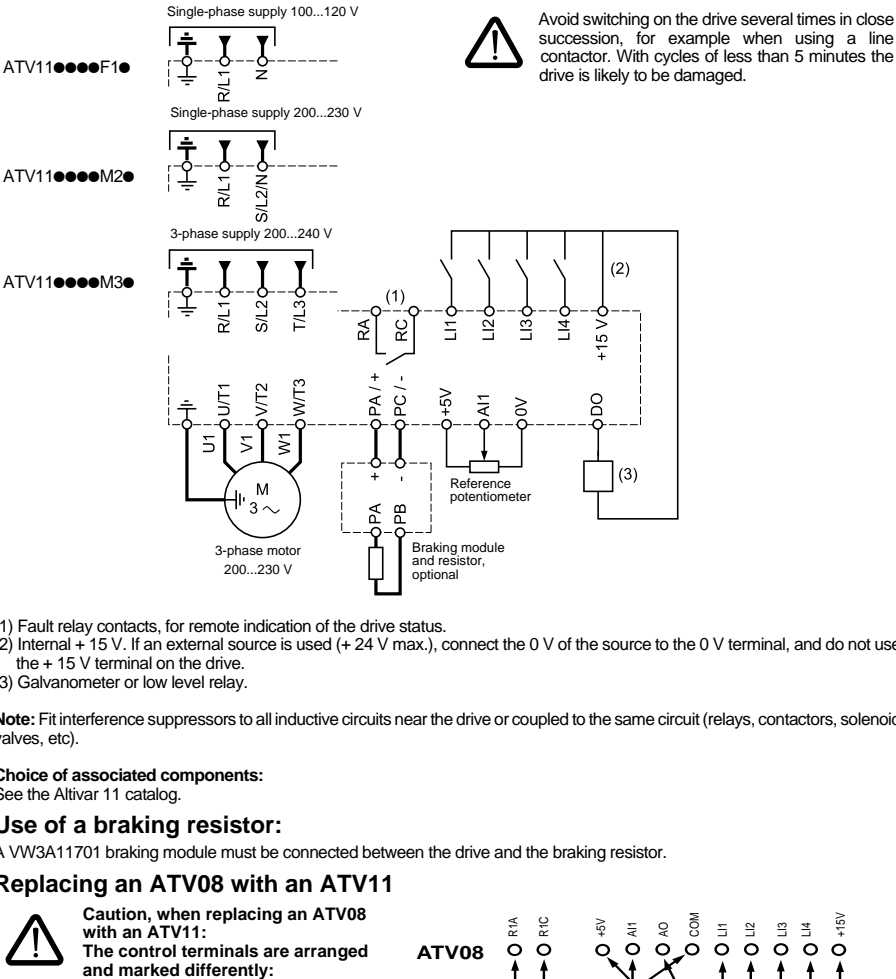

- (1) Fault relay contacts, for remote indication of the drive status.
- $(2)$  Internal + 15 V. If an external source is used (+ 24 V max.), connect the 0 V of the source to the 0 V terminal, and do not use the + 15 V terminal on the drive.
- (3) Galvanometer or low level relay.

**Note:** Fit interference suppressors to all inductive circuits near the drive or coupled to the same circuit (relays, contactors, solenoid valves, etc).

#### **Choice of associated components:**

See the Altivar 11 catalog.

#### **Use of a braking resistor:**

A VW3A11701 braking module must be connected between the drive and the braking resistor.

## **Replacing an ATV08 with an ATV11**

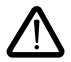

**Caution, when replacing an ATV08 with an ATV11: The control terminals are arranged** 

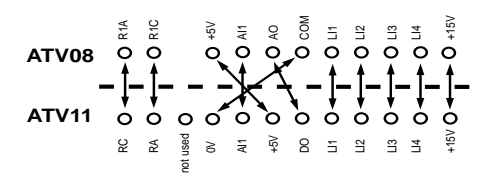

# **Functions of the display and the keys**

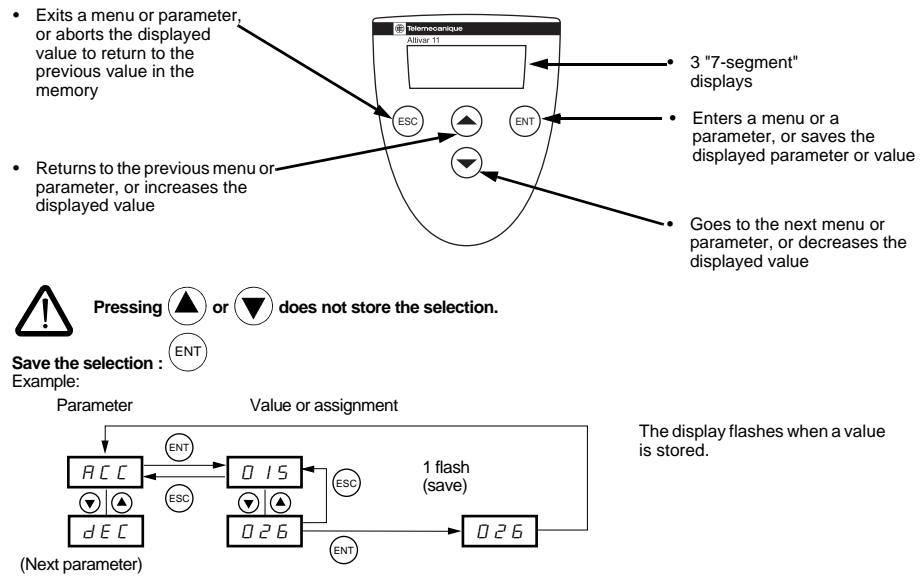

**Normal display, with no fault present and no startup:**

- rdY: Drive ready
- 43.0: Display of the parameter selected in the SUP menu (default selection: frequency reference).
- dcb: DC injection braking in progress
- nSt: Freewheel stop

**If there is a fault, it is shown with a flashing display.**

#### **Access to menus**

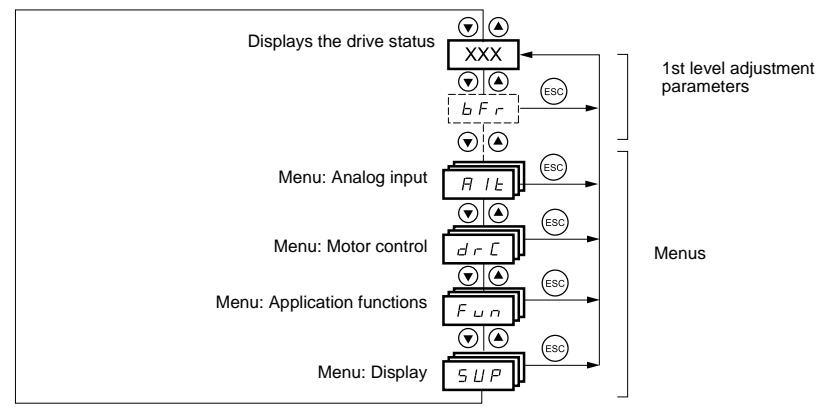

# **1st level adjustment parameters**

The parameters in clear boxes can only be modified when the drive is stopped and locked.

Parameters in shaded boxes can be modified with the drive operating or stopped.

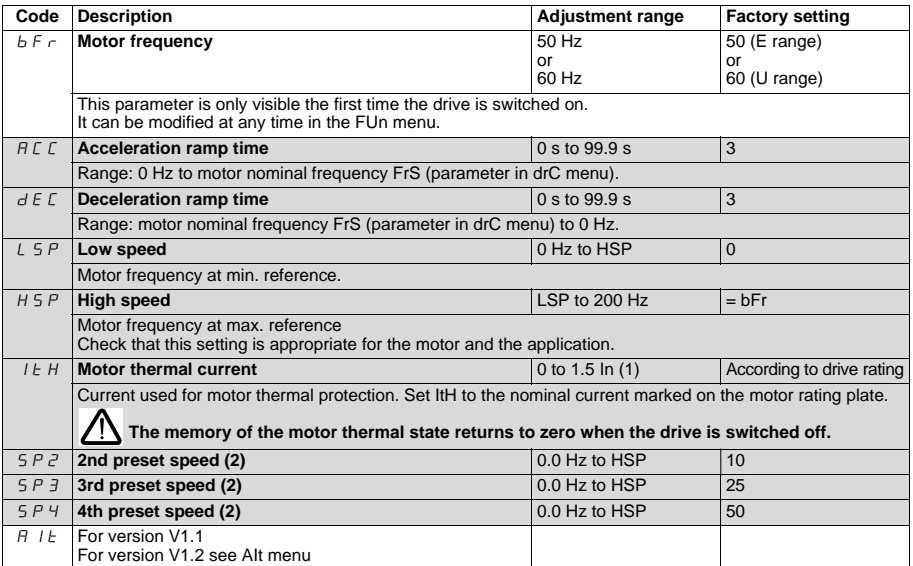

<span id="page-23-0"></span> $(1)$  In = nominal drive current

(2) The preset speeds only appear if the corresponding function has remained at the factory setting or has been reconfigured in the FUn menu.

# **Analog input menu AIt**

These parameters can only be modified when the drive is stopped and locked.

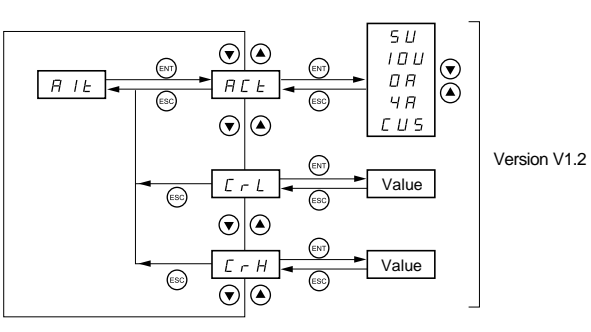

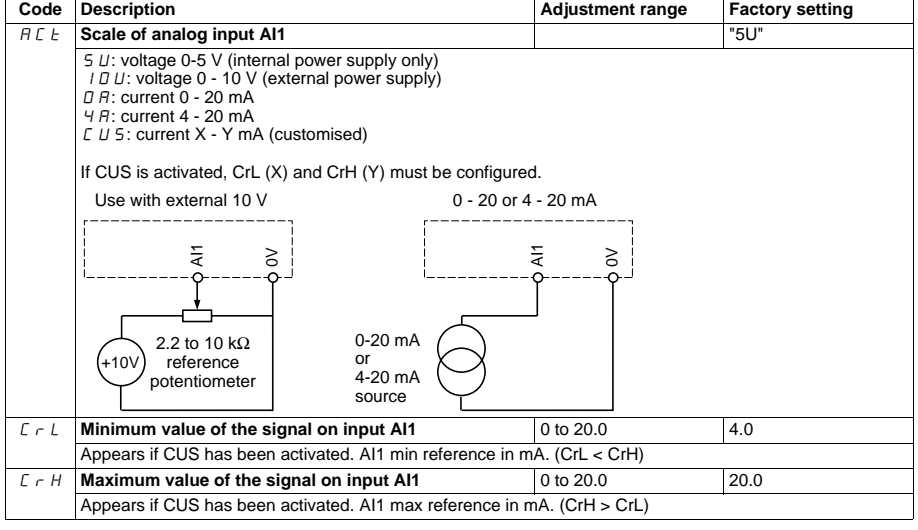

#### **Motor control menu drC**

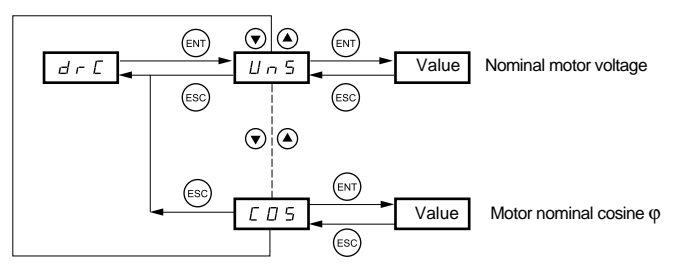

The parameters in clear boxes can only be modified when the drive is stopped and locked.

Parameters in shaded boxes can be modified with the drive operating or stopped.

Drive performance can be optimised by entering the values marked on the motor rating plate

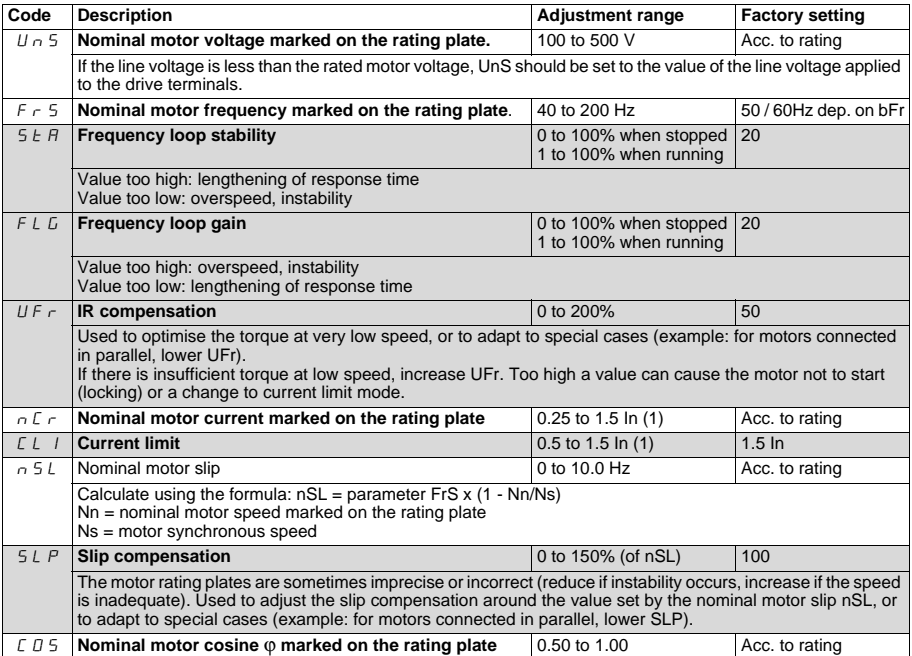

(1) In = nominal drive current

# **Application functions menu FUn**

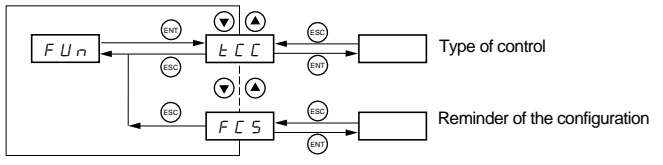

The parameters in clear boxes can only be modified when the drive is stopped and locked.

٦

Parameters in shaded boxes can be modified with the drive operating or stopped.

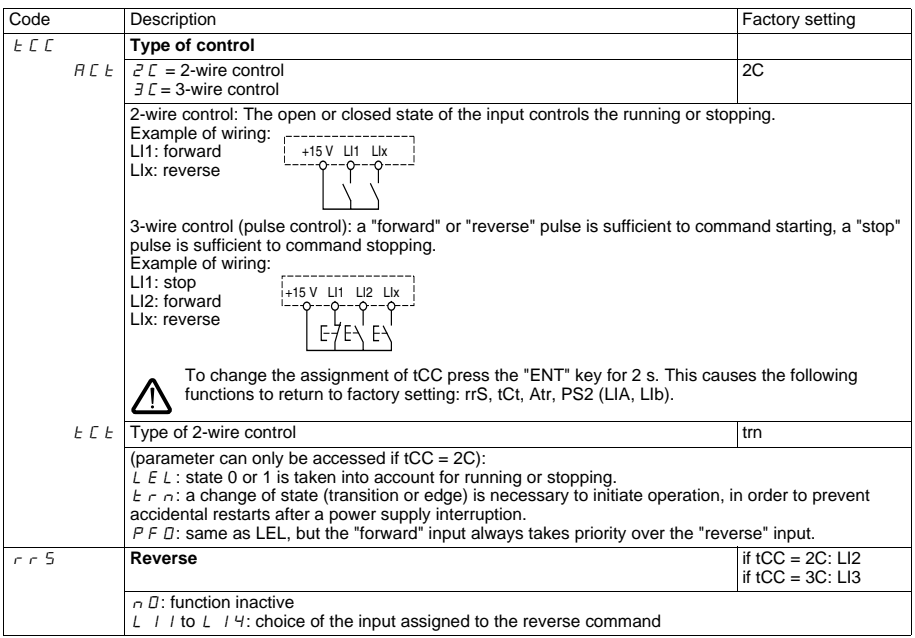

<span id="page-27-0"></span>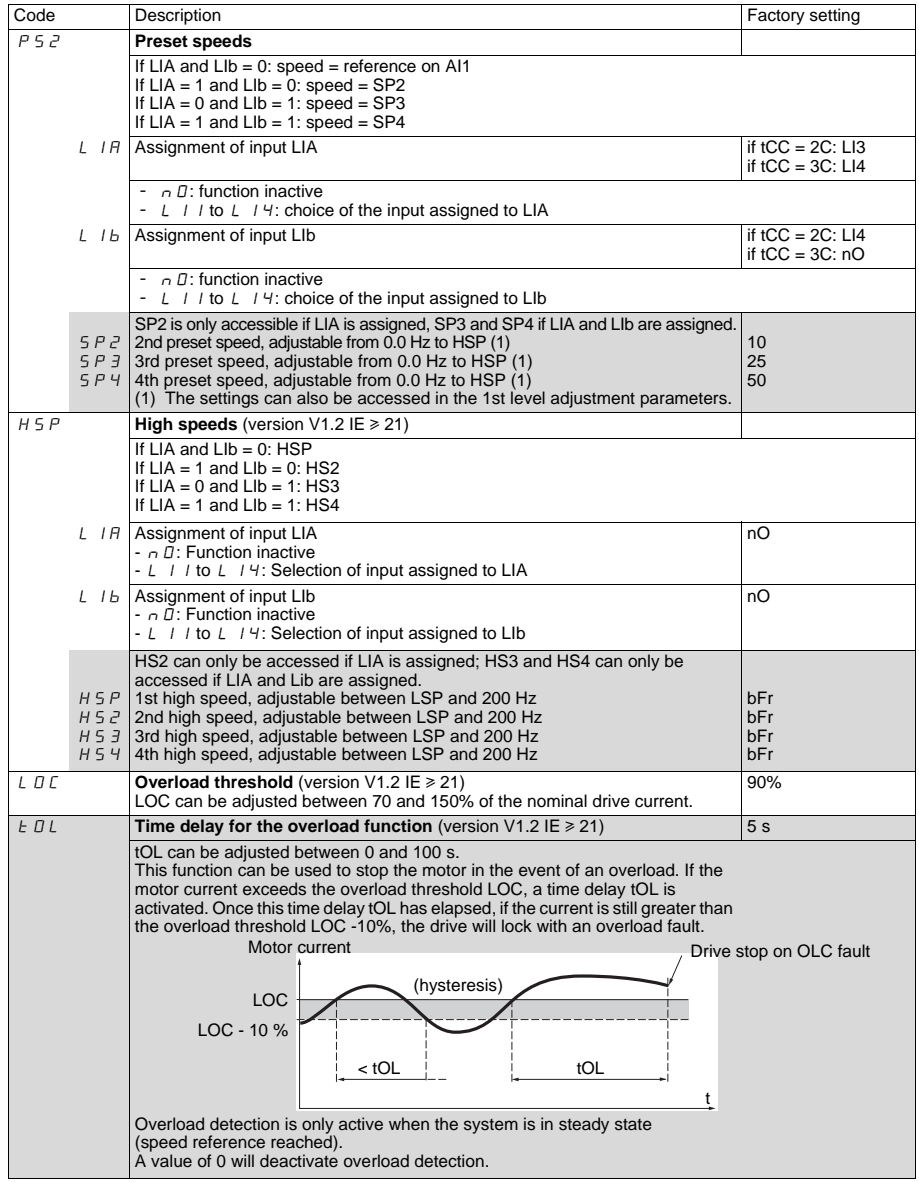

<span id="page-28-0"></span>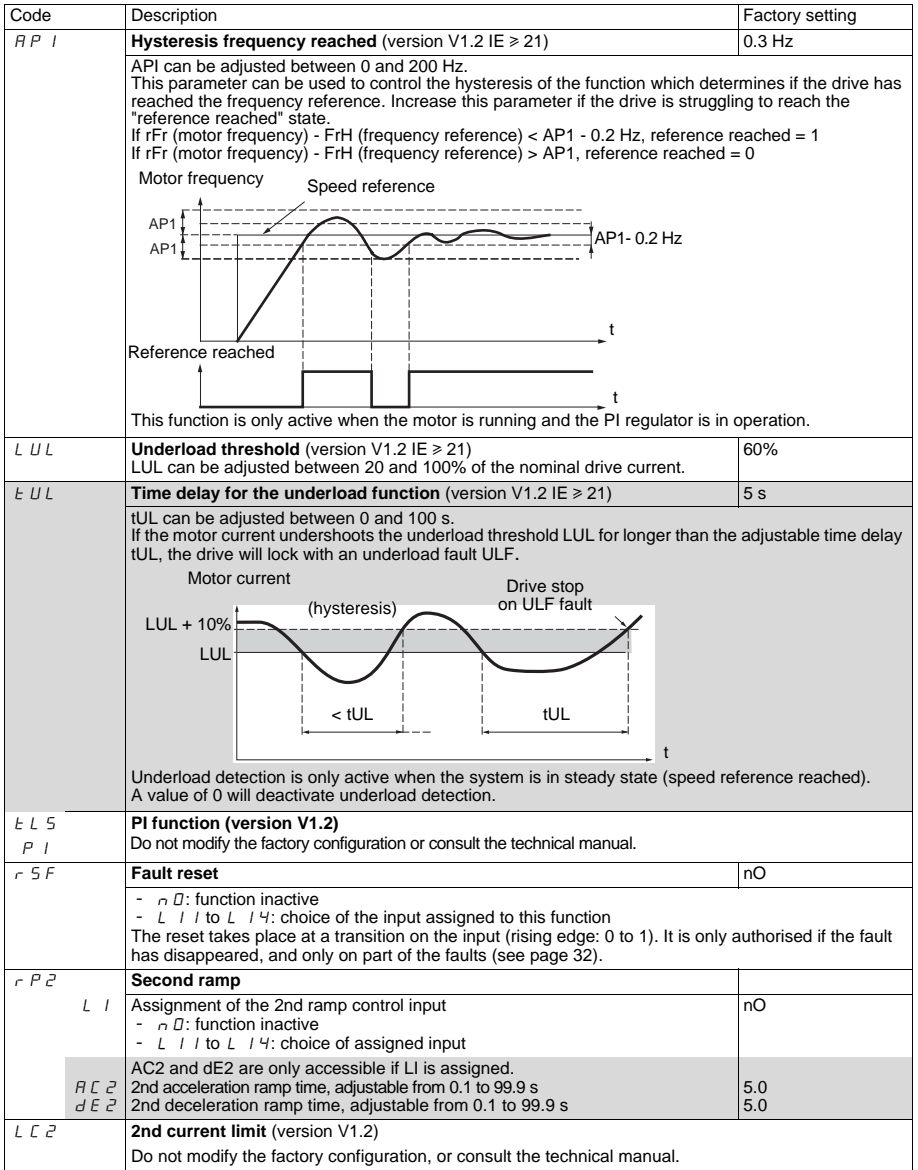

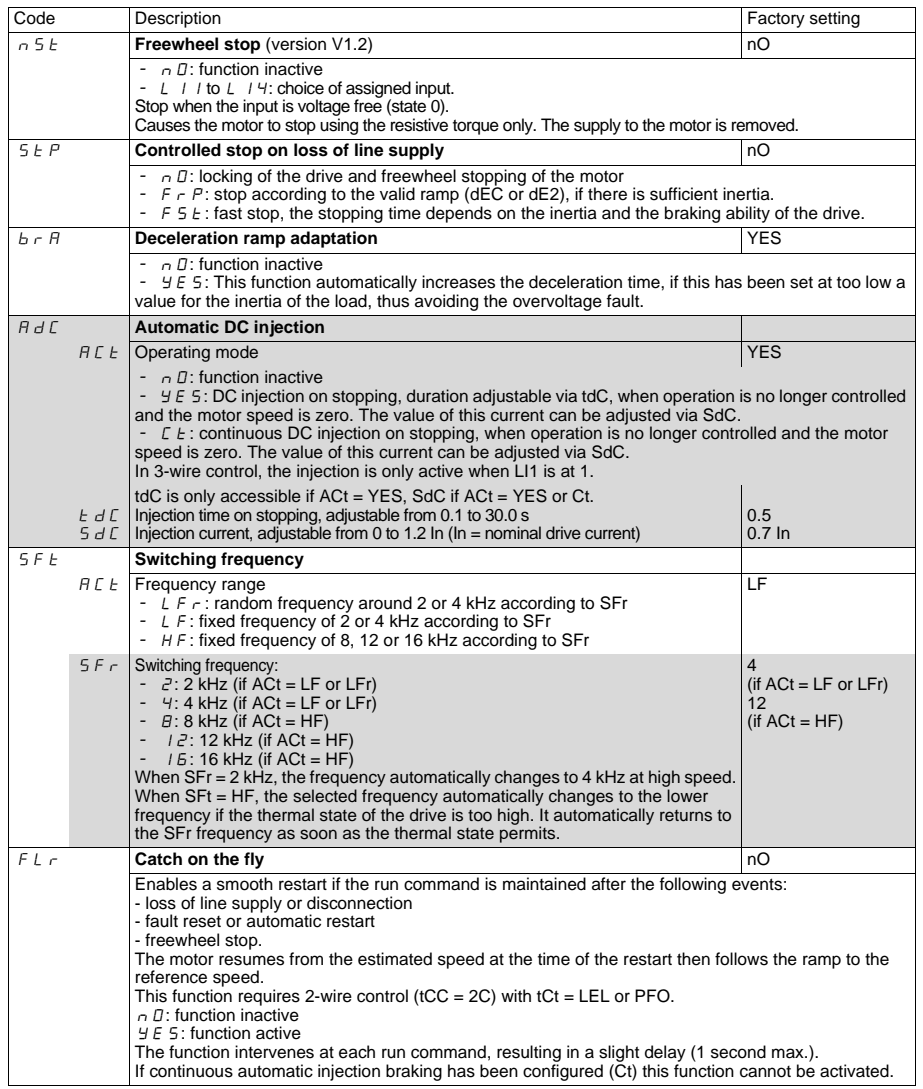

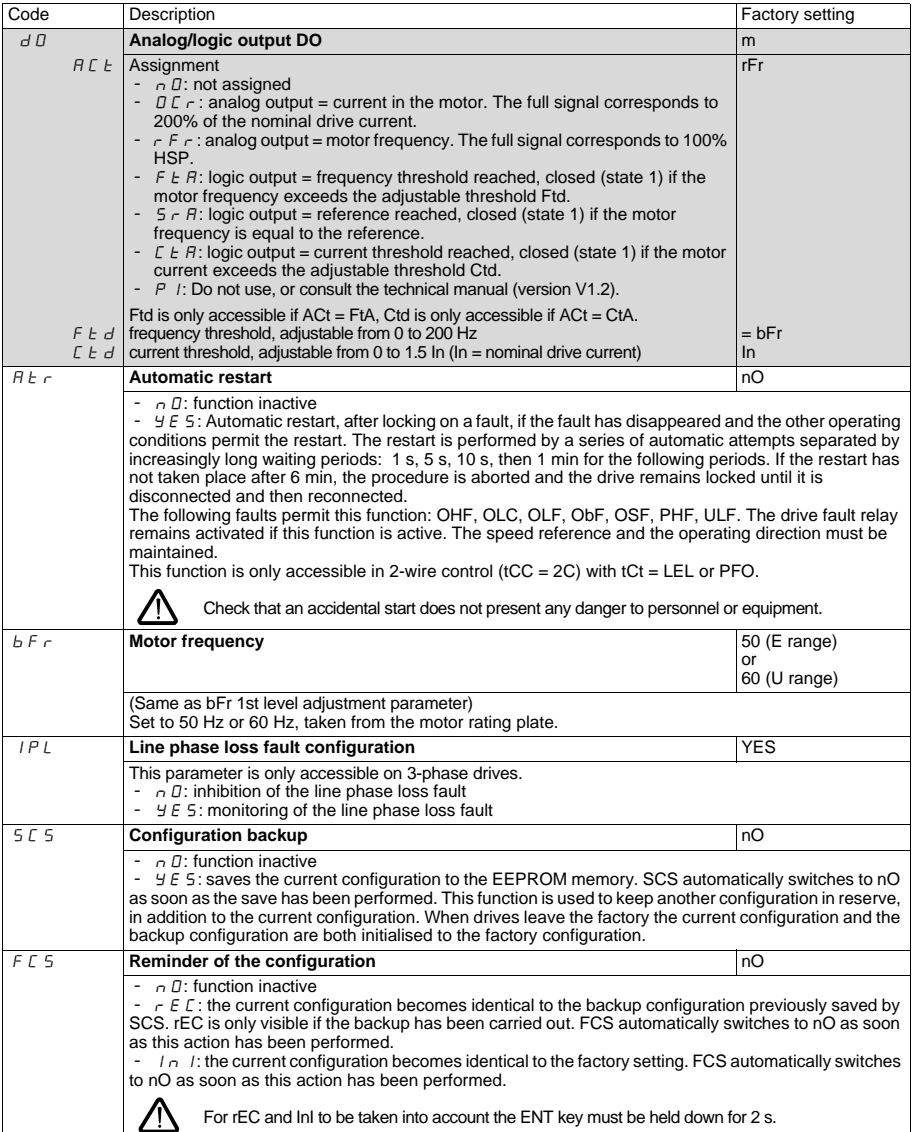

## **Display menu SUP**

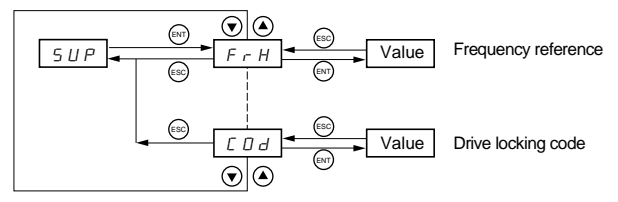

When the drive is running, the value displayed is that of one of the monitoring parameters. The default value which is displayed is the motor reference (parameter FrH).

While the value of the required new monitoring parameter is being displayed, the **"ENT"** key must be pressed a second time to confirm the change of monitoring parameter and to store it. From then on the value of this parameter will be displayed during operation (even after the drive has been switched off).

If the new choice is not confirmed by pressing the **"ENT"** key for a second time, the drive will return to the previous parameter after it has been switched off.

The following parameters can be accessed, with the drive stopped or running.

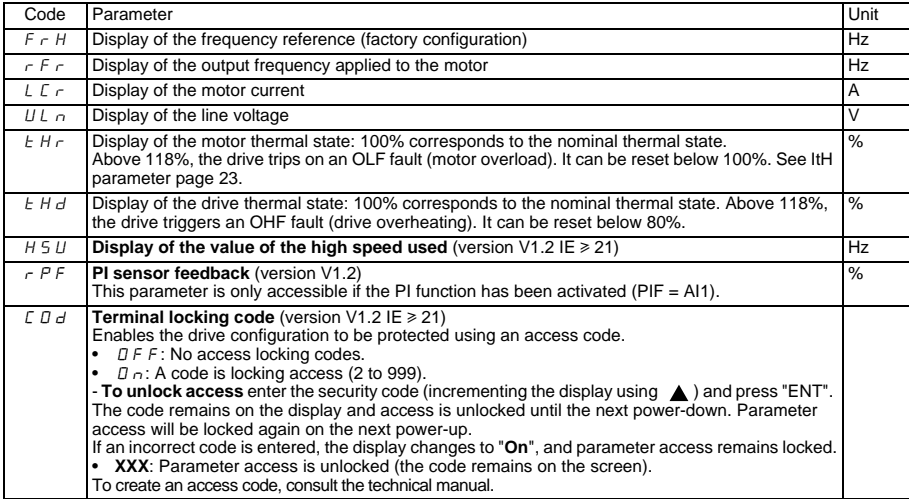

# <span id="page-32-0"></span>**Faults - Causes - Remedies**

#### **Drive does not start, no fault displayed**

- Check that the run command input(s) have been actuated in accordance with the chosen control mode.
- When the drive is switched on, at a manual fault reset, or after a stop command, the motor can only be powered once the "forward" and "reverse" commands have been reset. If they have not been reset, the drive will display "rdY" or "nSt" but will not start.
- If an input is assigned to the freewheel stop function, when this input is active at state 0, it should be connected to the + 15 V (E and U ranges) so that the drive is able to start.

#### **Drive does not start, display off**

- Check that line voltage is present at the drive terminals.
- Unplug all the connections on the drive U, V, W terminals:
	- Check there is no short-circuit between a phase and ground in the motor wiring or in the motor.
	- Check that a braking resistor has not been connected directly to the PA/+ and PC/- terminals. Caution, if this is the case, it will certainly have damaged the drive. A braking module must always be used between the drive and the resistor.

#### **Faults displayed**

The cause of the fault must be removed before resetting.

Faults ObF, OHF, OLC, OLF, OSF, PHF, SOF and ULF can be reset via a logic input if this function has been configured. Faults ObF, OHF, OLC, OLF, OSF, PHF and ULF can be reset via the automatic restart function, if this function has been configured. All faults can be reset by switching the drive off then on again.

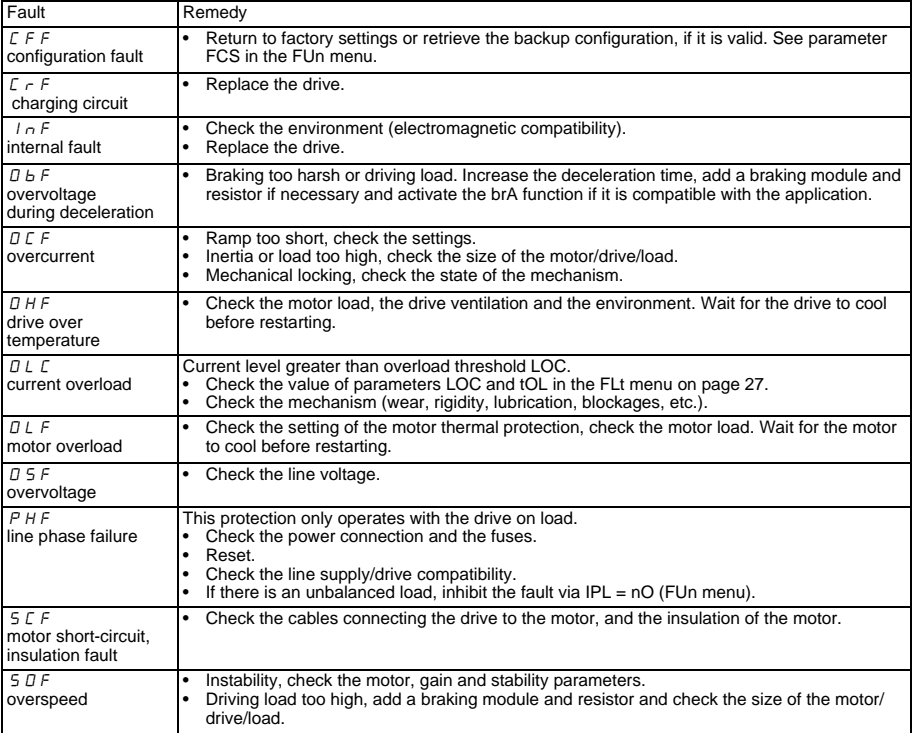

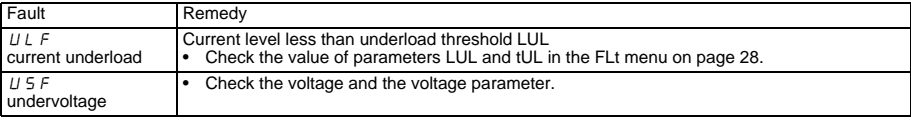

# **Vorgehensweise zur Inbetriebnahme**

#### **1 - Den Umrichter einbauen**

#### **2 - Anschlüsse des Umrichters**

- Versorgungsnetz; darauf achten, dass es
	- **im Spannungsbereich des Umrichters liegt,**
	- **ausgeschaltet ist**
- Motor; darauf achten, dass die Motorschaltung der Netzspannung entspricht.
- Steuerung über die Logikeingänge
- Frequenzsollwert über die Logik- oder Analogeingänge

#### **3 - Einschalten ohne Erteilen eines Fahrbefehls**

#### **4 - Konfiguration**

- Nennfrequenz (bFr) des Motors, wenn sie bei der Reihe E von 50 Hz oder bei der Reihe U von 60 Hz abweicht (erscheint nur beim ersten Einschalten).
- Parameter ACC (Hochlaufzeit) und dEC (Auslaufzeit).
- Parameter LSP (Kleine Frequenz bei Sollwert Null) und HSP (Große Frequenz bei maximalem Sollwert).
- Parameter ItH (Thermoschutz des Motors).
- Vorwahlfrequenzen SP2-SP3-SP4.

#### **5 - Konfiguration im Menü AIt**

• Frequenzsollwert, wenn er von 0 - 5 V abweicht (0 - 10 V oder 0 - 20 mA oder 4 - 20 mA oder X-Y mA).

#### **6 - Konfiguration im Menü drC**

Die Motorparameter sind nur zu konfigurieren, wenn die Werkseinstellung des Umrichters nicht geeignet ist.

#### **7 - Starten**

#### **Werkseitige Konfiguration**

Der Altivar 11 wurde werkseitig für die am häufigsten benötigten Anwendungen konfiguriert:

- Logikeingänge:
	- LI1, LI2 (2 Drehrichtungen): 2-Draht-Steuerung bei Übergang, LI1 = Rechtslauf, LI2 = Linkslauf.
	- LI3, LI4: 4 Vorwahlfrequenzen (Frequenz 1 = Frequenzsollwert oder LSP, Frequenz 2 = 10 Hz, Frequenz 3 = 25 Hz, Frequenz  $4 = 50$  Hz).
- Analogeingang AI1: Frequenzsollwert (0 + 5 V).
- Relais R1: bei einer Störung (oder Umrichter ohne Spannung) fällt der Kontakt ab.
- Ausgang DO: Analogausgang, Abbild der Motorfrequenz.

**Wenn die werkseitige Konfiguration nicht verwendet werden kann, lassen sich mit dem Menü FUn die Funktionen und Belegungen der Ein- und Ausgänge verändern.** 

## **Abmessungen**

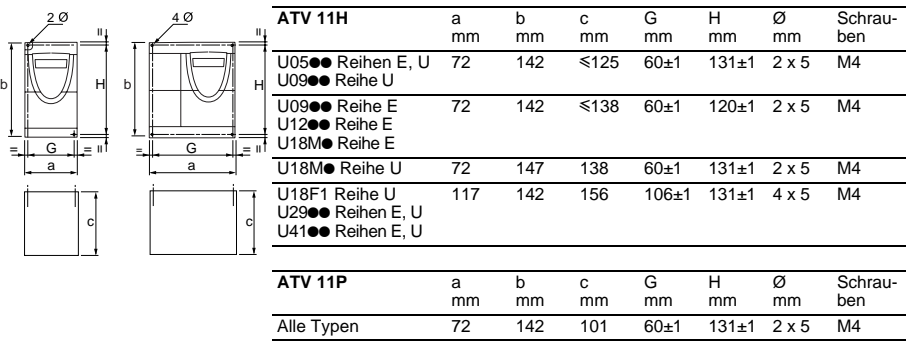

# **Montage- und Temperaturbedingungen**

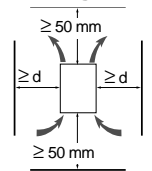

Die Installation des Gerätes erfolgt vertikal, bis ± 10°.

Nicht in der Nähe von Wärmequellen einbauen.

Ausreichend Freiraum lassen, damit genug Luft für die Kühlung zirkulieren kann. Das Gerät wird von unten nach oben belüftet.

Freiraum vor dem Umrichter: mindestens 10 mm.

Wenn die Schutzart IP20 ausreicht, empfehlen wir die Entfernung der auf dem Umrichter angeklebten Schutzabdeckung (siehe Abbildung).

- Von -10 °C bis 40 °C:• d ≥ 50 mm: keine besonderen Vorsichtsmaßnahmen.
	- d = 0 (Umrichter angebaut): die oben auf dem Umrichter angeklebte Schutzabdeckung wie nachstehend angegeben entfernen (die Schutzart wird zu IP20).
- Von 40°C bis 50 °C: d ≥ 50 mm: die oben auf dem Umrichter angeklebte Schutzabdeckung wie nachstehend angegeben entfernen (die Schutzart wird zu IP20).
- Von 50 °C bis 60 °C: d ≥ 50 mm: die oben auf dem Umrichter angeklebte Schutzabdeckung wie nachstehend angegeben entfernen (die Schutzart wird zu IP20) und den Nennstrom des Umrichters um 2,2 % je °C über 50 °C reduzieren.

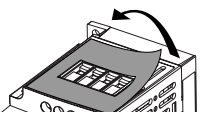

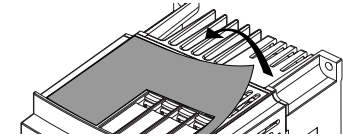

## **Montage der Umrichter auf Grundplatte**

Die Umrichter ATV 11Poodood können auf (oder in) einem Maschinenrahmen aus Stahl oder Aluminium montiert werden. Dabei sind folgende Bedingungen einzuhalten:

- Maximale Umgebungstemperatur: 40 °C
- Vertikale Montage mit ± 10 °
- Der Umrichter muss mittig auf einem Träger (Rahmen) mit einer Stärke von mindestens 10 mm und einer quadratischen Wärmeableitfläche (S) von mindestens 0,12 m<sup>2</sup> bei Stahl und 0,09 m<sup>2</sup> bei Aluminium befestigt werden, die von kühler Luft umströmt wird.
- Bearbeitete Auflagefläche des Umrichters (mindestens 142 x 72) auf dem Rahmen mit einer Planheit von maximal 100 μm und einer Rauhtiefe von maximal 3,2 μm.
- Die Gewindebohrungen leicht fräsen, um den Grat zu entfernen.
- Die gesamte Auflagefläche des Umrichters mit Wärmeleitpaste (oder vergleichbarem) bestreichen.

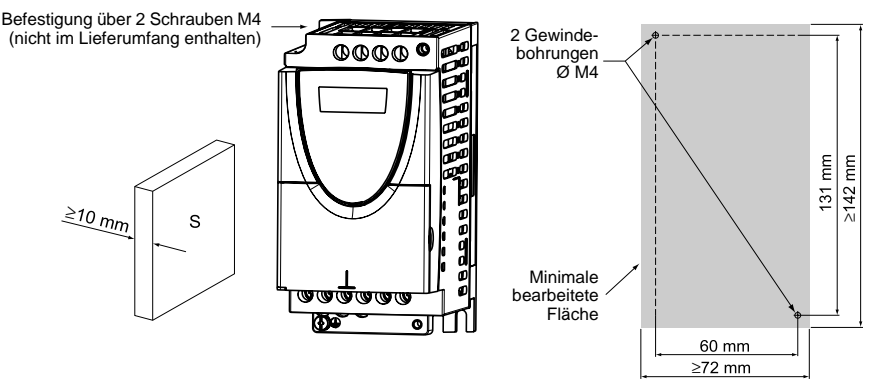

**Den thermischen Zustand des Umrichters mit Hilfe des Parameters tHd (Menü SUP) überprüfen, damit die Wirksamkeit der durchgeführten Montage sichergestellt ist.**
# **Leistungsklemmenleisten**

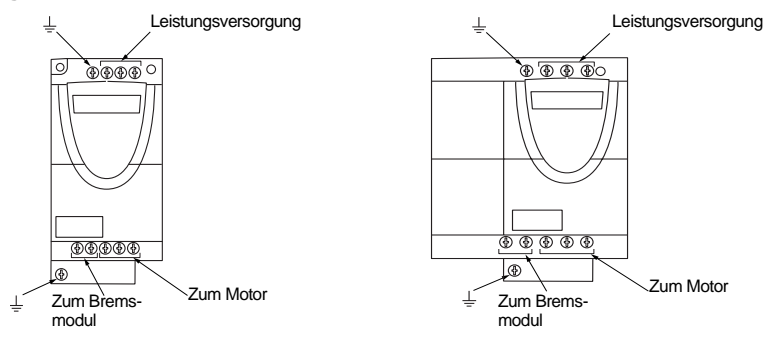

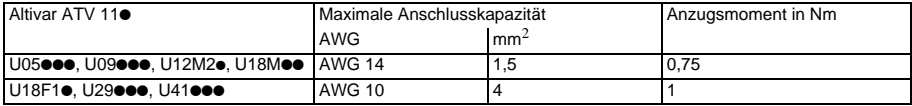

# **Anordnung, technische Daten und Funktionen der Steuerklemmenleisten**

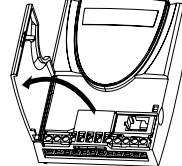

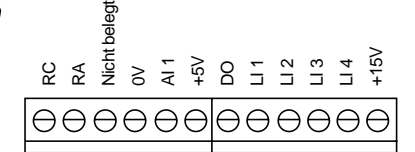

- Maximale Anschlusskapazität:  $1,5$  mm<sup>2</sup> - AWG 14

- Maximales Anzugsmoment: 0,5 Nm.

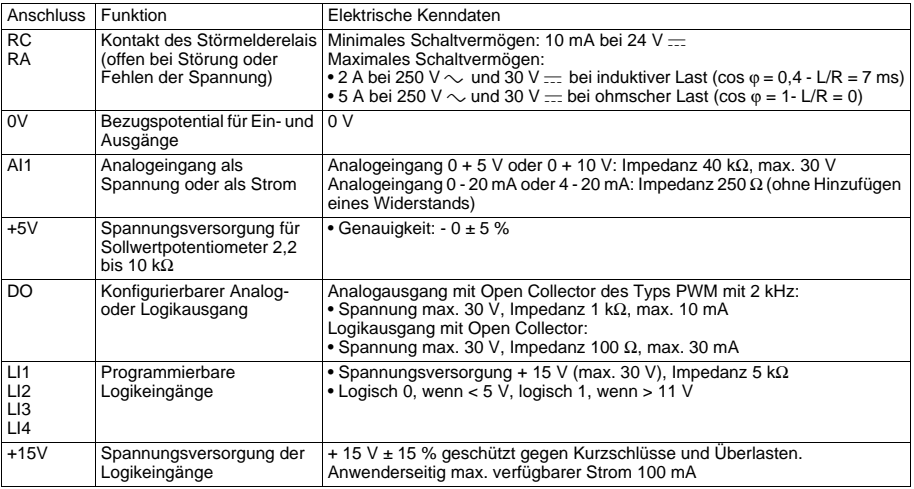

# **Verdrahtungsschema für werkseitige Voreinstellung**

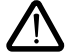

• Netzanschlüsse oben, Motoranschlüsse unten

• Leistungsklemmen vor den Steuerklemmen anschließen

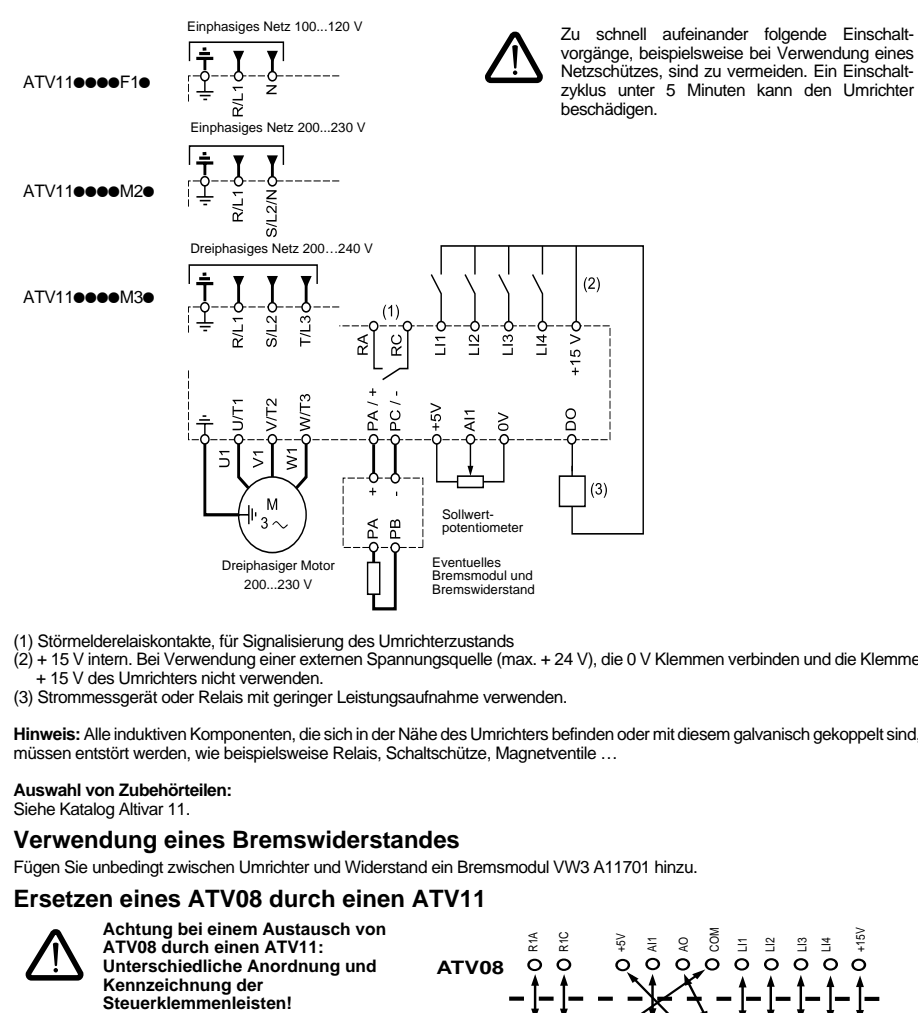

- (1) Störmelderelaiskontakte, für Signalisierung des Umrichterzustands
- (2) + 15 V intern. Bei Verwendung einer externen Spannungsquelle (max. + 24 V), die 0 V Klemmen verbinden und die Klemme + 15 V des Umrichters nicht verwenden.
- (3) Strommessgerät oder Relais mit geringer Leistungsaufnahme verwenden.

**Hinweis:** Alle induktiven Komponenten, die sich in der Nähe des Umrichters befinden oder mit diesem galvanisch gekoppelt sind, müssen entstört werden, wie beispielsweise Relais, Schaltschütze, Magnetventile …

#### **Auswahl von Zubehörteilen:**

Siehe Katalog Altivar 11.

### **Verwendung eines Bremswiderstandes**

Fügen Sie unbedingt zwischen Umrichter und Widerstand ein Bremsmodul VW3 A11701 hinzu.

## **Ersetzen eines ATV08 durch einen ATV11**

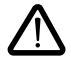

**Achtung bei einem Austausch von ATV08 durch einen ATV11: Unterschiedliche Anordnung und Kennzeichnung der** 

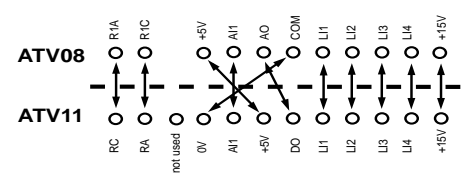

# **Funktionen der Anzeige und der Tasten**

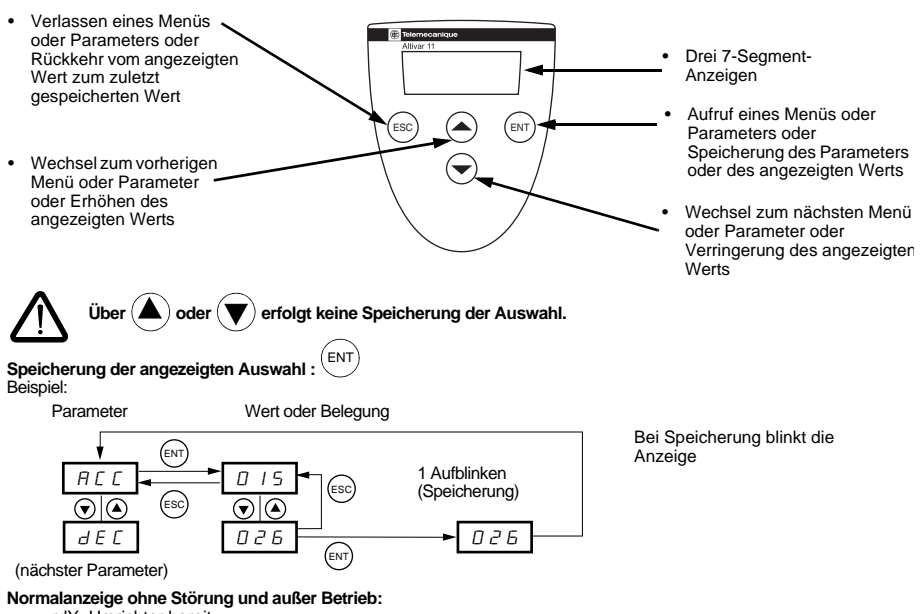

- rdY: Umrichter bereit
- 43.0: Anzeige des gewählten Parameters im Menü SUP- (Voreinstellung: Frequenzsollwert).
- dcb: Gleichstrombremsung erfolgt
- nSt: Freier Auslauf

**Eine Störung wird durch Blinken angezeigt.**

### **Zugriff auf die Menüs**

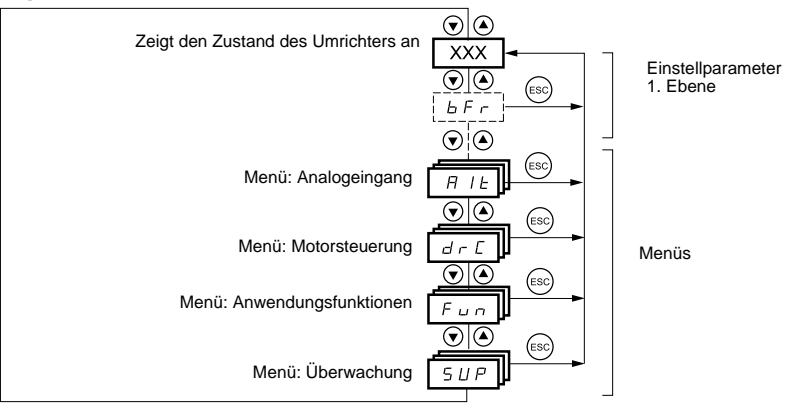

# **Einstellparameter 1. Ebene**

Die nicht grau hinterlegten Parameter sind nur im Stillstand, bei verriegeltem Umrichter, veränderbar.

Die grau hinterlegten Parameter können sowohl während des Betriebs als auch im Stillstand verändert werden.

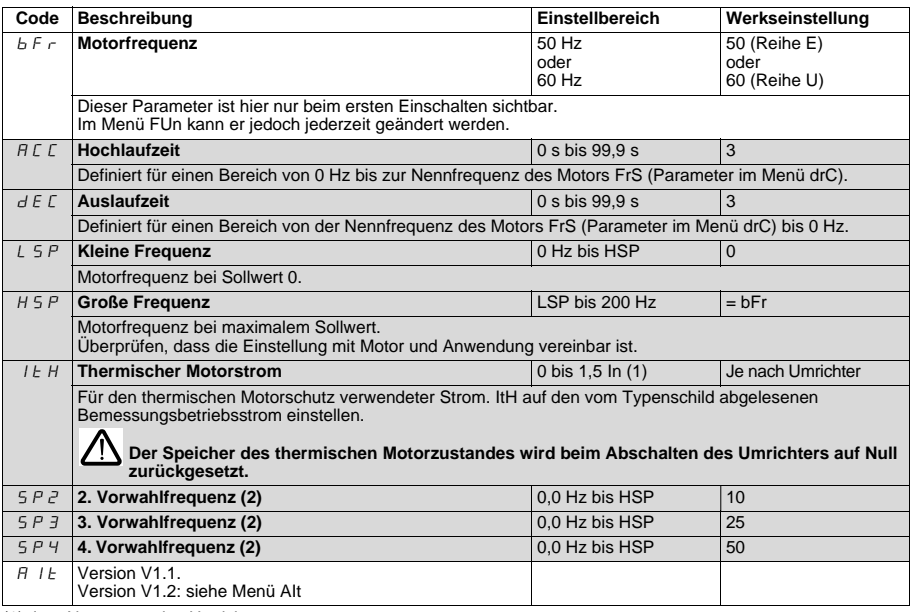

<span id="page-39-0"></span>(1) In = Nennstrom des Umrichters

(2) Die Vorwahlfrequenzen erscheinen nur, wenn sich die entsprechende Funktion in Werkseinstellung befindet oder im Menü FUn neu konfiguriert wurde.

# **Menü "Analogeingang" AIt**

Die Parameter sind nur im Stillstand, bei verriegeltem Umrichter, veränderbar.

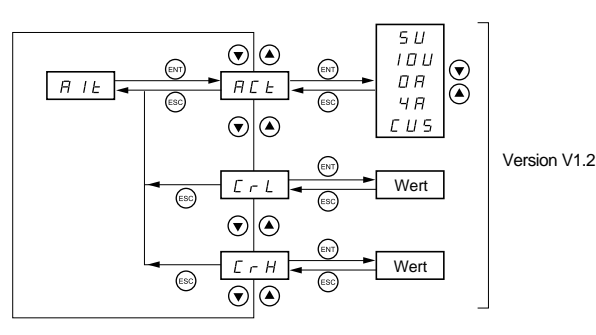

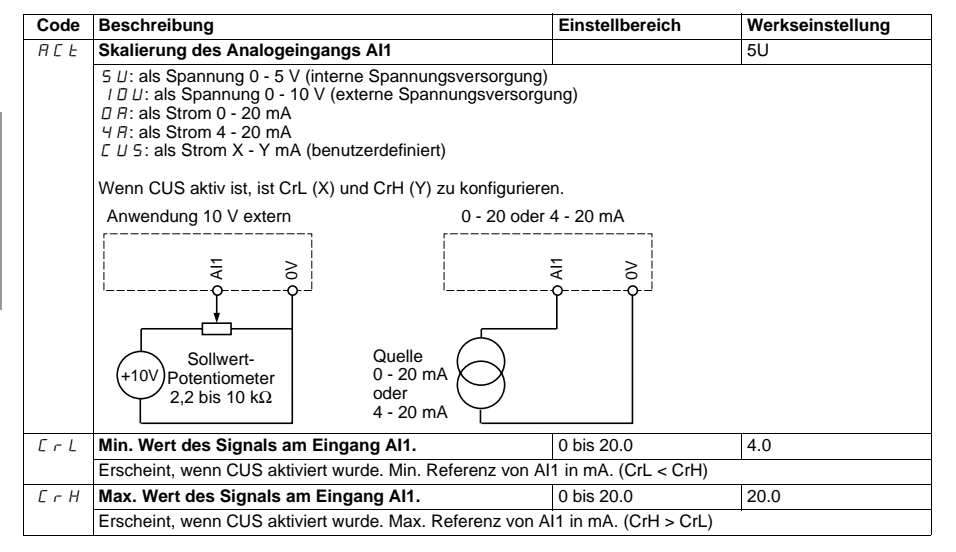

### **Menü "Motorsteuerung" drC**

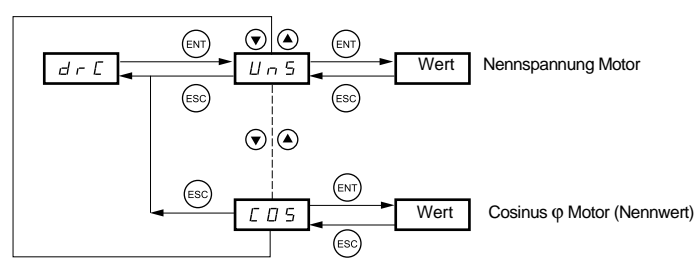

Die nicht grau hinterlegten Parameter sind nur im Stillstand, bei verriegeltem Umrichter, veränderbar.

Die grau hinterlegten Parameter können sowohl während des Betriebs als auch im Stillstand verändert werden.

Eine Optimierung der Antriebsleistungen wird erreicht, indem die auf dem Typenschild des Motors abgelesenen Werte eingegeben werden.

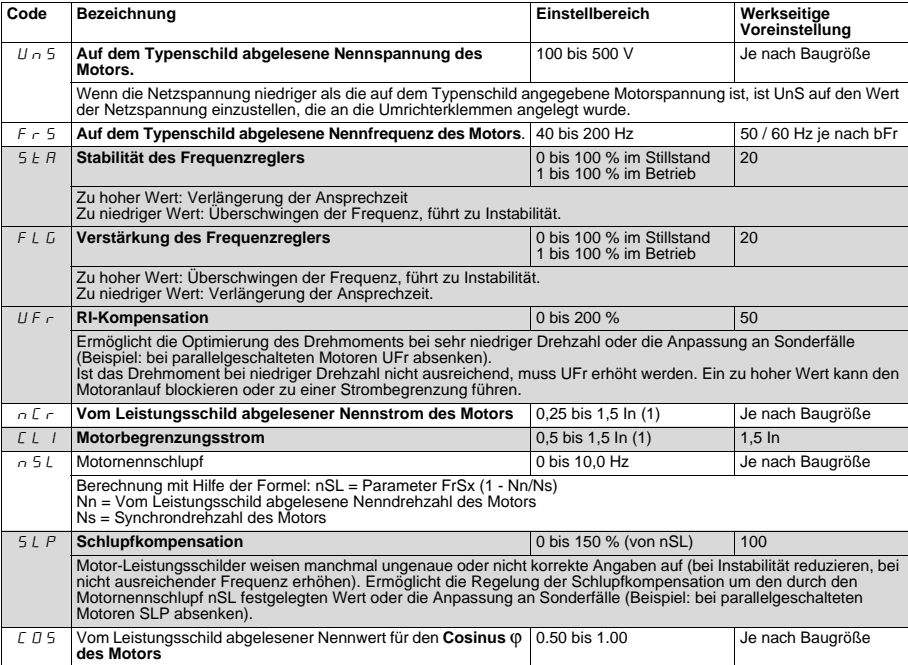

(1) In = Nennstrom des Umrichters

# **Menü** "Anwendungsfunktionen" FUn

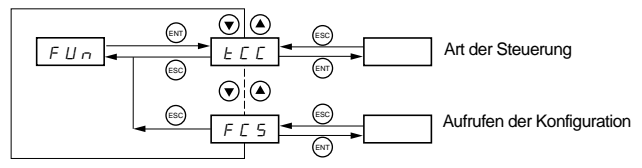

Die nicht grau hinterlegten Parameter sind nur im Stillstand, bei verriegeltem Umrichter, veränderbar.

Die grau hinterlegten Parameter können sowohl während des Betriebs als auch im Stillstand verändert werden.

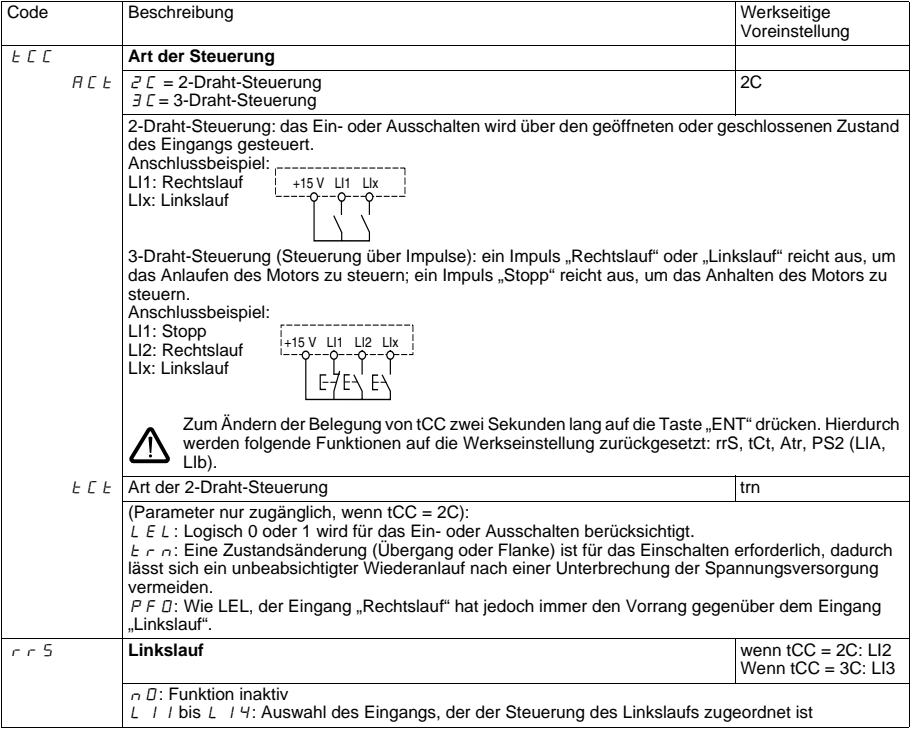

<span id="page-43-0"></span>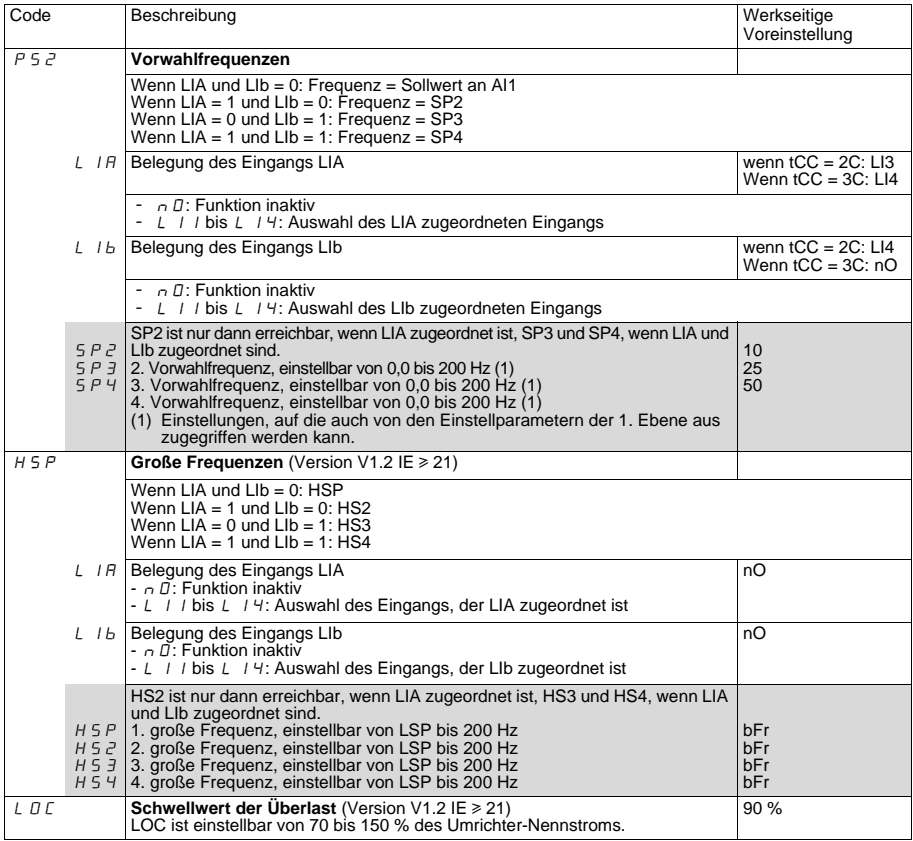

<span id="page-44-0"></span>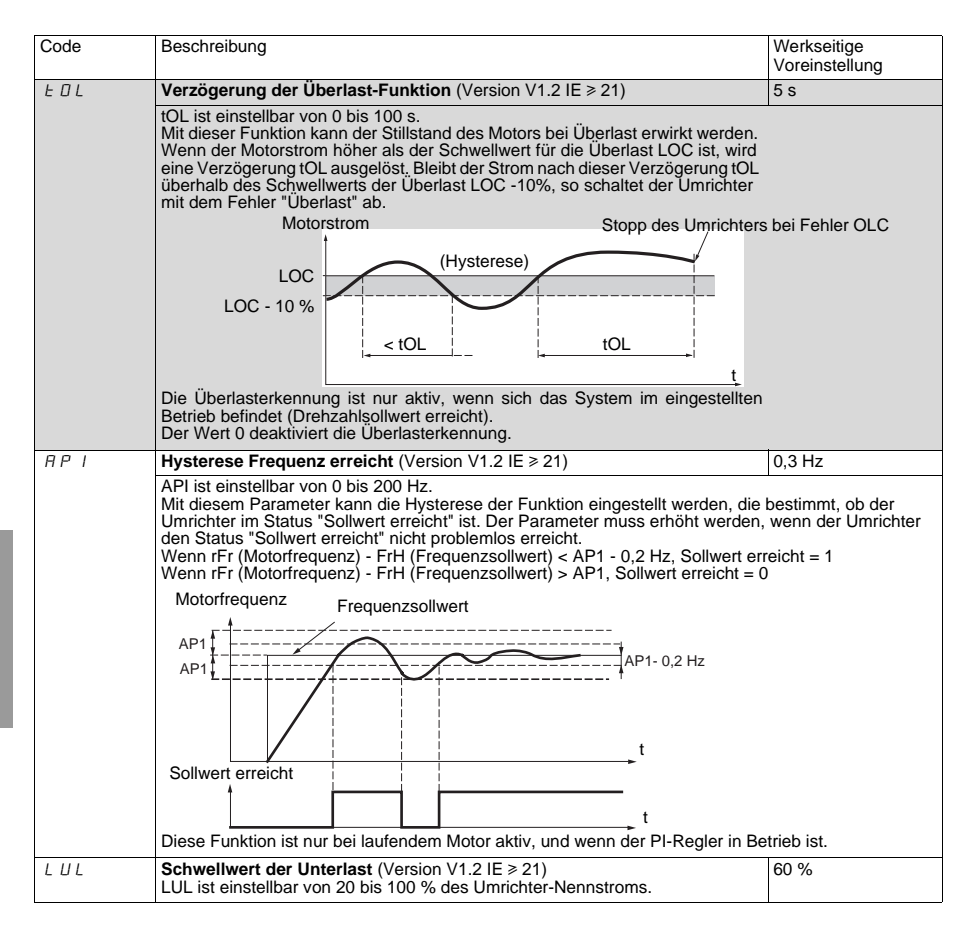

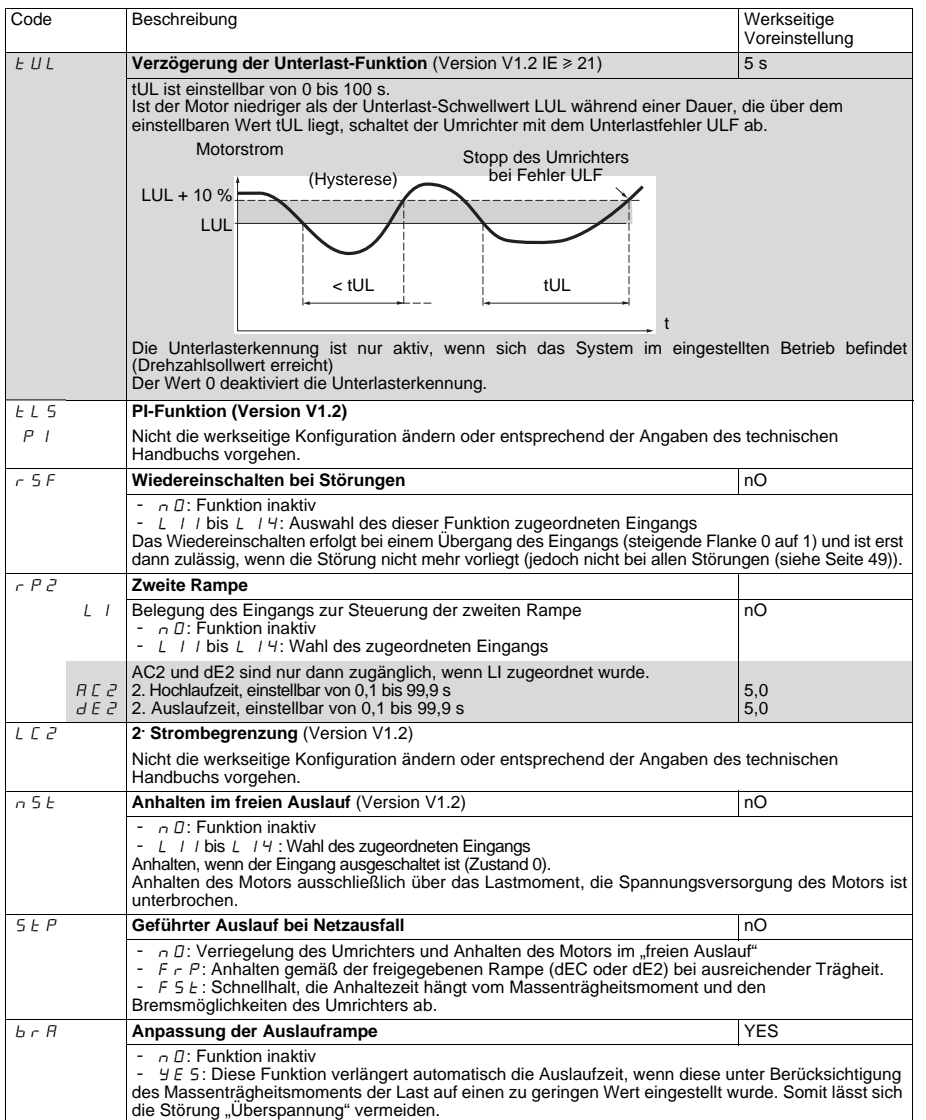

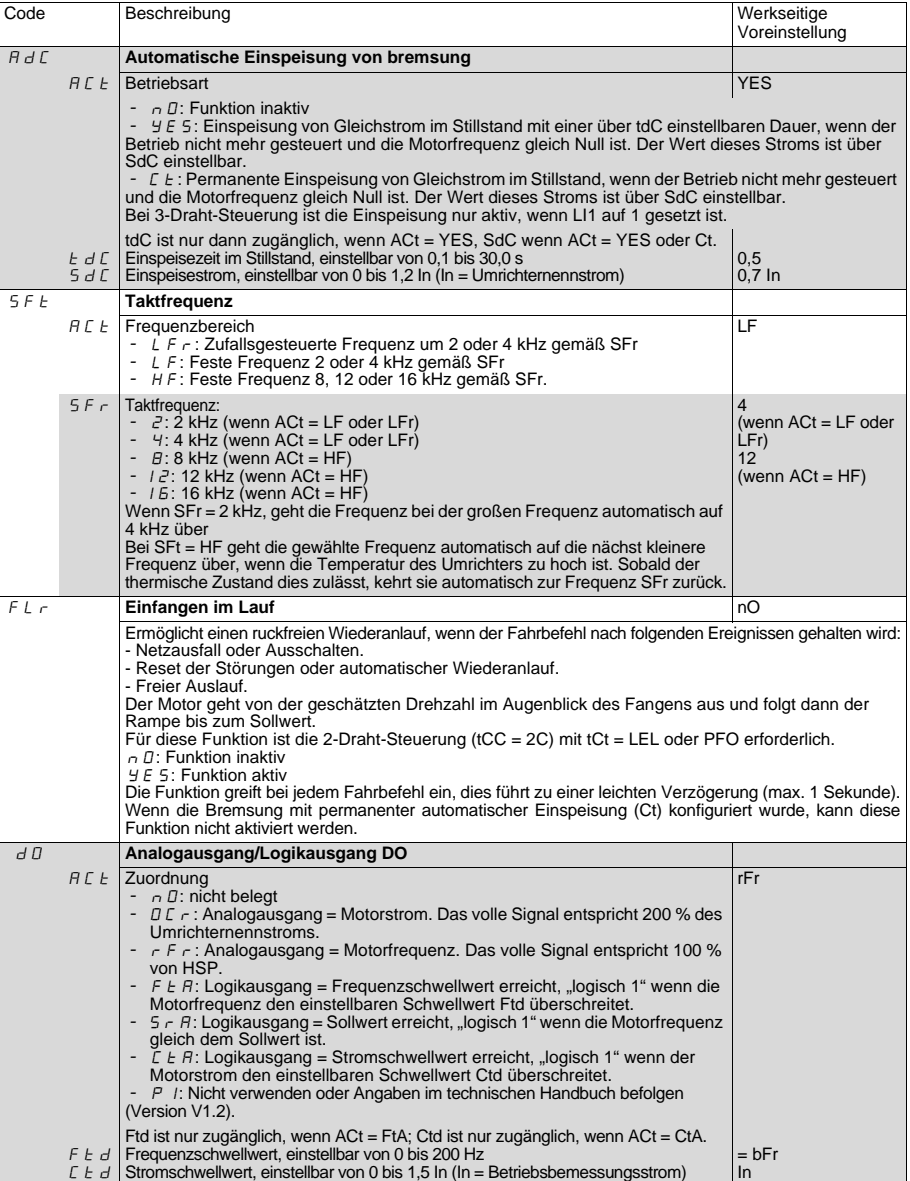

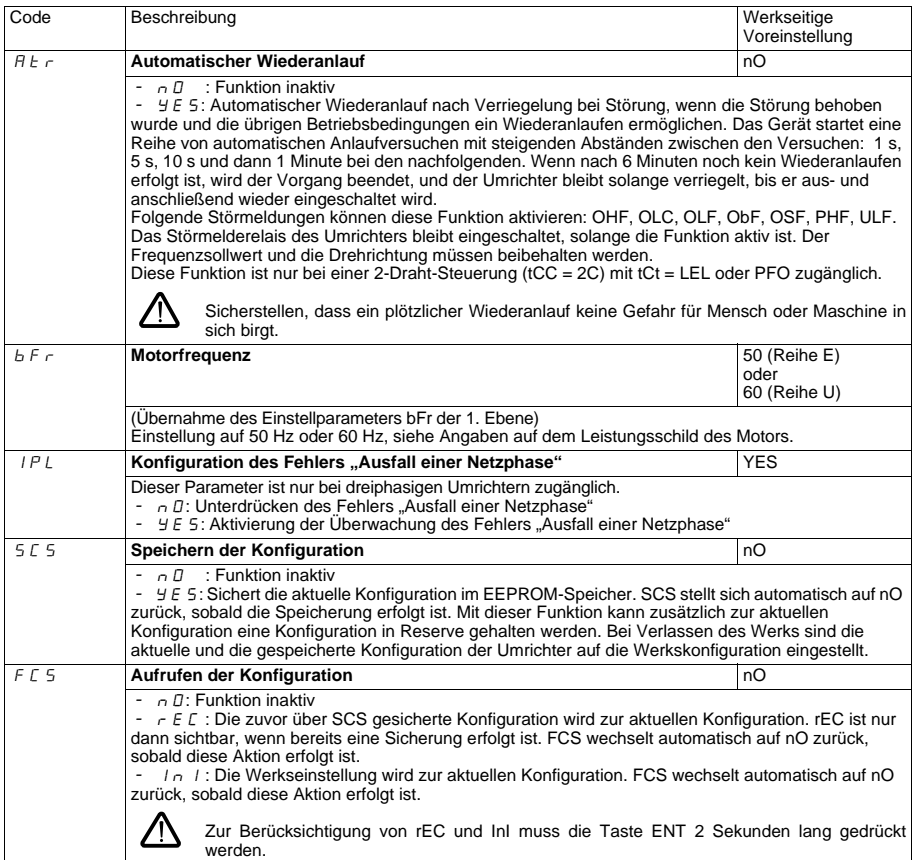

# **Menü "Überwachung" SUP**

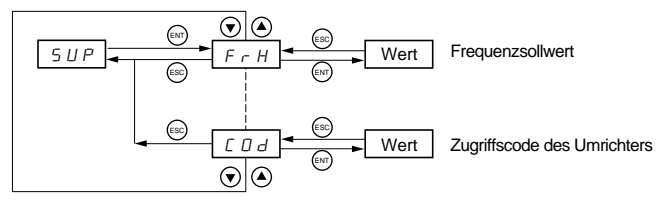

Wenn der Umrichter in Betrieb ist, entspricht der angezeigte Wert dem Wert eines der Überwachungsparameter. Standardmäßig ist der angezeigte Wert der Frequenzsollwert des Motors (Parameter FrH).

Während der Anzeige des Wertes des neuen, gewünschten Überwachungsparameters muss ein zweites Mal die Taste **"ENT"** gedrückt werden, um die Änderung des Überwachungsparameters freizugeben und diesen zu speichern. Daraufhin wird der Wert dieses Parameters während des Betriebs angezeigt (selbst nach dem Abschalten). Wird die neue Auswahl nicht durch ein zweites Drücken von "ENT" bestätigt, ist nach dem Abschalten wieder der vorherige Parameter gültig.

Auf die folgenden Parameter kann sowohl während des Betriebs als auch bei Stillstand zugegriffen werden.

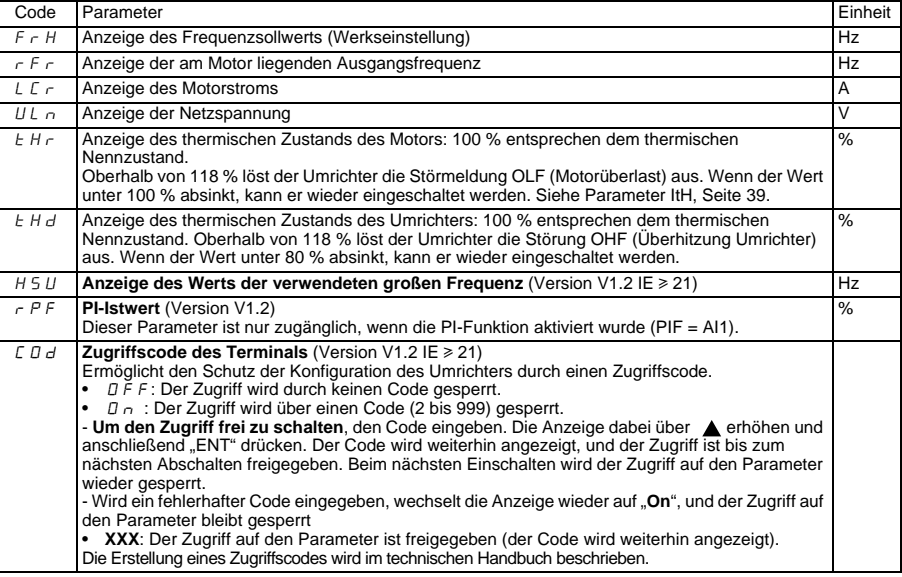

## <span id="page-49-0"></span>**Störungen - Ursachen - Behebung**

### **Kein Anlaufen ohne Fehleranzeige**

- Prüfen, dass der oder die Eingänge für die Steuerung des Betriebs entsprechend dem gewählten Steuerungsmodus betätigt wurden.
- Bei einem Einschalten oder einem manuellen Reset nach einer Störung bzw. bei einem Haltebefehl kann der Motor erst nach einem Rücksetzen der Befehle "Rechtslauf" oder "Linkslauf" wieder anlaufen. Unterbleibt dies, so zeigt der Umrichter "rdY" oder "nSt" auf dem Display, läuft aber nicht an.
- Sollte ein Eingang der Funktion "Anhalten im freien Auslauf" zugeordnet sein, muss dieser Eingang, der im Status 0 aktiv ist, an + 15 V (Reihen E und U) angeschlossen sein, um das Anlaufen des Umrichters zu ermöglichen.

### **Betriebsstörung ohne Fehleranzeige**

- Klemmen des Umrichters auf Vorhandensein der Netzspannung überprüfen.
- Klemmen Sie alle Anschlüsse an den Klemmen U, V, W des Umrichters ab:
	- Motorkabel oder Motor auf Kurzschluss zwischen Phase und Erde überprüfen.<br>- Überprüfen, ob ein Bremswiderstand nicht direkt an den Klemmen PA/+ und P
	- Überprüfen, ob ein Bremswiderstand nicht direkt an den Klemmen PA/+ und PC/- angeschlossen ist. Achtung, wenn dies der Fall ist, hat dies wahrscheinlich den Umrichter zerstört. Die Verwendung eines Bremsmoduls zwischen dem Umrichter und dem Widerstand ist obligatorisch.

#### **Angezeigte Fehler**

Die Fehlerursache muss vor dem Reset beseitigt werden.

Die Fehler ObF, OHF, OLC, OLF, OSF, PHF, SOF und ULF können über einen Logikeingang rückgesetzt werden, wenn diese Funktion konfiguriert wurde. Die Fehler ObF, OHF, OLC, OLF, OSF, PHF und ULF können über die Funktion "Automatischer<br>Wiederanlauf" rückgesetzt werden, wenn diese Funktion konfiguriert wurde. Alle Fehler können durch Aus- u Einschalten des Umrichters rückgesetzt werden.

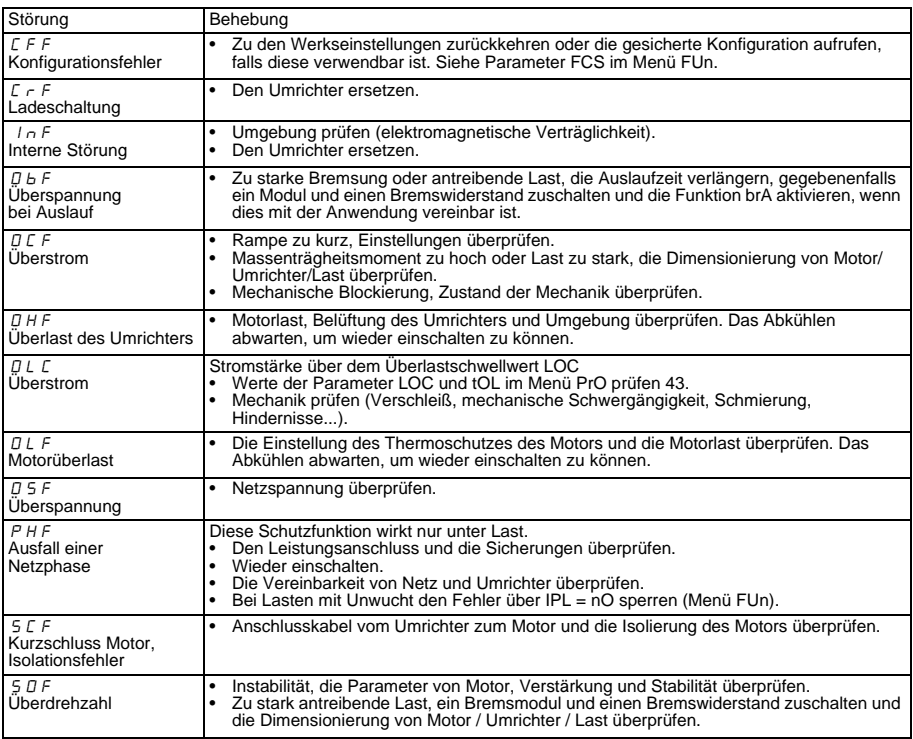

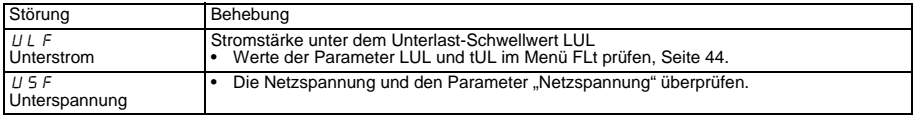

**DEUTSCH DEUTSCH**

# **Etapas de la instalación**

### **1 - Fije el variador**

### **2 - Conecte al variador:**

- la red de alimentación, asegurándose de que:
	- **Se encuentra en el rango de tensión del variador.**
	- **Está sin tensión.**
- El motor, asegurándose de que la conexión de motor corresponde a la tensión de la red.
- El mando, a través de las entradas lógicas.
- La consigna de velocidad, a través de las entradas lógicas o analógicas.

### **3 - Ponga en tensión el variador sin dar la orden de marcha**

### **4 - Configure:**

- La frecuencia nominal (bFr) del motor, si no es de 50 Hz para la gama E o no es de 60 Hz para la gama U (sólo aparece en la primera puesta en tensión).
- Los parámetros ACC (Aceleración) y dEC (Deceleración).
- Los parámetros LSP (Mínima velocidad cuando la consigna es nula) y HSP (Máxima velocidad cuando la consigna es máxima).
- El parámetro ItH (Protección térmica del motor).
- Las velocidades preseleccionadas SP2-SP3-SP4.

### **5 - Configure en el menú AIt:**

• La consigna de velocidad si no es de 0 a 5 V (de 0 a 10 V, de 0 a 20 mA, de 4 a 20 mA o de X a Y mA).

### **6 - Configure en el menú drC:**

Los parámetros del motor, si la configuración de fábrica del variador no es adecuada.

### **7 - Arranque**

### **Configuración de fábrica**

El Altivar 11 está configurado de fábrica para las condiciones de uso más habituales:

• Entradas lógicas:

- LI1, LI2 (2 sentidos de marcha): control 2 hilos en la transición, LI1 = marcha adelante, LI2 = marcha atrás.
- LI3, LI4: 4 velocidades preseleccionadas (velocidad 1 = consigna de velocidad o LSP, velocidad 2 = 10 Hz, velocidad  $3 = 25$  Hz, velocidad  $4 = 50$  Hz).
- Entrada analógica AI1: consigna de velocidad (0 + 5 V).
- Relé R1: el contacto se abre en caso de fallo (o si el variador está sin tensión).
- Salida DO: salida analógica, refleja la frecuencia del motor.
- **Si la configuración de fábrica no es adecuada, el menú FUn permite modificar las funciones y las asignaciones de las entradas y salidas.**

# **Dimensiones**

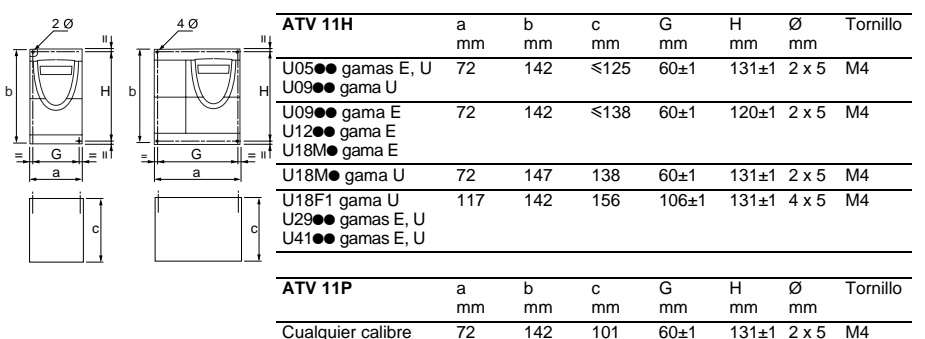

## **Condiciones de montaje y temperatura**

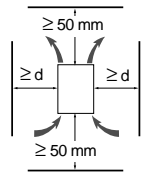

Instale el aparato en posición vertical, a ± 10°. Evite colocarlo cerca de elementos que irradien calor. Deje espacio libre suficiente para garantizar la circulación del aire necesario para el enfriamiento, que se realiza por ventilación de abajo hacia arriba. Espacio libre frontalmente: 10 mm mínimo.

Cuando el grado de protección IP20 es suficiente, se recomienda retirar el obturador de protección pegado sobre el variador, tal y como se indica a continuación.

.

• De -10 °C a 40 °C: • d  $\geq$  50 mm: sin ninguna precaución en particular.

• d = 0 (variadores yuxtapuestos): retire la tapa de protección adherida a la parte superior del variador según se indica a continuación (el grado de protección se transforma en IP20).

- De 40 °C a 50 °C: d ≥ 50 mm: retire la tapa de protección adherida a la parte superior del variador según se indica a continuación (el grado de protección se transforma en IP20).
- De 50 °C a 60 °C: d ≥ 50 mm: retire la tapa de protección adherida a la parte superior del variador según se indica a continuación (el grado de protección pasa a ser IP20) y desclasifique la corriente nominal del variador un 2,2% por cada °C que supere 50 °C.

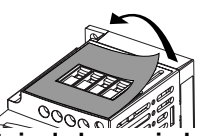

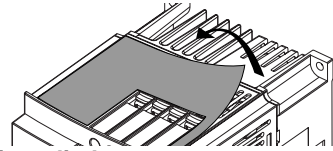

### **Montaje de los variadores sin radiador**

Los variadores ATV 11Peeseses se pueden montar sobre (o dentro de) el bastidor de una máquina de acero o aluminio, respetando las siguientes condiciones:

- Temperatura ambiente máxima: 40 °C.
- Montaje vertical a  $\pm$  10°.
- El variador debe fijarse en el centro de un soporte (bastidor) con un grosor mínimo de 10 mm y una superficie de enfriamiento expuesta al aire libre y cuadrada de como mínimo 0.12 m<sup>2</sup> para el acero y 0.09 m<sup>2</sup> para el aluminio.
- Superficie de apoyo del variador (mín. 142 x 72) mecanizada en el bastidor con una superficie plana de 100 μm como máximo y una rugosidad de 3,2 μm como máximo.
- Limpie ligeramente los orificios con rosca para eliminar las rebabas.
- Aplique grasa de contacto térmico (o equivalente) a toda la superficie de apoyo del variador.

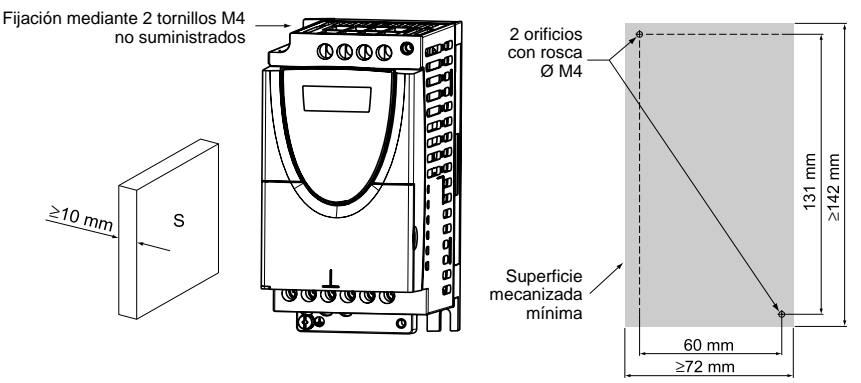

**Compruebe el estado térmico del variador con el parámetro tHd (menú SUP), para validar la correcta eficacia del montaje.**

# **Borneros de potencia**

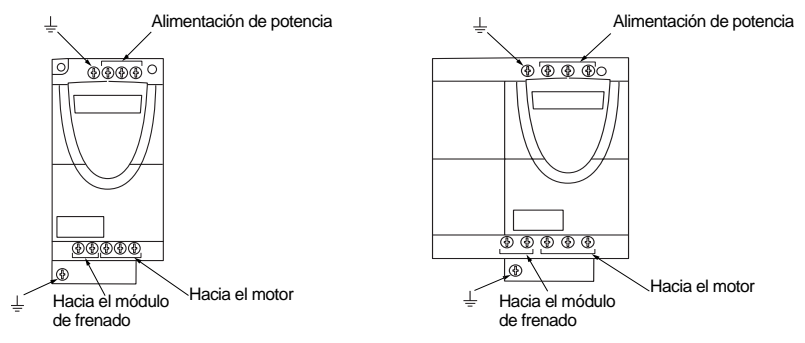

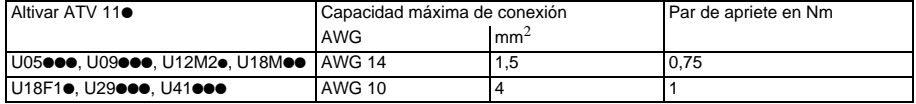

# **Disposición, características y funciones de los bornes de control**

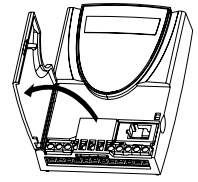

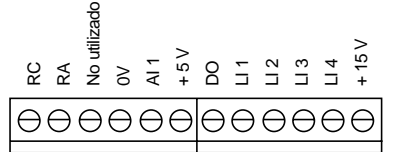

- Capacidad de conexión máxima: 1,5 mm2 - AWG 14

- Par de apriete máx.:

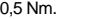

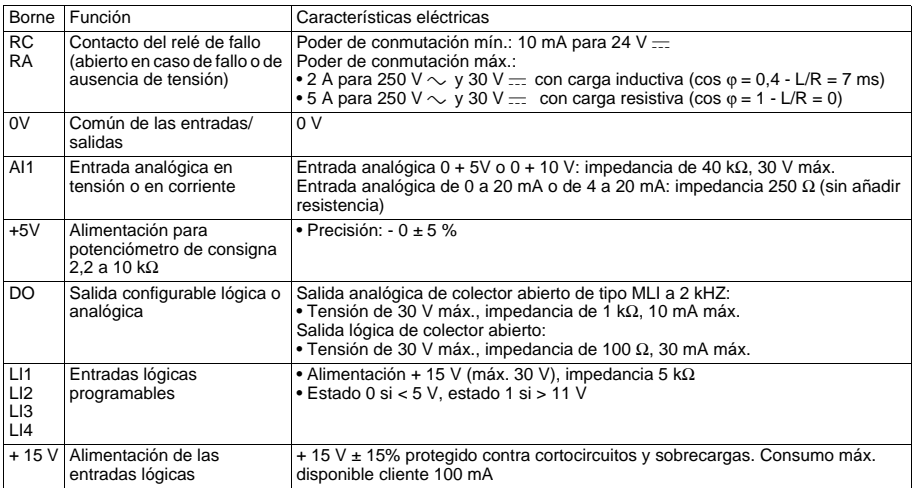

# **Esquema de conexión para el preajuste de fábrica**

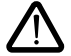

• Bornes de red en la parte superior, bornes del motor en la parte inferior

• Conecte los bornes de potencia antes que los de control

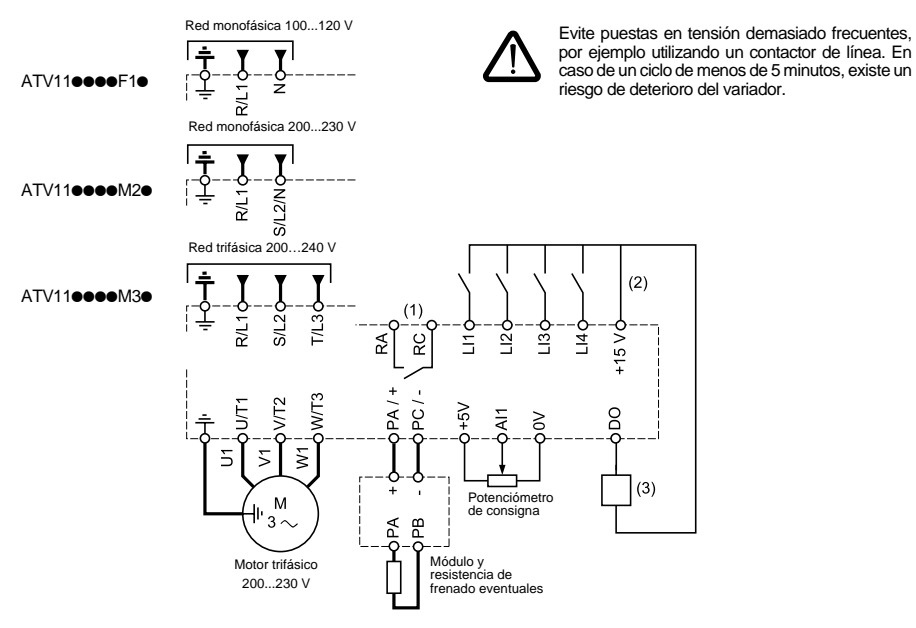

- (1) Contactos del relé de fallo, para señalar a distancia el estado del variador.
- (2) + 15 V interna. En caso de uso de una fuente externa (+ 24 V máx.), conecte el 0 V de la misma al borne 0V y no utilice el borne + 15 V del variador.
- (3) Galvanómetro o relé de bajo nivel.

**Nota:** equipe con antiparásitos a todos los circuitos inductivos próximos al variador o acoplados al mismo, tales como relés, contactores, electroválvulas, etc.

#### **Elección de los componentes asociados:**

Véase el catálogo Altivar 11.

### **Utilización de una resistencia de frenado:**

Es obligatorio añadir un módulo de frenado VW3 A11701 entre el variador y la resistencia.

### **Sustitución de un ATV08 por un ATV11**

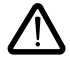

**Atención, en caso de sustitución de un ATV08 por un ATV11: Los borneros de control tienen una colocación y una referencia diferentes:**

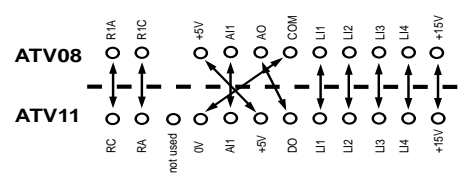

# **Funciones del visualizador y las teclas**

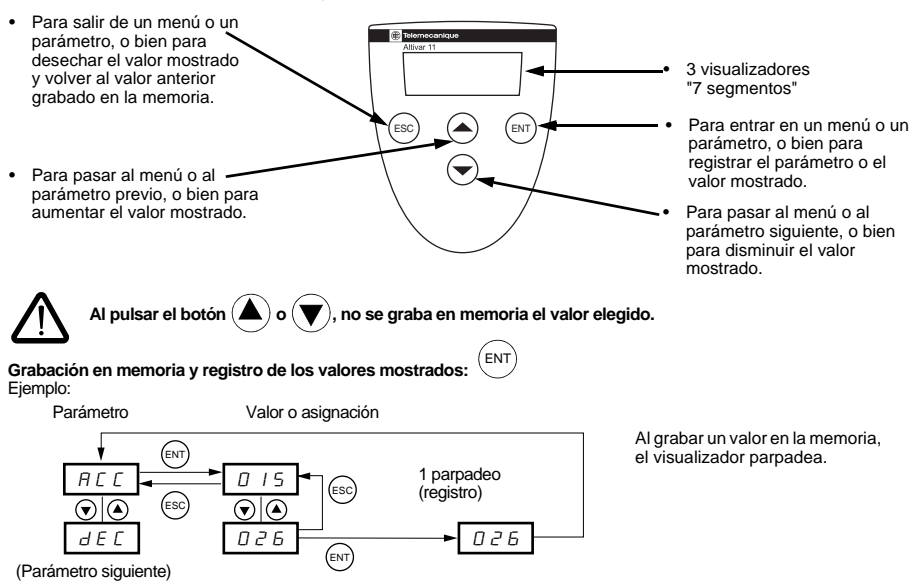

#### **Visualización normal si no hay fallos y no es la primera puesta en tensión:**

- rdY: variador listo.
- 43.0 : visualización del parámetro seleccionado en el menú SUP (por defecto: consigna de frecuencia).
- dcb: frenado por inyección de corriente continua en curso.
- nSt: parada en rueda libre.

#### **En caso de fallo, el código de fallo aparece parpadeando.**

### **Acceso a los menús**

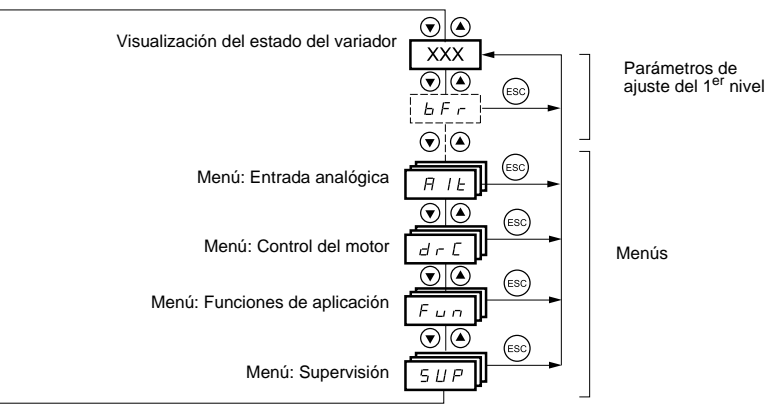

# **Parámetros de ajuste del 1er nivel**

Los parámetros que no aparecen sombreados sólo pueden modificarse con el variador parado y bloqueado.

Los parámetros sombreados se pueden modificar con el motor en marcha o parado.

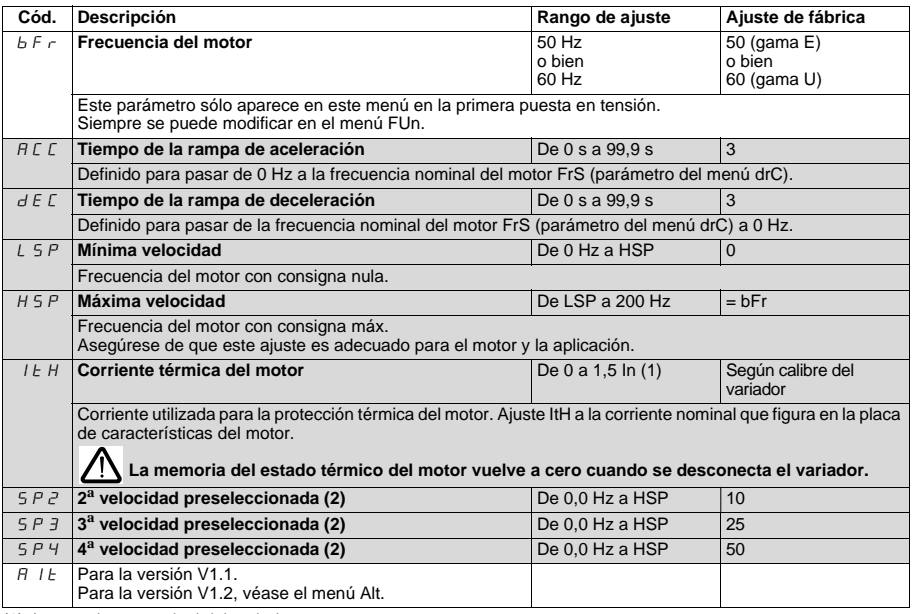

<span id="page-57-0"></span> $(1)$  In = corriente nominal del variador

(2) Las velocidades preseleccionadas sólo aparecen si la función correspondiente es la ajustada de fábrica o se ha vuelto a configurar en el menú FUn.

# **Menú de entrada analógica AIt**

Estos parámetros sólo pueden modificarse con el variador parado y bloqueado.

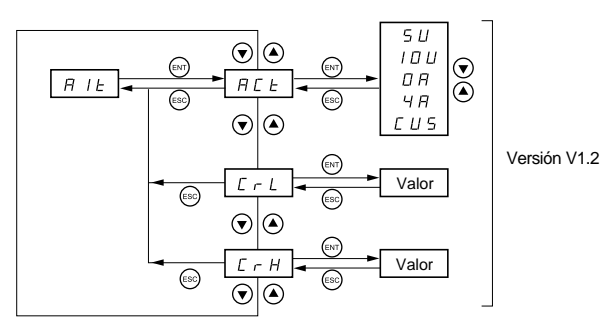

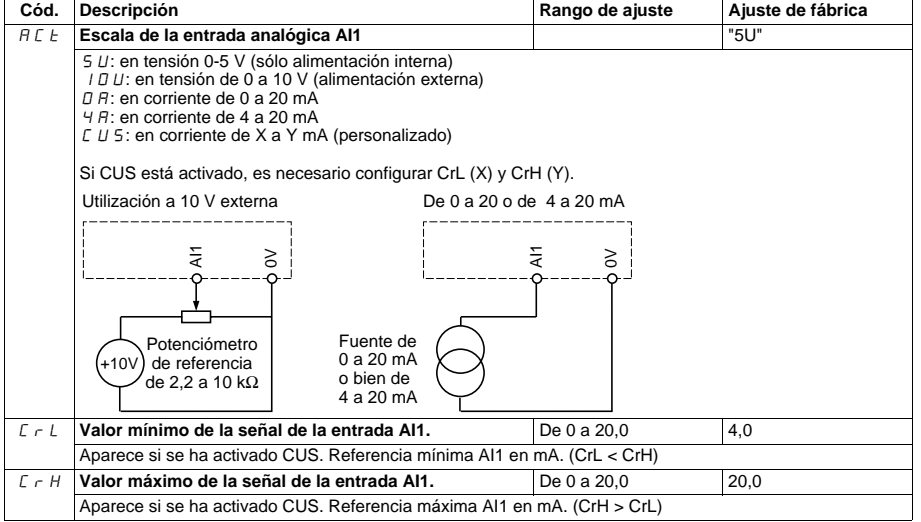

### **Menú de control del motor drC**

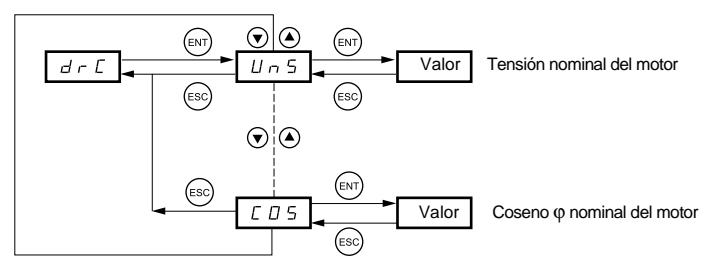

Los parámetros que no aparecen sombreados sólo pueden modificarse con el variador parado y bloqueado.

Los parámetros sombreados se pueden modificar con el motor en marcha o parado.

El rendimiento del accionamiento se puede optimizar introduciendo los valores leídos en la placa de características del motor

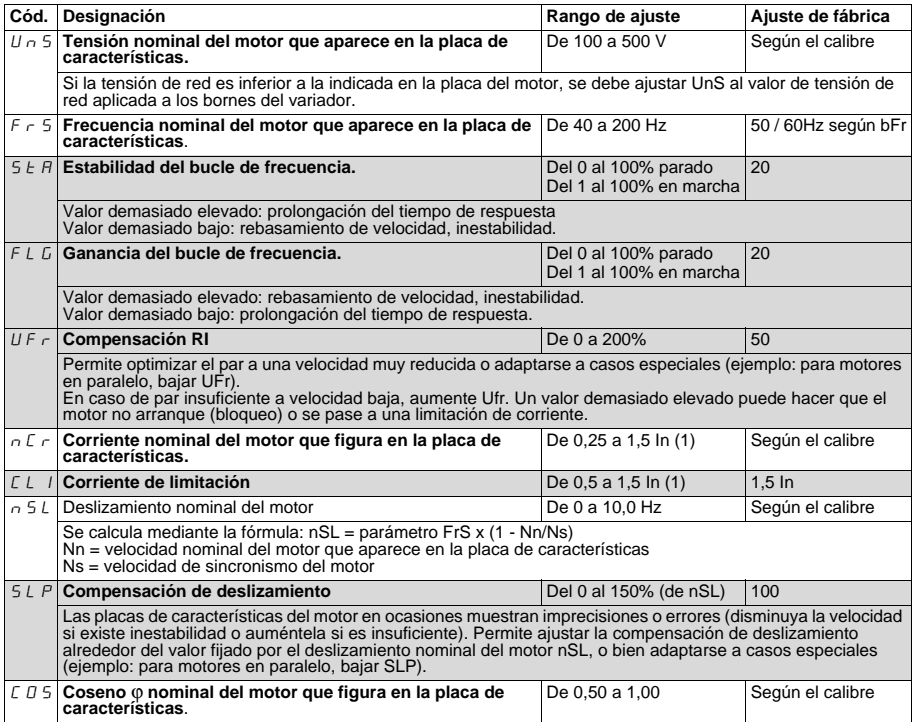

# **Menú de funciones de aplicación FUn**

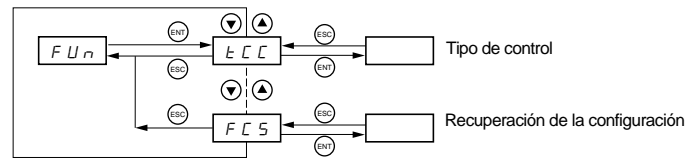

Los parámetros que no aparecen sombreados sólo pueden modificarse con el variador parado y bloqueado.

Los parámetros sombreados se pueden modificar con el motor en marcha o parado.

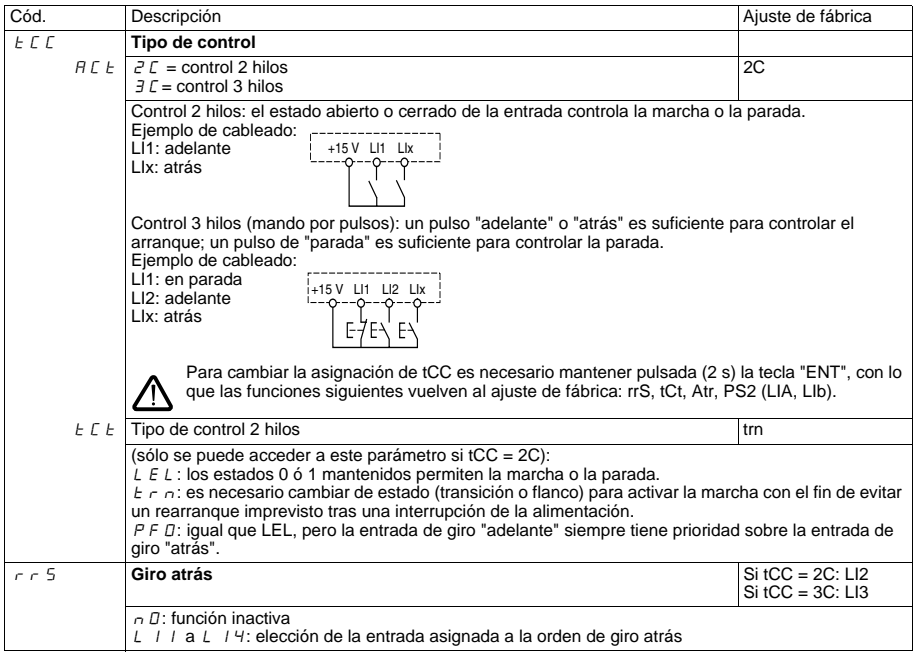

<span id="page-61-0"></span>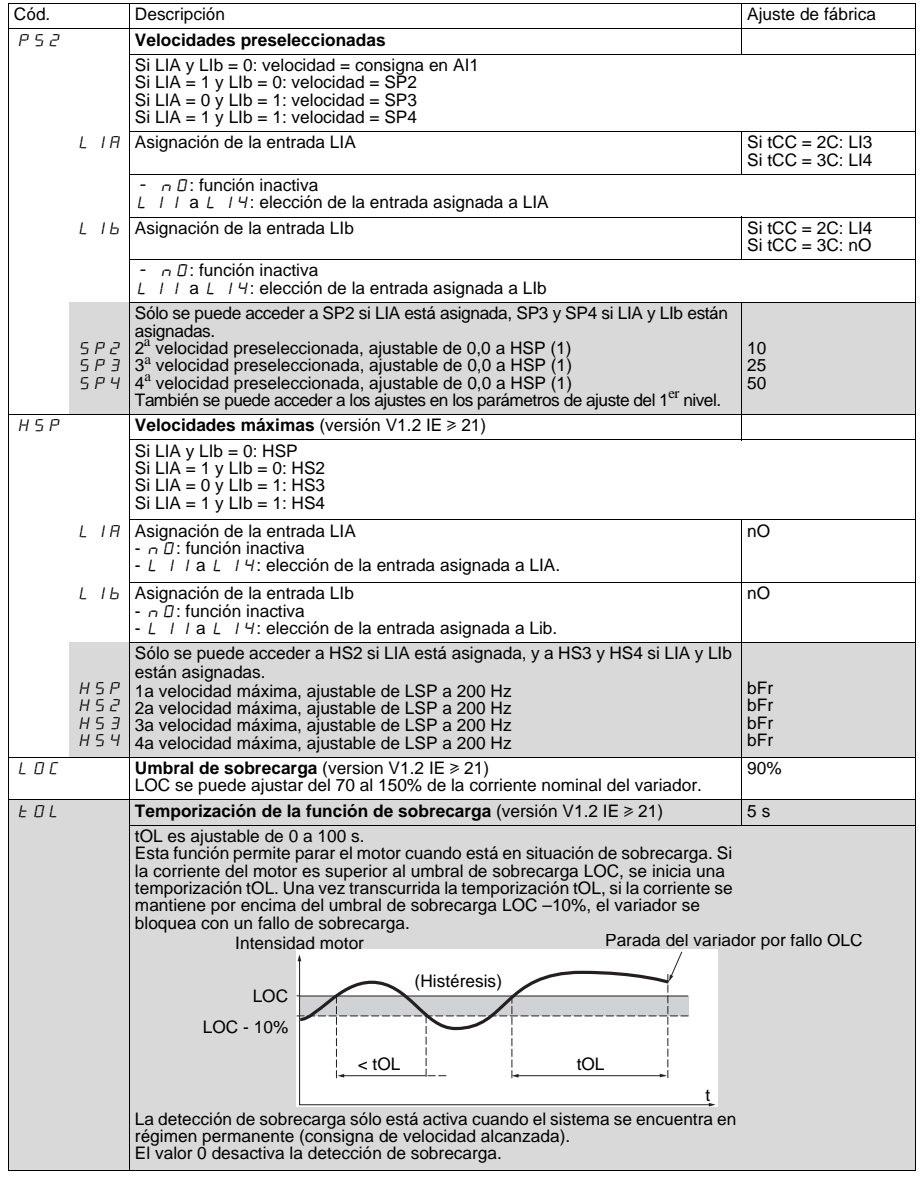

<span id="page-62-0"></span>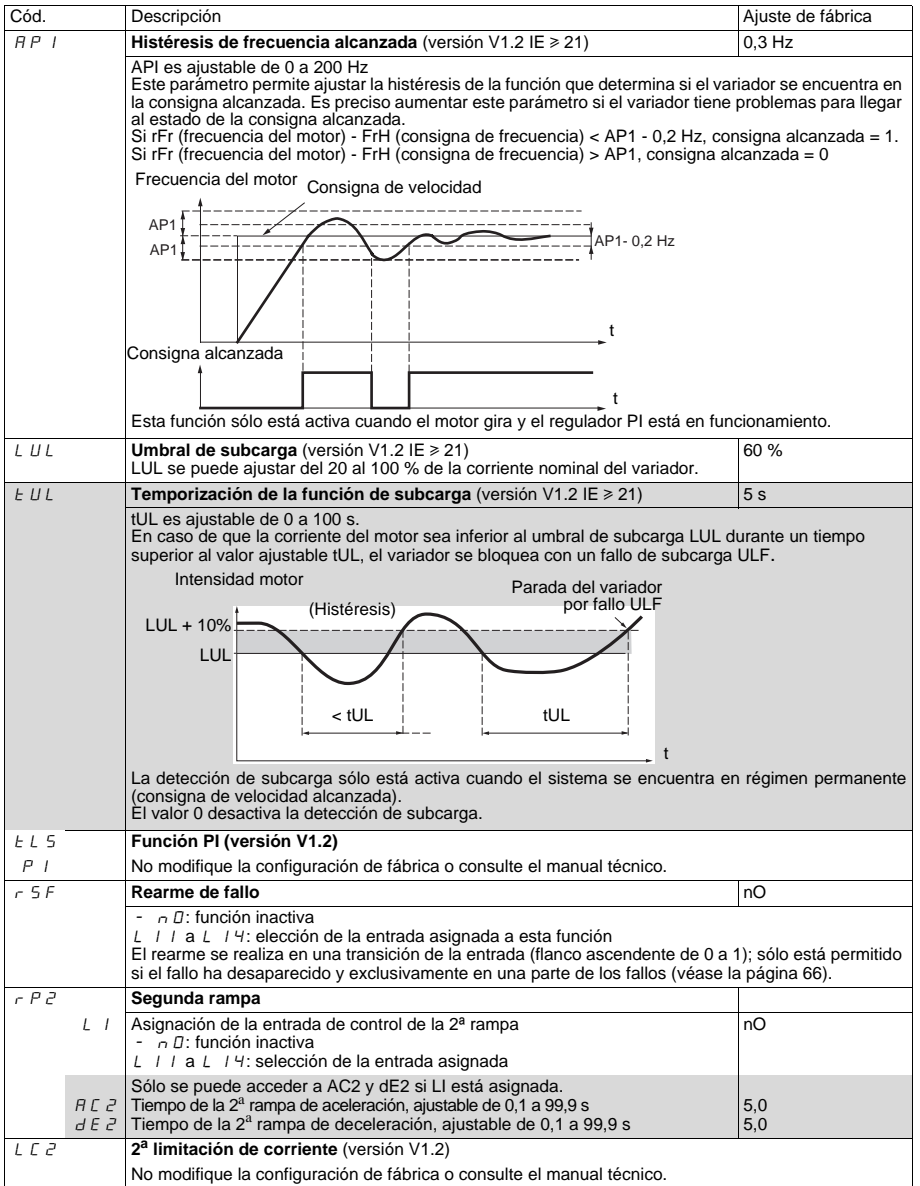

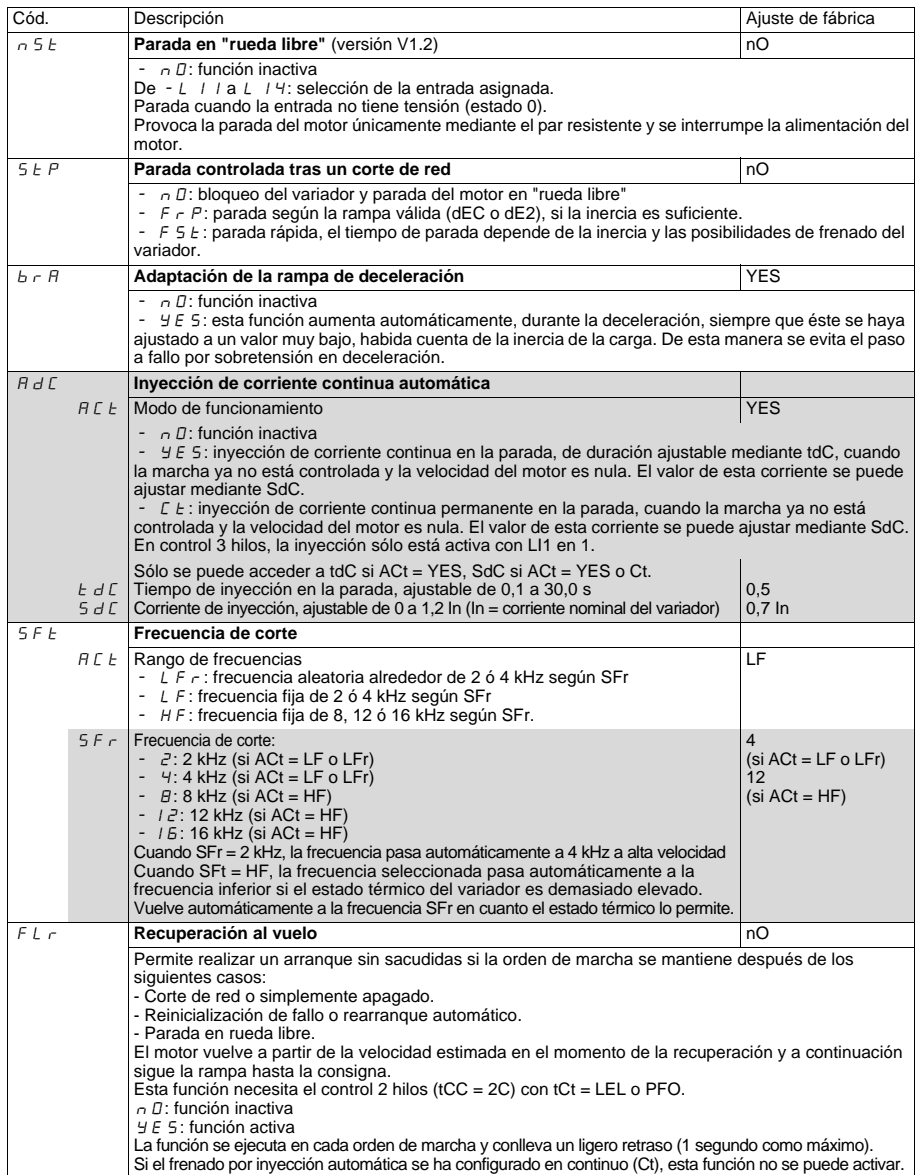

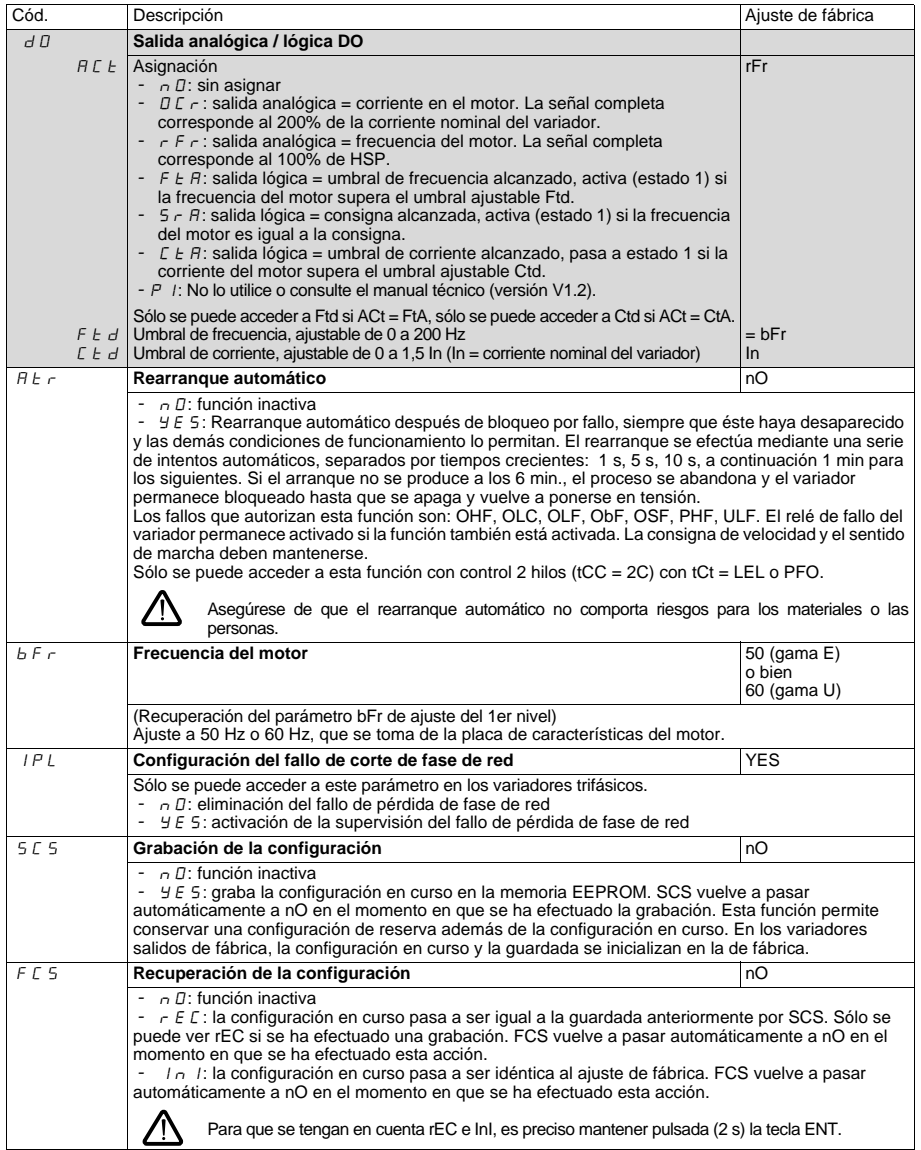

### **Menú de supervisión SUP**

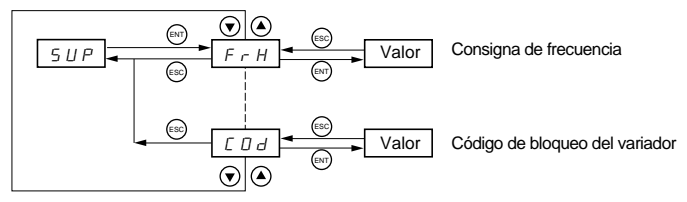

Cuando el variador está en marcha, el valor mostrado corresponde al de uno de los parámetros de supervisión. Por defecto, el valor mostrado es la consigna del motor (parámetro FrH).

Durante la visualización del valor del nuevo parámetro de supervisión deseado, es necesario pulsar una segunda vez la tecla **"ENT"** para validar el cambio de parámetro y memorizarlo. Desde ese momento, será el valor de ese parámetro el que se visualizará en marcha (incluso después de la desconexión).

Si no se confirma la nueva selección pulsando por segunda vez la tecla **"ENT"**, volverá al parámetro anterior después de la desconexión.

Se puede acceder a los siguientes parámetros tanto cuando está parado como en marcha.

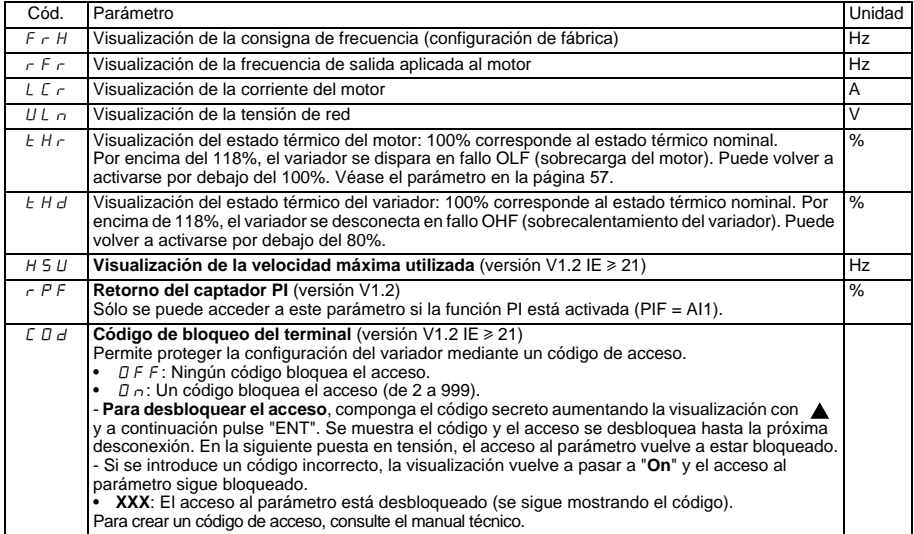

# <span id="page-66-0"></span>**Fallos - causas - soluciones**

### **El variador no arranca y no muestra ningún fallo**

- Asegúrese de que las entradas de orden de marcha se accionan según el modo de control elegido.
- Cuando se produce una puesta en tensión o una reinicialización de fallo, ya sea manual o tras una orden de parada, sólo se puede alimentar el motor una vez reiniciadas las órdenes "adelante", "atrás". De lo contrario, el variador mostrará el mensaje "rdY" o "nSt", pero no arrancará.
- Si una entrada está asignada a la función de parada en "rueda libre" y está activa en el estado 0, debe conectarse a + 15 V (gamas E y U) para permitir el arranque del variador.

### **El variador no arranca y el visualizador está apagado**

- Verifique que haya tensión de red en los bornes del variador.
- Desconecte todas las conexiones en los bornes U, V y W del variador:
	- Verifique que no exista un cortocircuito entre una fase y la conexión a tierra en el cableado del motor o en el propio motor.
	- Verifique que no haya una resistencia de frenado conectada directamente en los bornes PA/+ y PC/-. Atención: si éste era el caso, sin duda el variador habrá resultado dañado. Es obligatorio utilizar un módulo de frenado entre el variador y la resistencia.

### **Fallos mostrados**

La causa del fallo debe eliminarse antes del rearme.

Los fallos ObF, OHF, OLC, OLF, OSF, PHF, SOF y ULF se pueden rearmar a través de una entrada lógica si se ha configurado esta función. Los fallos ObF, OHF, OLC, OLF, OSF, PHF y ULF se pueden rearmar a través de la función de rearranque automático si se ha configurado esta función. Todos los fallos se pueden rearmar desconectando y volviendo a conectar.

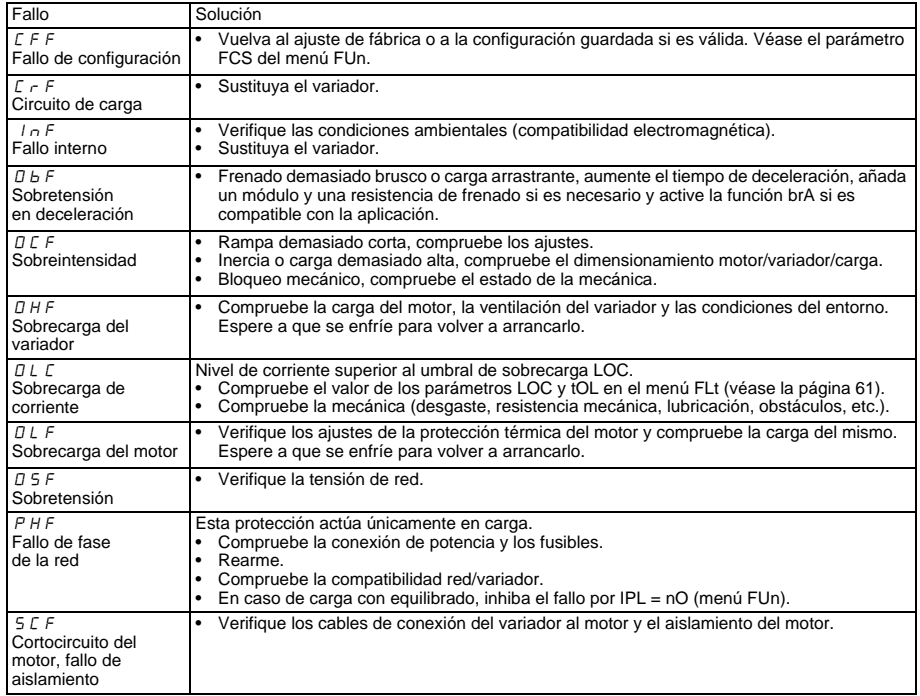

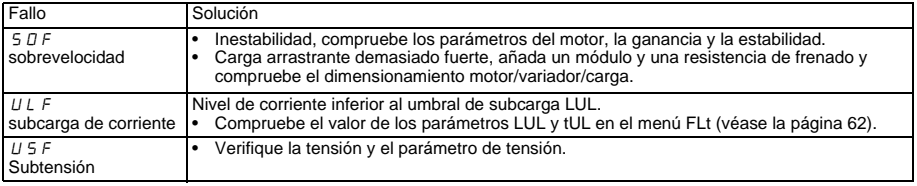

# **Le fasi della messa in opera**

### **1 - Fissare il variatore**

### **2 - Collegare al variatore:**

- la rete di alimentazione accertandosi che sia:
	- **conforme alla gamma di tensione del variatore**
	- **fuori tensione**
- il motore accertandosi che il collegamento corrisponda alla tensione di alimentazione
- il comando tramite ingressi logici
- il riferimento velocità tramite gli ingressi logici o analogici

### **3 - Alimentare il variatore senza dare un ordine di marcia**

### **4 - Configurare:**

- la frequenza nominale (bFr) del motore se diversa da 50 Hz per la gamma E o diversa da 60 Hz per la gamma U (viene visualizzata solo alla prima messa sotto tensione).
- i parametri ACC ((Accelerazione) e dEC (Decelerazione).
- i parametri LSP (Piccola velocità quando il riferimento è nullo) e HSP (Grande velocità quando il riferimento è massimo).
- il parametro ItH (Protezione termica motore).
- le velocità preselezionate SP2-SP3-SP4.

### **5 - Configurare nel menu AIt :**

• il riferimento di velocità se diverso da 0 - 5 V (0 -10V o 0 -20mA o 4 -20mA o X-Y mA).

### **6 - Configurare nel menu drC :**

I parametri motore, solo se la configurazione di base del variatore non è adatta alle vostre esigenze.

### **7 - Avviare**

### **Configurazione di base**

L'Altivar 11 è preconfigurato di base per le condizioni d'impiego più comuni:

• Ingressi logici:

- LI1, LI2 (2 sensi di marcia) : comando 2 fili su transizione, LI1 = marcia avanti, LI2 = marcia indietro.
- LI3, LI4 : 4 velocità preselezionate (velocità 1 = riferimento velocità o LSP, velocità 2 = 10 Hz, velocità 3 = 25 Hz, velocità 4 = 50 Hz).
- Ingresso analogico Al1 : riferimento velocità  $(0 + 5 V)$ .
- Relè R1 : il contatto si apre in caso di difetto (o con variatore non alimentato)
- Uscita DO: uscita analogica, immagine della frequenza motore.
- **Se la configurazione di base non risponde alle vostre esigenze il menu FUn permette di modificare le funzioni e le configurazioni degli ingressi/uscite**

#### **ATV 11H** a mm b mm c mm G mm  $\overline{H}$ mm Ø mm Viti U05<sup>o</sup> gamme E, U U09<sup>o</sup> gamma U 72 142 ≤125 60±1 131±1 2x5 M4 U09<sup>o</sup> gamma E U12<sup>oo</sup> gamma E U18Mo gamma E 72 142 ≤138 60±1 120±1 2x5 M4 U18Mp gamma U 72 147 138 60±1 131±1 2 x 5 M4 U18F1 gamma U U29<sup>o</sup> gamme E, U U41<sup>oo</sup> gamme E, U 117 142 156 106±1 131±1 4 x 5 M4 **ATV 11P** a mm b mm c mm G mm H mm Ø mm Viti tutti i calibri 72 142 101 60±1 131±1 2 x 5 M4 c a =\_| G \_| = 2 H= = a  $\overline{\mathsf{G}}$ 4 = U G U = H= = c b||<u>||</u>|| /|| Н| b

# **Dimensioni d'ingombro**

# **Condizioni di montaggio e temperature**

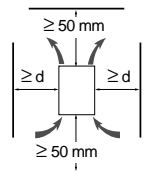

.

 $\bullet$  da -10°C a 40°C :  $\bullet$   $d \geq 50$  mm : nessuna precauzione particolare.

Installare il variatore in posizione verticale a  $+10^{\circ}$ . Evitare di posizionarlo vicino a fonti di calore.

che avviene mediante ventilazione dal basso verso l'alto. Spazio libero davanti all'apparecchio: 10 mm minimo.

parte superiore del variatore come qui di seguito indicato.

• d = 0 (variatori affiancati): rimuovere l'otturatore di protezione sulla parte superiore del variatore, come

Rispettare uno spazio libero sufficiente ad assicurare la circolazione dell'aria necessaria al raffreddamento

Quando è sufficiente il grado di protezione IP20 si consiglia di rimuovere l'otturatore di protezione sulla

- qui di seguito indicato (il grado di protezione diventa IP20). da 40°C a 50°C : d ≥ 50 mm : rimuovere l'otturatore di protezione sulla parte superiore del variatore, come qui di seguito indicato (il grado di protezione diventa IP20).
- da 50°C a 60°C : d ≥ 50 mm : rimuovere l'otturatore di protezione sulla parte superiore del variatore, come qui di seguito indicato (il grado di protezione diventa IP20), e declassare la corrente nominale del variatore del 2,2 % per °C oltre i 50°C

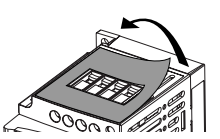

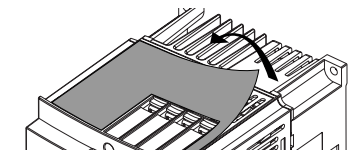

### **Montaggio dei variatori su fondo piano**

I variatori ATV 11Possono possono essere montati su (o all'interno del) telaio della macchina in acciaio o in alluminio rispettando le seguenti condizioni:

- temperatura ambiente max: 40 °C,
- montaggio verticale a  $\pm$  10°,
- il variatore deve essere fissato al centro di un supporto (basamento) di spessore minimo 10 mm e avente una superficie quadrata di raffreddamento (S) minima 0, 12 m<sup>2</sup> per l'acciaio e 0,09 m<sup>2</sup> per l'alluminio, esposta all'aria,
- superficie di appoggio del telaio lavorata (minima 142 x 72) in modo da presentare una planarità di 100 μm max ed una rugosità di 3,2 μm max,
- fresare leggermente i fori filettati per eliminare le sbavature.

applicare grasso per contatto termico (o similare) su tutta la superficie di appoggio del variatore.

Fissaggio con 2 viti M4 non fornite

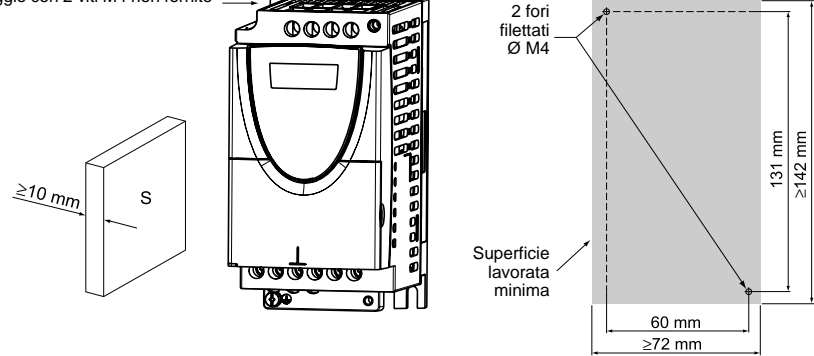

**Verificare lo stato termico del variatore con il parametro tHd (menu SUP), per confermare l'efficacia del montaggio**

# **Morsettiere potenza**

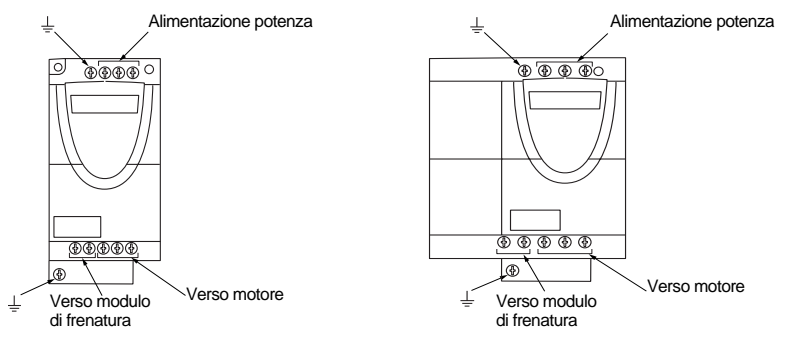

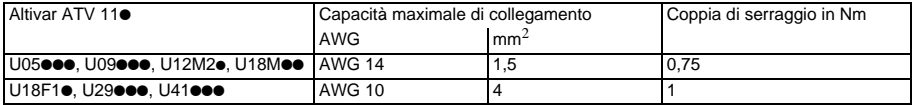

# **Disposizione, caratteristiche e funzioni dei morsetti controllo**

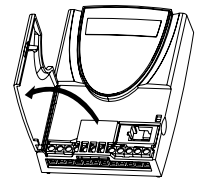

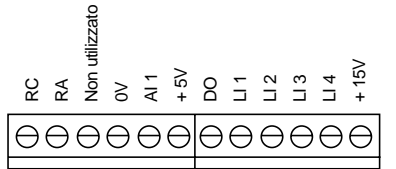

- Capacità collegamento max : 1,5 mm2 - AWG 14 - Coppia di serraggio max :

0,5 Nm.

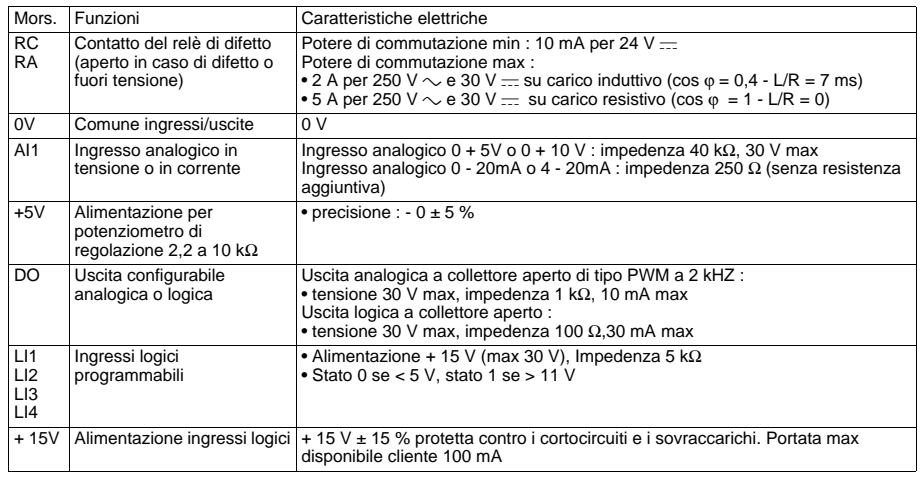

# **Schema di collegamento per preregolazione di base**

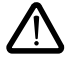

• morsetti rete in alto, morsetti motore in basso • collegare i morsetti potenza prima dei morsetti controllo

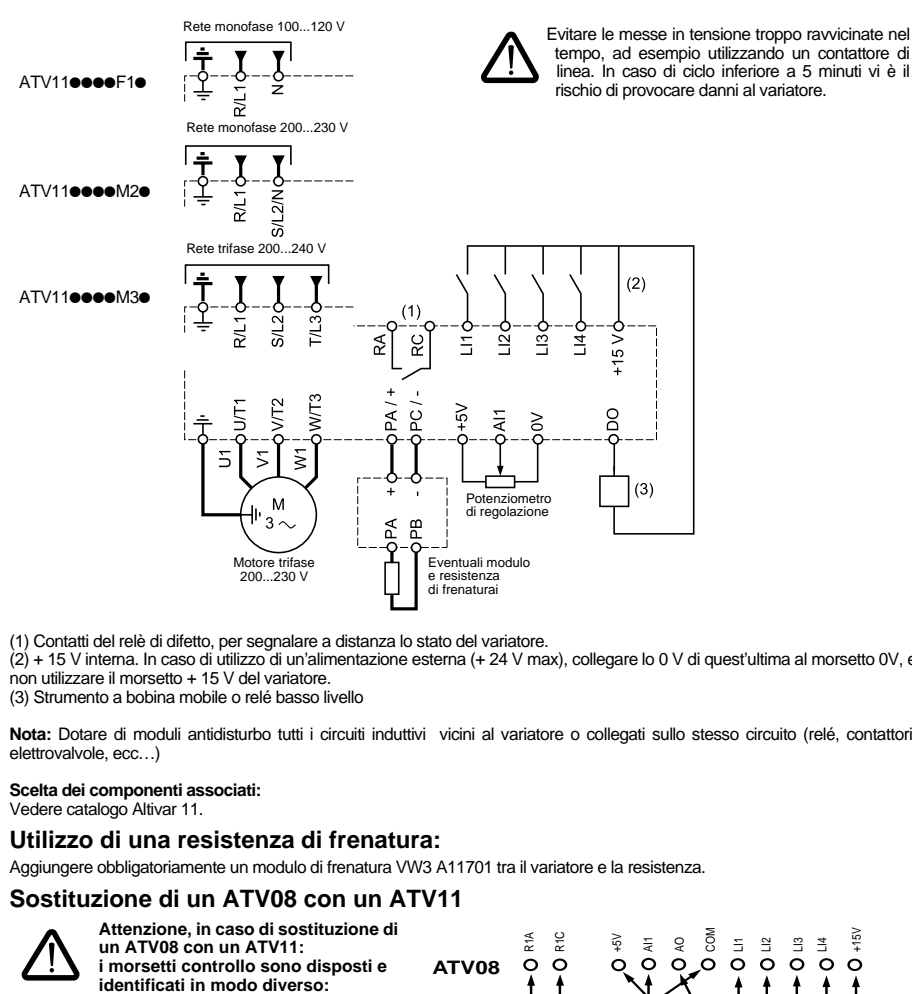

(1) Contatti del relè di difetto, per segnalare a distanza lo stato del variatore.

(2) + 15 V interna. In caso di utilizzo di un'alimentazione esterna (+ 24 V max), collegare lo 0 V di quest'ultima al morsetto 0V, e non utilizzare il morsetto + 15 V del variatore.

(3) Strumento a bobina mobile o relé basso livello

**Nota:** Dotare di moduli antidisturbo tutti i circuiti induttivi vicini al variatore o collegati sullo stesso circuito (relé, contattori, elettrovalvole, ecc…)

#### **Scelta dei componenti associati:**

Vedere catalogo Altivar 11.

### **Utilizzo di una resistenza di frenatura:**

Aggiungere obbligatoriamente un modulo di frenatura VW3 A11701 tra il variatore e la resistenza.

## **Sostituzione di un ATV08 con un ATV11**

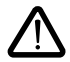

**Attenzione, in caso di sostituzione di un ATV08 con un ATV11: i morsetti controllo sono disposti e** 

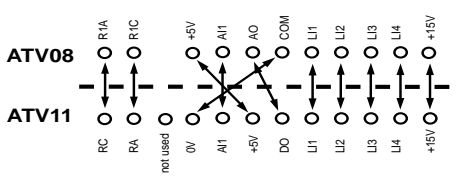
## **Funzioni del display e dei tasti**

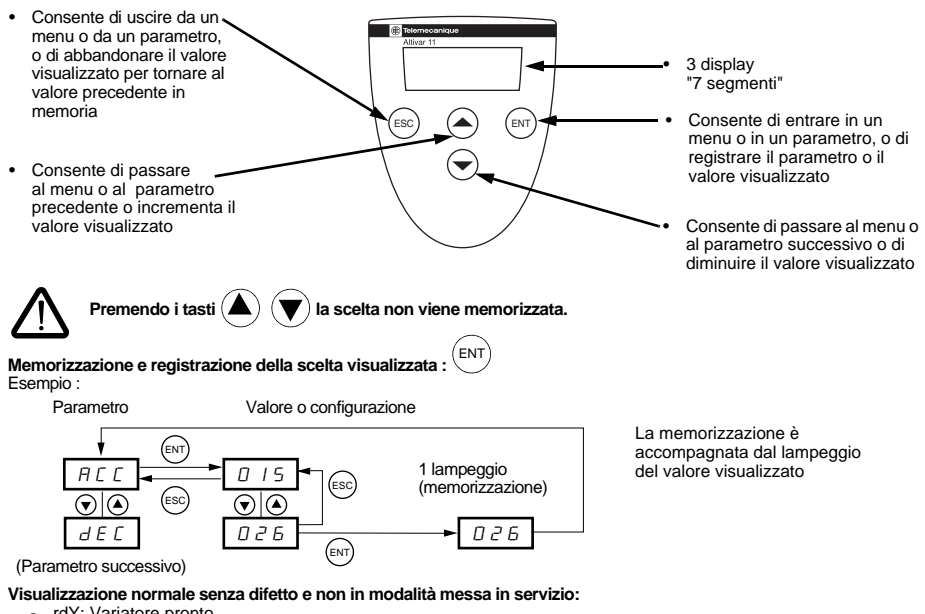

- rdY: Variatore pronto.
- 43.0: Visualizzazione del parametro selezionato nel menu SUP (di default: valore frequenza).
- dcb: Frenatura tramite iniezione di corrente continua in corso.
- nSt: Arresto a ruota libera.

# **In caso di difetto, questo viene visualizzato tramite lampeggio. Accesso ai menu**

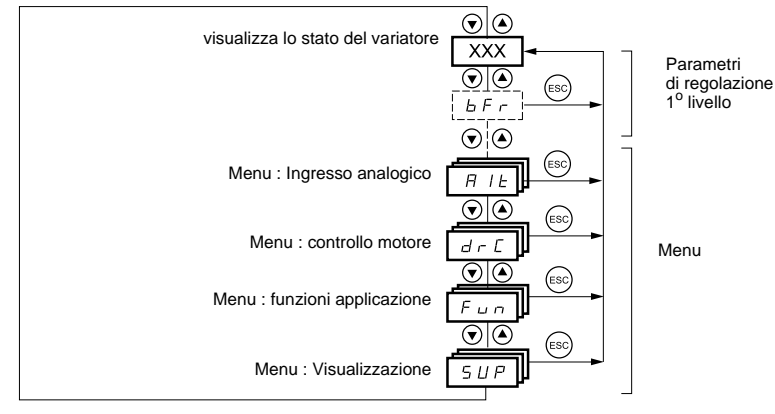

## Parametri di regolazione 1<sup>°</sup> livello

I parametri senza fondino grigio sono modificabili solo a motore fermo e variatore bloccato.

I parametri con fondino grigio sono modificabili sia con motore in funzione che fermo.

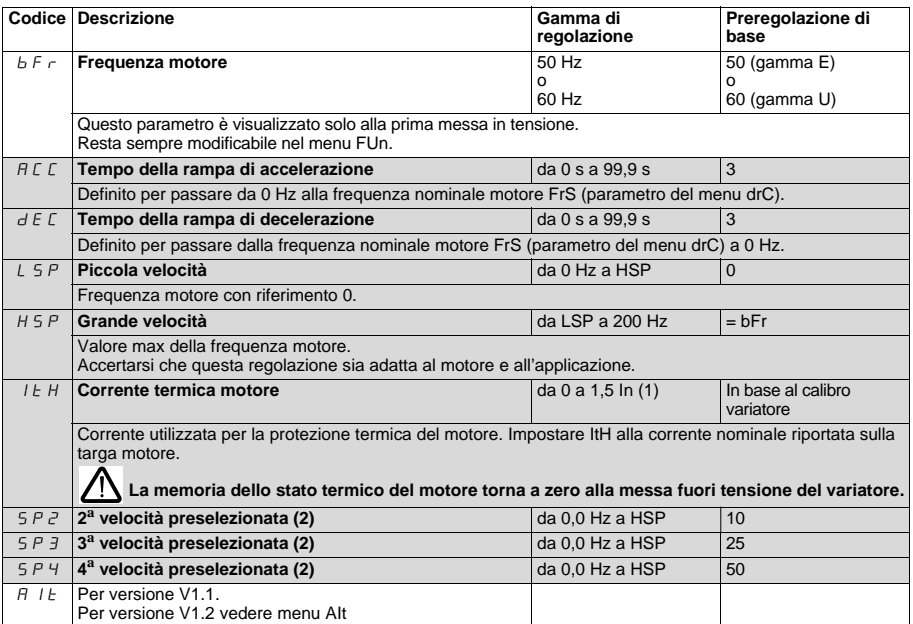

<span id="page-73-0"></span> $(1)$  In = corrente nominale variatore

(2) Le velocità preselezionate vengono visualizzate solo se la funzione corrispondente è rimasta al valore della preregolazione di base o è stata riconfigurata nel menu FUn.

## **Menu ingresso analogico AIt**

Questi parametri sono modificabili solo a motore fermo e variatore bloccato.

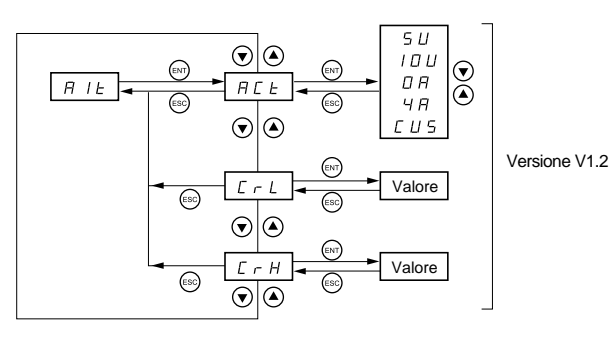

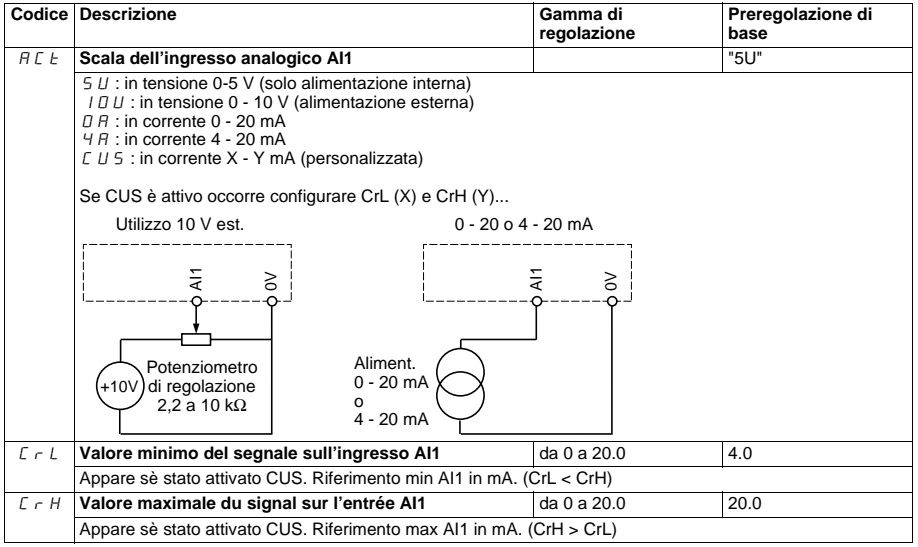

**ITALIANO ITALIANO**

#### **Menu controllo motore drC**

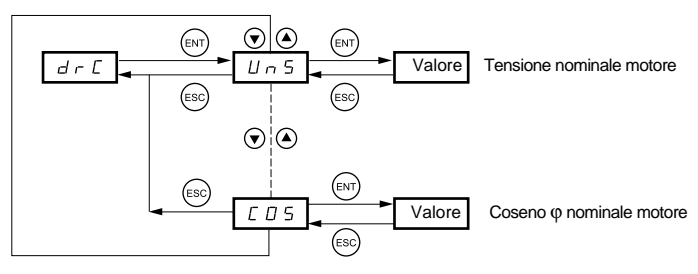

I parametri senza fondino grigio sono modificabili solo a motore fermo e variatore bloccato.

I parametri con fondino grigio sono modificabili sia con motore in funzione che fermo.

L'ottimizzazione delle prestazioni è ottenuta inserendo i valori letti sulla targa del motore.

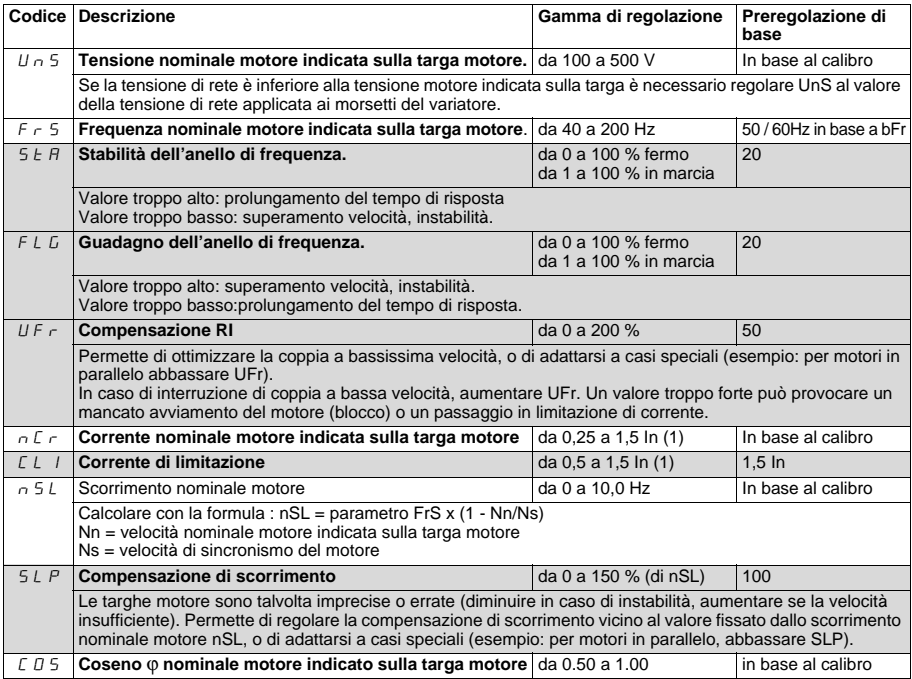

## **Menu Funzioni applicazioni FUn**

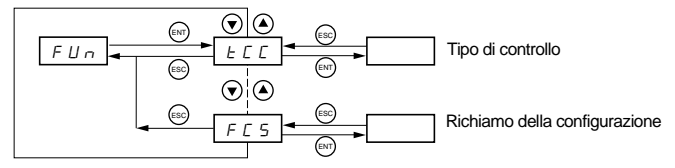

I parametri senza fondino grigio sono modificabili solo a motore fermo e variatore bloccato.

I parametri con fondino grigio sono modificabili sia con motore in funzione che fermo.

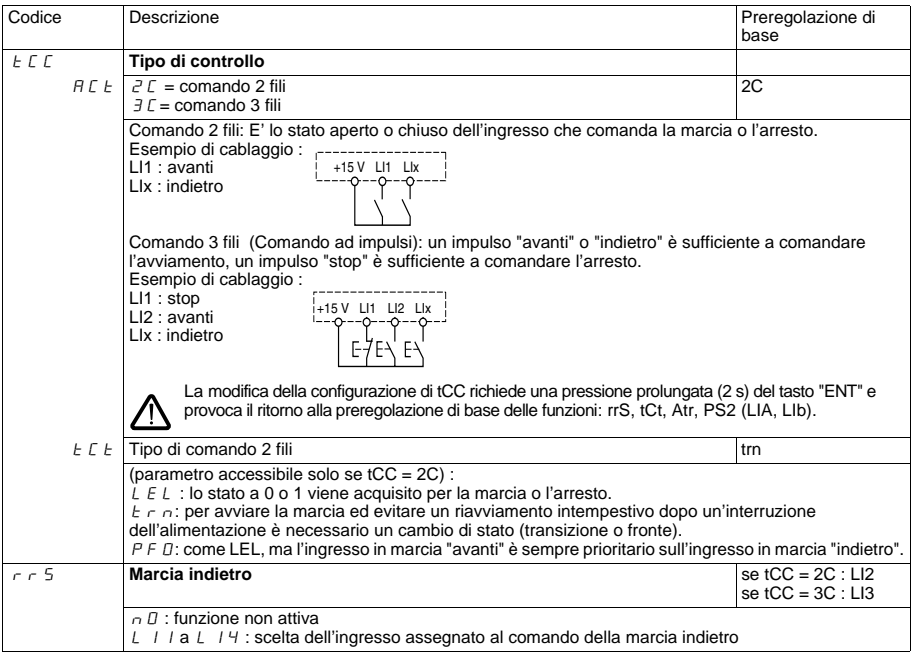

<span id="page-77-0"></span>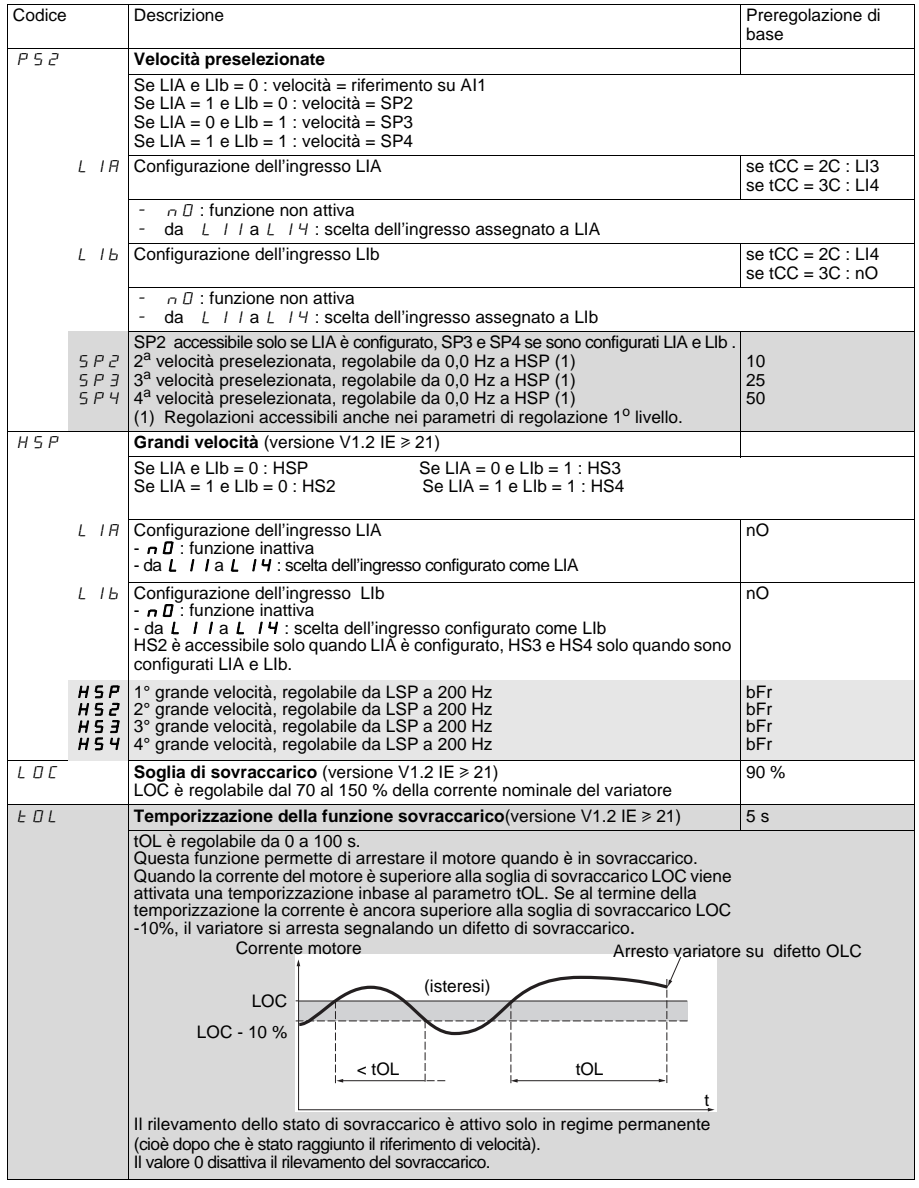

**ITALIANO ITALIANO**

<span id="page-78-0"></span>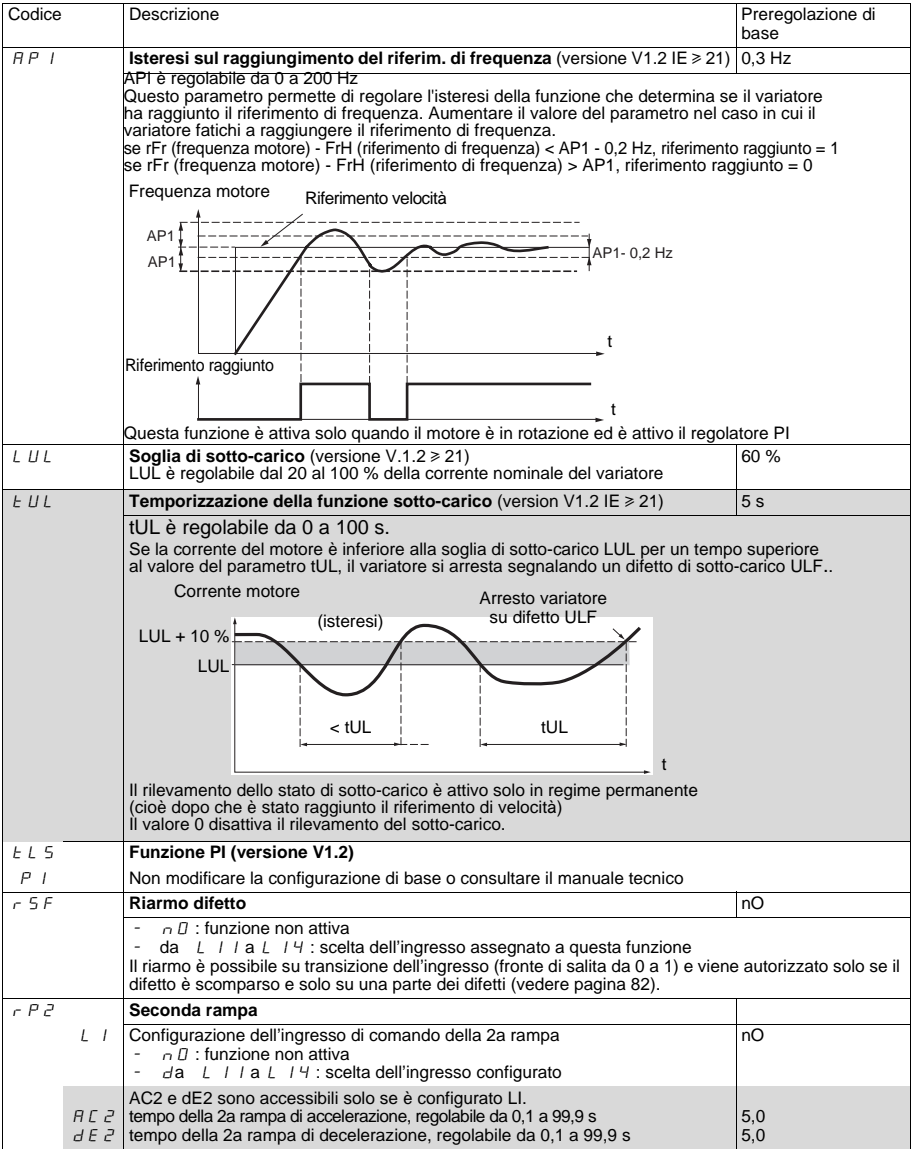

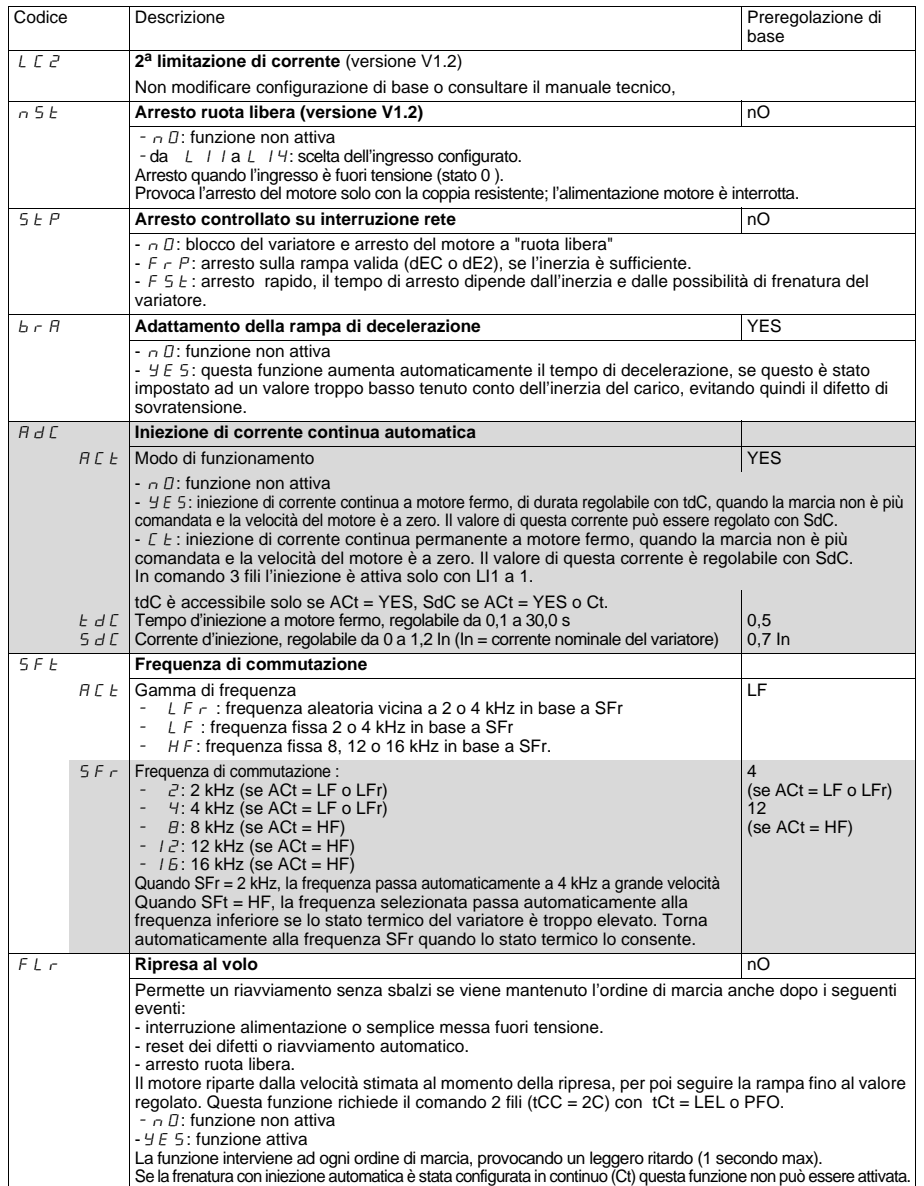

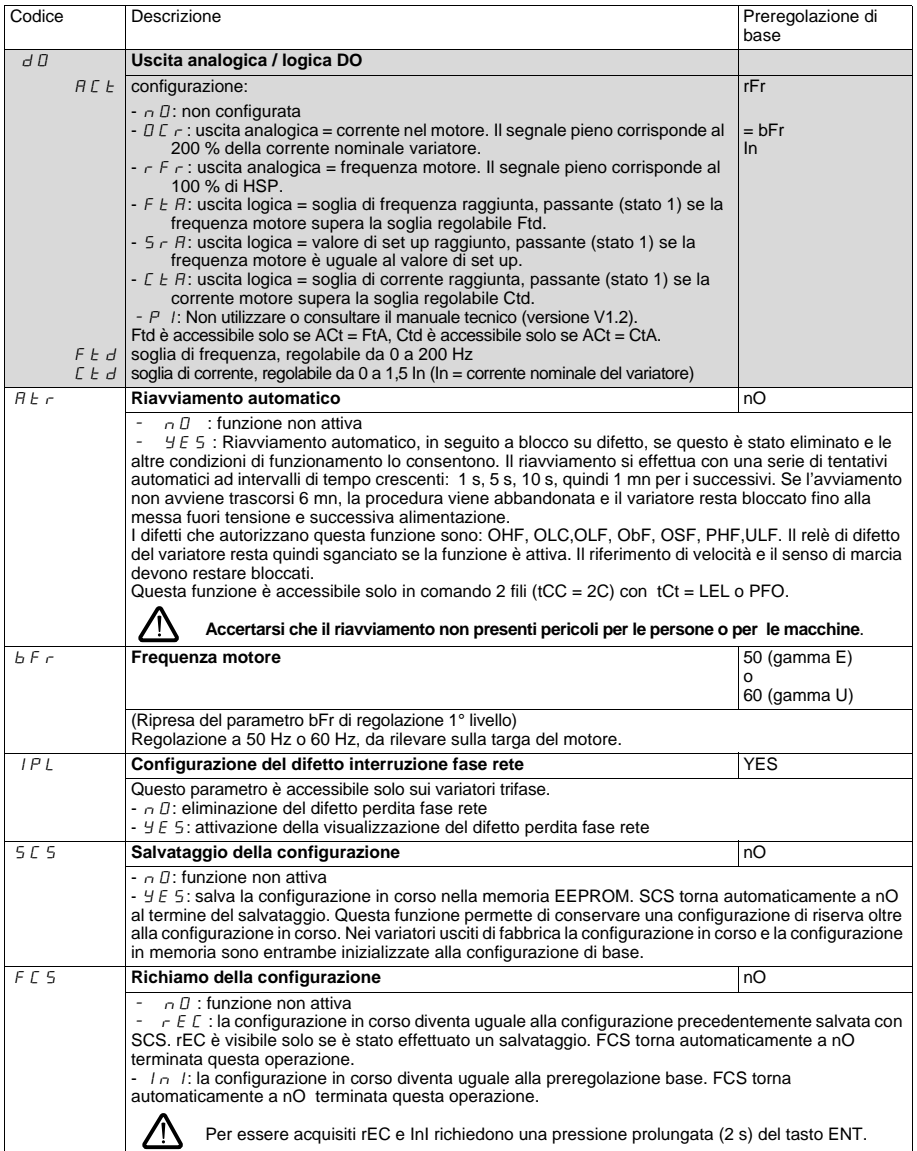

**ITALIANO ITALIANO**

#### **Menu visualizzazione SUP**

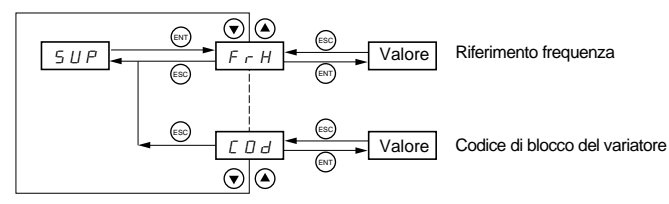

Quando il variatore è in funzione il valore visualizzato corrisponde al valore di uno dei parametri di visualizzazione. Di default il valore visualizzato è il riferimento del motore (parametro FrH).

In fase di visualizzazione del valore del nuovo parametro di visualizzazione desiderato, occorre una seconda pressione sul tasto **"ENT"** per convalidare la modifica del parametro di visualizzazione e memorizzarlo. Da questo momento in poi in marcia verrà sempre visualizzato il valore di questo parametro (anche in seguito ad una messa fuori tensione).

Se la nuova selezione non viene confermata dalla seconda pressione del tasto **"ENT"**, dopo la messa fuori tensione il parametro tornerà al valore precedente.

Sono accessibili i seguenti parametri, a motore fermo o in marcia.

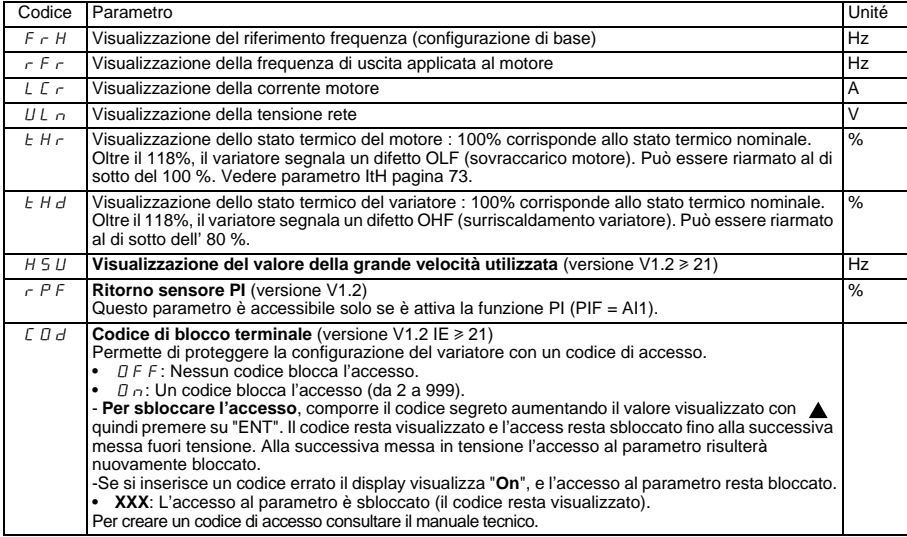

## <span id="page-82-0"></span>**Difetti - cause - procedure di intervento**

#### **Mancato avviamento senza segnalazione di difetto**

- Accertarsi che l'ingresso o gli ingressi di comando funzionamento siano azionati conformemente al modo di controllo scelto.
- In caso di messa sotto tensione, di reset difetti manuale o di un comando di arresto, il motore può essere alimentato solo in seguito ad un reset preventivo dei comandi di marcia "avanti", "indietro". Di default il variatore visualizza "rdY" o "nSt" ma non parte.
- Se un ingresso che è attivo a 0 viene assegnato alla funzione arresto ruota libera, esso dovrà essere collegato al + 15 V (gamma E e U) per consentire l'avviamento del variatore.

#### **Mancato avviamento e display spento**

- Verificare la presenza della tensione di alimentazione ai morsetti del variatore.
- Scollegare tutti i collegamenti sui morsetti U, V, W del variatore:
	- Verificare che non vi sia un cortocircuito tra una fase e la terra nel cablaggio del motore o nel motore.
	- Verificare che non vi sia una resistenza di frenatura collegata direttamente sui morsetti PA/+ e PC/-. In questo caso il variatore potrebbe risultare danneggiato. E' necessario installare un modulo di frenatura tra il variatore e la resistenza.

### **Difetti visualizzati**

La causa del difetto deve essere eliminata prima di riarmare.

I difetti ObF, OHF, OLC, OLF, OSF, PHF, SOF e ULF sono riarmabili tramite ingresso logico se è stata configurata questa funzione.

I difetti ObF, OHF, OLC, OLF, OSF, PHF t ULF sono riarmabili con la funzione riavviamento automatico se è stata configurata questa funzione. Tutti i difetti sono riarmabili con messa fuori tensione e successiva rialimentazione del variatore.

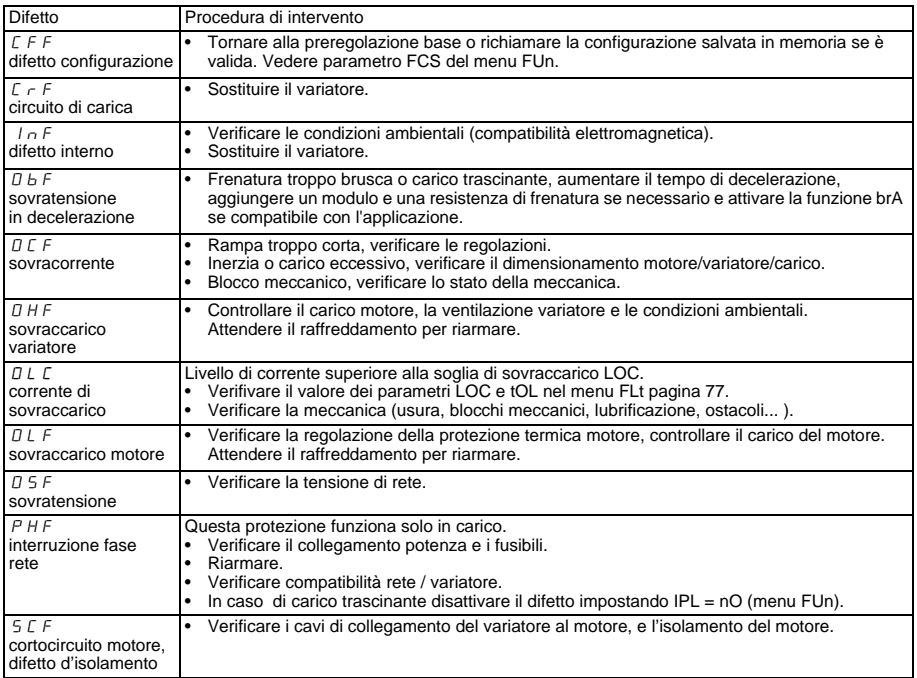

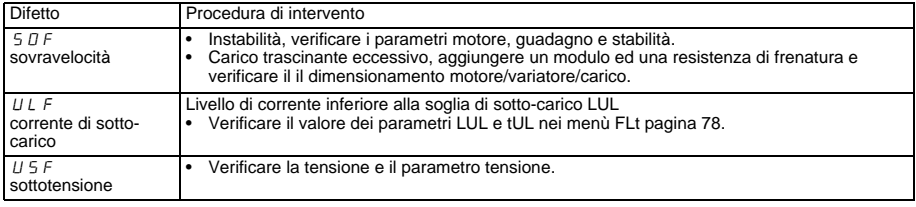

## **Requirements for North American Market according to UL and CSA standards**

Suitable For Use On A Circuit Capable Of Delivering Not More Than X rms Symmetrical Amperes, Y Volts Maximum.

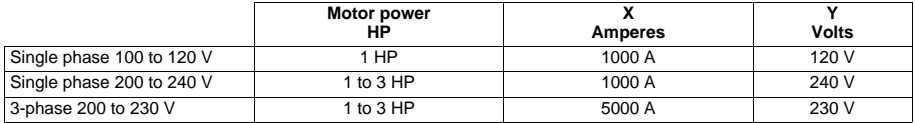

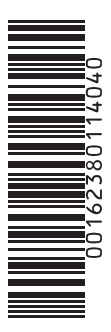

**VVDED302031**

W9 1623801 01 14 A04

**028297**

**2006-01**